VisualAge Pacbase

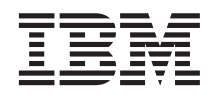

# Installation Guide Windows 2000 or NT Server & Client **Components**

*Version 3.5*

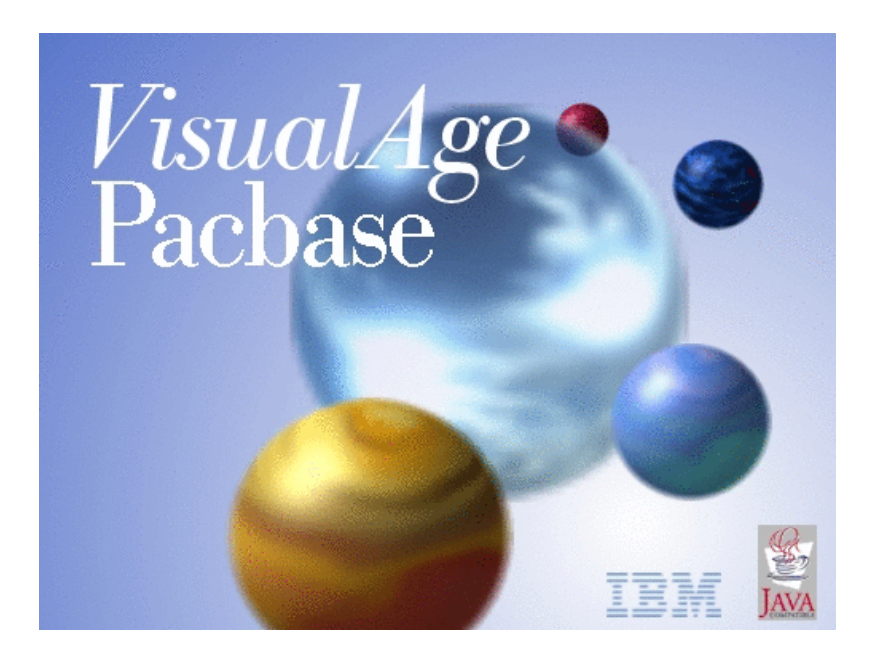

VisualAge Pacbase

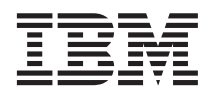

# Installation Guide Windows 2000 or NT Server & Client **Components**

*Version 3.5*

#### **Note**

Before using this document, read the general information under ["Notices" on page v.](#page-6-0)

According to your licence agreement, you may consult or download the complete up-to-date collection of the VisualAge Pacbase documentation from the VisualAge Pacbase Support Center at:

http://www.ibm.com/software/awdtools/vapacbase/productinfo.htm

Consult the Catalog section in the Documentation home page to make sure you have the most recent edition of this document.

#### **Second Edition (July 2003)**

This edition applies to the following licensed programs: • VisualAge Pacbase Version 3.5

Comments on publications (including document reference number) should be sent electronically through the Support Center Web site at: http://www.ibm.com/software/awdtools/vapacbase/support.htm or to the following postal address:

IBM Paris Laboratory 1, place Jean–Baptiste Clément 93881 Noisy-le-Grand, France.

When you send information to IBM, you grant IBM a nonexclusive right to use or distribute the information in any way it believes appropriate without incurring any obligation to you.

#### **© Copyright International Business Machines Corporation 1983,2003. All rights reserved.**

US Government Users Restricted Rights – Use, duplication or disclosure restricted by GSA ADP Schedule Contract with IBM Corp.

# **Contents**

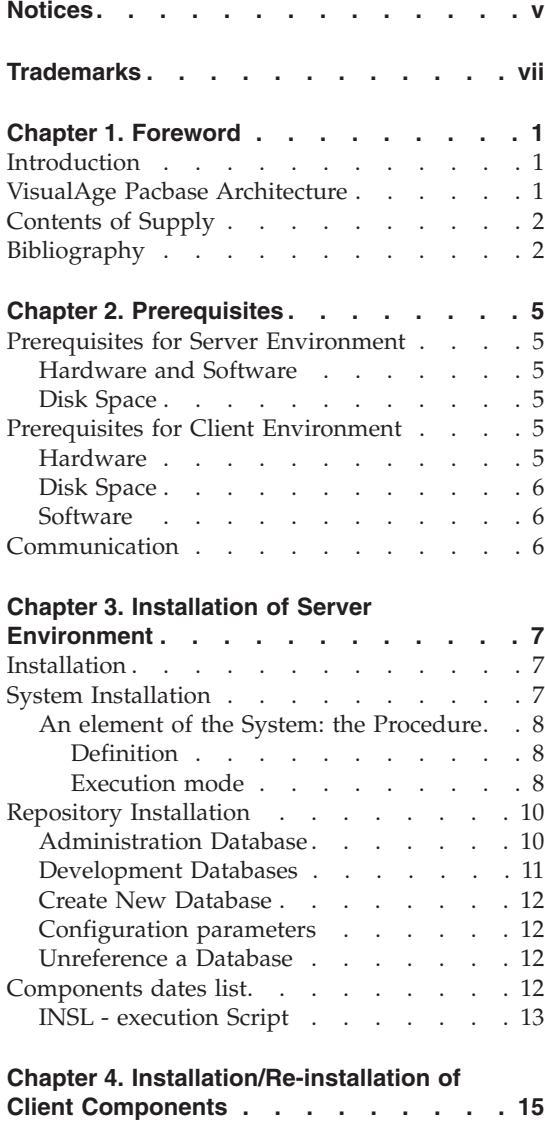

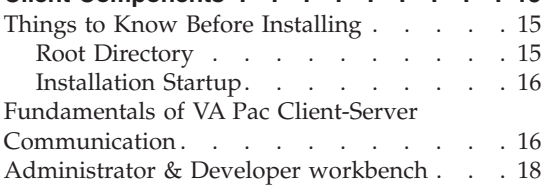

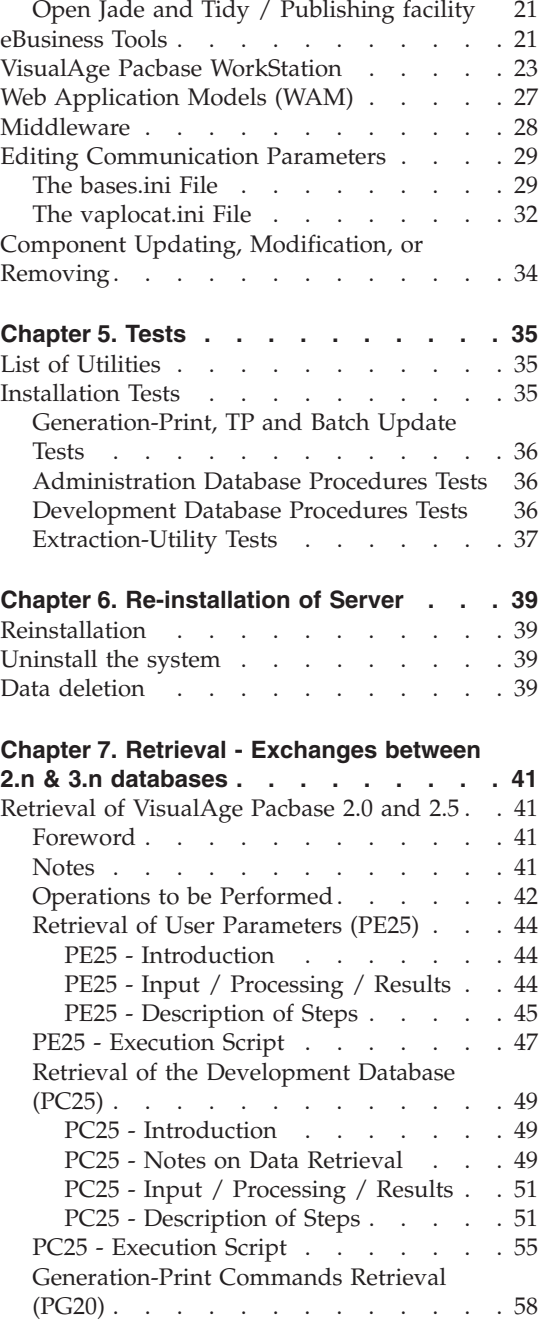

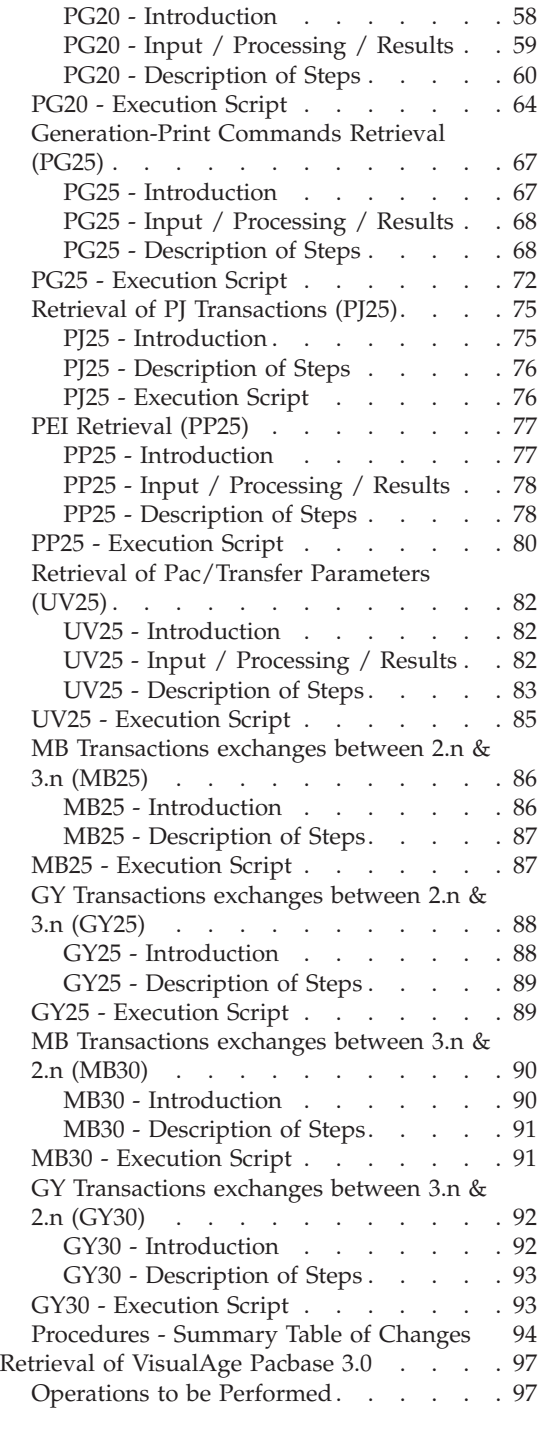

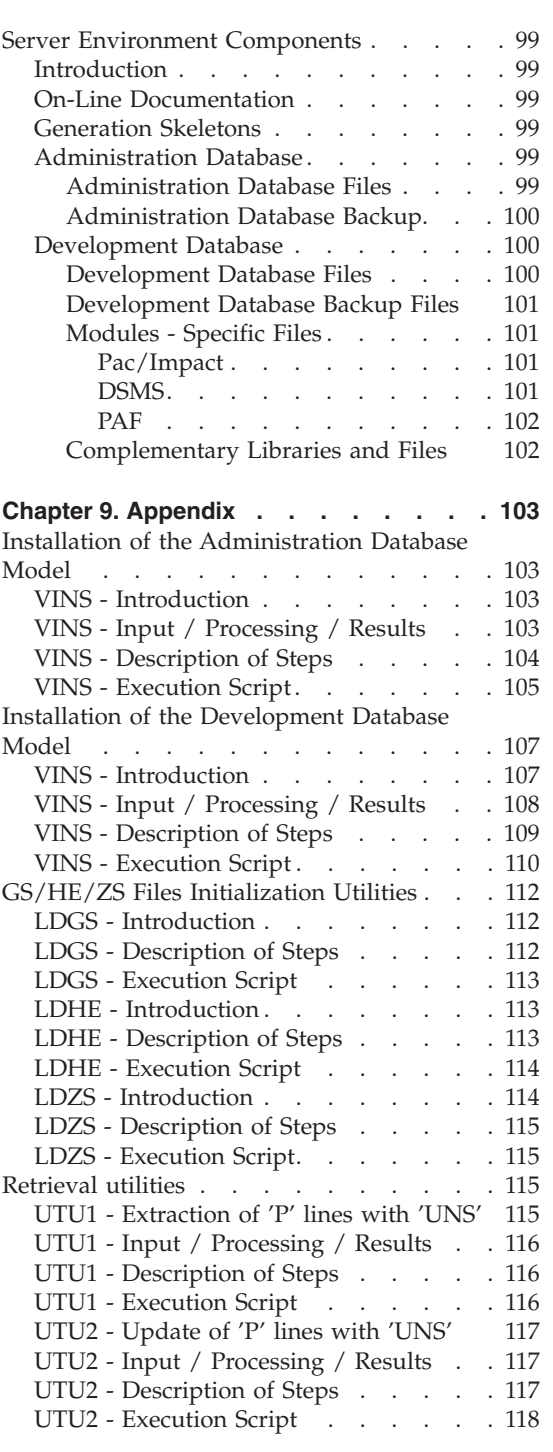

**[Chapter 8. Components](#page-108-0) . . . . . . . [99](#page-108-0)**

# <span id="page-6-0"></span>**Notices**

References in this publication to IBM products, programs, or services do not imply that IBM intends to make these available in all countries in which IBM operates. Any reference to an IBM product, program, or service is not intended to state or imply that only that IBM product, program, or service may be used. Subject to IBM's valid intellectual property or other legally protectable rights, any functionally equivalent product, program, or service may be used instead of the IBM product, program, or service. The evaluation and verification of operation in conjunction with other products, except those expressly designated by IBM, are the responsibility of the user.

IBM may have patents or pending patent applications covering subject matter in this document. The furnishing of this document does not give you any license to these patents. You can send license inquiries, in writing, to the IBM Director of Licensing, IBM Corporation, North Castle Drive, Armonk NY 10504–1785, U.S.A.

Licensees of this program who wish to have information about it for the purpose of enabling: (i) the exchange of information between independently created programs and other programs (including this one) and (ii) the mutual use of the information which has been exchanged, should contact IBM Paris Laboratory, SMC Department, 1 place J.B.Clément, 93881 Noisy-Le-Grand Cedex. Such information may be available, subject to appropriate terms and conditions, including in some cases, payment of a fee.

IBM may change this publication, the product described herein, or both.

**vi** VisualAge Pacbase: Installation Guide Windows 2000 or NT Server & Client Components

# <span id="page-8-0"></span>**Trademarks**

IBM is a trademark of International Business Machines Corporation, Inc. AIX, AS/400, CICS, CICS/MVS, CICS/VSE, COBOL/2, DB2, IMS, MQSeries, OS/2, PACBASE, RACF, RS/6000, SQL/DS, TeamConnection, and VisualAge are trademarks of International Business Machines Corporation, Inc. in the United States and/or other countries.

Java and all Java-based trademarks and logos are trademarks of Sun Microsystems, Inc. in the United States and/or other countries.

Microsoft, Windows, Windows NT, and the Windows logo are trademarks of Microsoft Corporation in the United States and/or other countries.

UNIX is a registered trademark in the United States and/or other countries licensed exclusively through X/Open Company Limited.

All other company, product, and service names may be trademarks of their respective owners.

**viii** VisualAge Pacbase: Installation Guide Windows 2000 or NT Server & Client Components

# <span id="page-10-0"></span>**Chapter 1. Foreword**

#### **Introduction**

The purpose of this manual is to guide the administrator through the installation of the VisualAge Pacbase:

- Server environment,
- Client environment,
- Communication.

Once the installation is completed, it is recommended to run the set of tests provided on the installation media.

You will also find in this manual a description of the operations to be performed for the installation of correction versions.

#### **VisualAge Pacbase Architecture**

VisualAge Pacbase is used for the design, development and maintenance of graphical (GUI), textual (TUI) or web eBusiness applications, run in on-line or batch mode.

VisualAge Pacbase consists of:

- A server environment (TUI),
- A client environment (GUI).

These two environments communicate through an encapsulated middleware provided by IBM.

**NOTE:** The textual mode remains available for some functionalities.

You will find a detailed description of Server Components in chapter 'The Components' in this manual.

#### THE SERVER ENVIRONMENT

It consists of the following components:

- System elements: programs, files (online help included), and parameters.
- VA Pac Administration Database that contains user parameters and other parameters.
- one or more VA Pac development Databases.

# <span id="page-11-0"></span>THE CLIENT ENVIRONMENT

The client environment includes five separately installable components:

- Administrator & Developer workbench (also separately installable). Developer workbench includes the following modules (each running independently):
	- Batch,
	- eBusiness (includes three eBusiness Tools and Services Modeler),
	- Services Modeler.

Each of these modules can be executed independently.

- eBusiness Tools:
	- Proxy Generator,
	- Location Editor,
	- Services Test Facility,
	- VisualAge Pacbase Connector,
	- VisualAge Pacbase Web Connection (Dialog Web Revamping Generator),
	- Web application models (WAM).
- VisualAge Pacbase WorkStation (Pacdesign, Pacbench)
- Web application models (WAM)
- Middleware

The communication functions enable the Server and Client environments to communicate via the main communication protocols on the market.

# **Contents of Supply**

The contents of the supply vary according to the terms of your order:

- Installation Guide,
- CD-Rom or cartridge, depending on the environment, to install the VA Pac server,
- Client Components CD-Rom,
- VA Pac Documentation CD-Rom.

# **Bibliography**

Refer to the Administrator's Procedures manual for information on the procedures used by the Administrator in the following contexts:

- Databases management,
- Versions management,
- Management utilities.

For information on the management of user parameters, (update of access keys, user codes and access authorizations), refer to the Administrator workbench online help.

For information on the communication between the Security System possibly installed on site and VisualAge Pacbase (authentication controls), refer to the 'Security System Interfaces' manual.

VisualAge Pacbase: Installation Guide Windows 2000 or NT Server & Client Components

# <span id="page-14-0"></span>**Chapter 2. Prerequisites**

## **Prerequisites for Server Environment**

#### **Hardware and Software**

• Architecture: a Windows/NT or

Windows 2000 server and Windows workstations.

- v Processor: workstation with Windows NT server (4.0 minimum) or Windows 2000.
- Memory: 96 Mb. Additional memory may be needed depending on the number of servers installed on the same machine.
- Software:
	- Microsoft Windows Script, version 5.1 or higher. You can download it from the following URL:

www.microsoft.com/msdownload/vbscript/scripting.asp

- Micro Focus Application Server.
- Installation support : CD-ROM drive.

## **Disk Space**

The disk space taken by the files depends on the size of the applications managed by the system.

The following chart approximately shows (in million bytes) the disk space required for the installation of the servers:

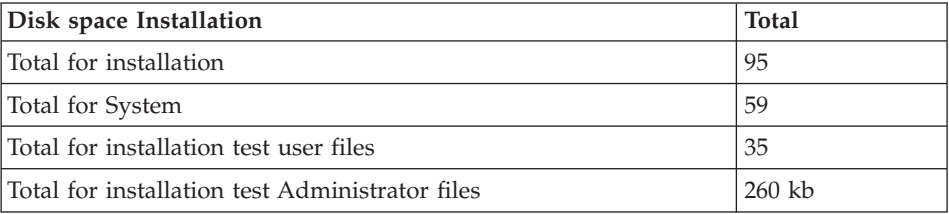

# **Prerequisites for Client Environment**

#### **Hardware**

The hardware characteristics necessary to install VisualAge Pacbase client components are the following:

Processor: Intel Pentium III 450 Mhz minimum or compatible processor.

- <span id="page-15-0"></span>• Monitor: graphic monitor (800x600) VGA or higher resolution (XGA or SVGA).
- CD-Rom drive.
- Card: adapted to the site network.
- Memory (RAM): 256 Mb (512 Mb advised).
- Software: Microsoft Windows Script Host (version 5.1 and onwards).

#### **Disk Space**

Required disk space:

- 58 Mb for the Administrator & Developer workbench.
- 15 Mb for the VisualAge Pacbase WorkStation.

## **Software**

The VisualAge Pacbase client components require that a 32 bytes-Windows be installed on your workstation, i.e.:

- Windows 98,
- Windows/NT version 4.0 with Service Pack 3,
- Windows 2000,
- Windows XP.

See also chapter ″Installation of Client Components″, subchapter ″Things to Know Before Installing″.

# **Communication**

To enable the communication between the workstation components and the servers in a WINDOWS environment, the communication protocols is TCP-IP Socket.

# <span id="page-16-0"></span>**Chapter 3. Installation of Server Environment**

## **Installation**

VA Pac is supplied on a CD-Rom, which contains the following elements:

- Data.Cab (any Server file in a compressed format),
- v setup.exe (installation executable program),
- setup.ini (installation parameters),
- VisualAge Pacbase Server.Msi (installation table for Windows Installer). To perform the installation, you must be connected with NT Administrator's authorizations.

By default, the Server is installed on

C:\Program Files\IBM\VisualAge Pacbase\

However you will be able to modify the unit and directory name during the installation process.

The installation includes three successive steps:

- 1. installation of the System, which creates the  $\$ SYS\ directory,
- 2. installation of the administration database, which creates the \CONFIG\ADMIN\ and \DATA\ADMIN\ subdirectories.
- 3. installation of a development database, which creates the \CONFIG\[database\_name]\ and \DATA\[database\_name]\ subdirectories.

Each step can be executed independently or not, but always in this order.

All the databases are created with the installation test data and configuration parameters.

# **System Installation**

The execution of setup.exe opens a graphical interface which guides you through the installation process.

After a Welcome screen, it displays some workstation characteristics (which can be modified): of the workstation (owner's Name and Organization).

- Owner's Name and Organization,
- Location for the installation  $(C:\Program Files\IBM\VisualAge$  Pacbase\ by default)

The installation copies:

- <span id="page-17-0"></span>• the translation file, the labels file produced by the procedures in case of errors or for information,
- v the skeletons in the various languages of the product,
- the programs
- the procedures
- the database creation utility.

# **An element of the System: the Procedure**

#### **Definition**

A procedure is a Windows Scripting script (.wsf), which includes Visual Basic Script scripts (.vbs).

Each procedure can be executed only via a launch Script (.wsf) which contains the following information:

- a <resource id> field constituted of input data, (or the definition of an input file),
- the user code,
- the Database external name (directory under  $\Delta A$ ).

You must enter all this information before launching the procedure.

Other elements can also be specified to assign files or parameterize procedures. (e.g. whether the message must be displayed or written in a file).

In any case, the provided user inputs must be verified and adapted to your environment.

Temporary files, execution reports and output files are found under directories created dynamically.

• Temporary files are located under:

\DATA\[Base\_name]\TMP\[user\_code]\[proc\_name]-[number]

They are deleted at the end of the procedure execution. If you don't want these files to be deleted, you must previously set the ″DelDo″ variable to ″NO″ in Init.vbs. So you will have to delete them manually.

• Output files, execution reports are located under:

\DATA\[Base\_name]\USERS\[user\_code]\ [proc\_name]-[number] This number is an application execution number ; by default it is the process number of the procedure.

# **Execution mode**

You can execute the launch script (BVPproc.wsf) or the supervisor (PRBVP.vbs):

- via a command line,
- by double-clicking on them,
- via the 'Start' menu. Access the shortcut: [[dbase\_name] Database Utilities] in the [VisualAge Pacbase Server] group of [dbase\_name] and enter [Script\_name].

NB: The PRBVP.vbs supervisor is an independent VBScript procedure which starts the execution of the launch scripts. It requires 2 arguments: [dbase\_name] [script\_name] ; [dbase\_name] is located under directory  $\Delta$ data  $\Delta$ 

To be executed, each procedure requires the definition of various elements:

- 1. either in the launch script: This launch script, BVPxxxx.wsf, is in Windows Scripting.
	- User code,
	- Database external name (directory under  $\Delta T$ A),
	- The input data is described in the  $\le$  resource id is field of the script and retrieved in the BVP\_Resource environment variable (in this case, the data volume is limited to 141 lines), or can also be contained in a file named in the BVP\_Input environment variable (in this case, the data volume is not limited).
	- You can assign files, other than the input file, 'in substitution' by defining an environment variable with:

. ″StepName\_FileName″ for a substituted assignment in a particular step,

. or ″ProcName\_FileName″ for a substituted assignment in the whole procedure.

For example, you define the variable WshEnv(″PTU907\_PAC7IN″) = Fil\_In with pathname to indicate a substituted assignment in the PTU907 step of the PPAS procedure.

• Information or error messages are:

. either displayed on the screen (MsgTyp  $= 1$ ),

. or edited in a file (MsgTyp =2). This is the default value.

You parameterize this in the BVP\_Msg environment variable.

Warning: VA Pac does not manage errors and missing elements in the launch script.

- 2. or in the part which is common to all procedures. This common part, named 'INIT.vbs', is a VBScript inclusion, in each procedure.
	- Retrieval of the arguments: [base] and [user]
	- Constitution of the MB file (input data) which contains the user code, password, sometimes a command and analysis elements.

<span id="page-19-0"></span>If the [user] user code is not found in the launch script, it is searched for in the input file.

If the elements required for the execution of the procedure are absent, an error occurs.

Note:

The input file of the retrieval procedures can be defined in the launch script of the procedure via an environment variable: WshEnv(″NStep\_NFile″) = ″old 2.5 full file name″ which enables the substitution in the procedure. The 'USER' parameter is required for the retrieval procedures, except if the procedure accepts a user input file different from the file of the 2.5 version.

A PC file (Database backup) is defined for each environment variable: WshEnv(″BVP\_SaveName″).

Via this variable, the parameter for the definition of assignments (PAC7PC, PAC7PD, PAC7PY) is created. The result PC file is then correctly specified, and the data specific to each option cannot be overwritten.

If this environment variable is not indicated in the script, the default value is : [Dir\_SAVE & " $\P$ C].

Note: The value of the PC file definition in 2.5 format, in input of the retrieval, can be specified by a substitute value in the launch script: WshEnv(″PTU911\_PAC7MC″). If this substitute value is not indicated in the script, the default value is: [Dir\_SAVE & "\OLDPC"].

# **Repository Installation**

# **Administration Database**

This step creates the Administrator Database which monitors the user Databases and adds batch procedures specific to the Administration environment.

Only one Administration Database can be installed. Its name is ADMIN.

The following elements must be specified:

- the VA Pac access key (70 char.) It is used to execute the installation procedures. It must be validated via the Administrator Workbench to execute the update procedures.
- the Database port number (between 49152 and 65535). This number is unique. The default value is 52029.
- the Database language code (English by default)

<span id="page-20-0"></span>You can modify the default directories (C:\Program Files\IBM\VisualAge Pacbase\).

The following procedures are executed: INAE, INGU , REST , VINS.

INGU: initialization of the users file

This procedure is executed during the first installation only. It defines and then loads the GU file with the 'TEST' and 'ADMIN' user codes. These user codes will be used to start tests scripts.

You can install the Administration Database just after the system installation, or later on by clicking the [CREATE NEW DATABASE] icon.

# **Development Databases**

Before being installed, a Development Database must be first declared in the Administration Database.

You do so via the Administrator workbench. (refer to chapter 'Installation of Client Components', subchapter 'Administrator & Developer workbench').

**NOTE:** The BVAP test Database, which is delivered at installation, is already declared in the Administration Database.

The following jobs must be executed every time a new development database is initialized.

The installation of a new database creates the files used by the Developer to create and maintain entities in the Dictionary.

More than one development Database can be installed. Each has its own environment.

You must specify the following elements:

- the Database name (8 char.)
- the Database code (4 char.), as it is declared in the Administration Database.
- the Database port number (between 49152 and 65535, unique for each Database). The default value, for the first development database, is 3676 (reserved number).
- the Database language code (English by default)
- the generation Language code (English by default)

You can modify the proposed directories (by default: C:\Program Files\IBM\VisualAge Pacbase\).

The following procedures are executed: REST, VINS.

## <span id="page-21-0"></span>**Create New Database**

You can use this icon, in the ″Start″ menu, to install the Administration Database or a Development Database at any time after the system installation.

The installation requires a user code with the Administrator level.

Users are created in the Administrator workbench. The Administration database shipped contains a user code with an Administrator level and a password which is ″ADMIN″.

#### **Configuration parameters**

For each database, a Configuration directory is created with

1- BvpServer.ini, containing the parameters of the conversational server,

2- Fhredir.cfg, containing the ″Rollback″ parameters.

#### **Unreference a Database**

The BVPDELDB procedure is used to unreference a database on a Windows platform.

This procedure executes the following operations:

- deletion of the emulator service management for a given database.

- deletion of configuration information (CONFIG directory).
- deletion of information specific to the database in the Window Registry.
- deletion of shortcuts for the database.
- renaming of the database data directories.

#### **Components dates list**

#### INSL procedure

This procedure is used to edit:

- the list of batch, on-line programs and their generation characteristics.
- v In case of system operation problem, this list should be printed in order to communicate to VisualAge Pacbase Support all the installation references.

In any case, you must verify that the provided user inputs are adapted to your environment.

#### <span id="page-22-0"></span>**INSL - execution Script**

```
REM * ------------------------------------------------------
REM * VISUALAGE PACBASE
REM *
REM * ------------------------------------------------------
REM * - LIST OF INSTALLED PROGRAMS AND FILES -
REM *
REM * ------------------------------------------------------
REM *
REM *
REM * INPUT:
REM * - ONE LINE : BVP PREFIX OF THE PRODUCT
REM * (COL.3 LENGTH 3)
REM *
REM * ------------------------------------------------------
REM *
Dim fso, dir, subdir, file, PathFile
Dim ListExclude
Dim regEx, retVal
Set WshShell = Wscript.CreateObject("Wscript.Shell")
' Set Path of programs :
' ----------------------
Reg_PROD = "HKLM\SOFTWARE\IBM\BVP VisualAge Pacbase 3.5\"
Rep_INST = WshShell.RegRead (Reg_PROD)
Rep PGM = Rep INST & "Server\Sys\pgm"
Rep_CFG = Rep_INST & "Server\Config"
' Set List of cobol programs :
' -----------------------------
ListCobol = Rep CFG & "\\" & "ListCob.txt"Set fso = WScript.CreateObject("Scripting.FileSystemObject")
Set dir = fso.GetFolder(Rep_PGM)
Set StreamLst = fso.CreateTextFile(ListCobol, true, false)
Set regEx = New RegExp
ListExclude = " BVPSERVER.EXE BVPDIAL.EXE BVPWSH.OCX "
ListExclude = " BVPLOCK.DLL BVPPAUSE.DLL " & ListExclude
ListExclude = " BVPSPLIT.EXE BVPTRANS.EXE " & ListExclude
ListExclude = " CODEPAGECONV.DLL VAPUTIL.DLL " & ListExclude
ListExclude = " BVP.ICO BVPSERVER.ICO " & ListExclude
For Each file In dir.Files
   regEx.Pattern = file.Name
   regEx.IgnoreCase = True
   retVal = regEx.Test(ListExclude)
 'Cobol program
   If retVal = False Then
   LineLst = Rep_PGM & "\" & file.Name & vbCRLF
   StreamLst.Write(LineLst)
  End If
Next
```

```
Set StreamLst = Nothing
' Launch INSL :
' ------------
' Debug Mode
'CREATE_LOG = True
CREATE_LOG = False
Set WshEnv = WshShell.Environment("PROCESS")
WshEnv("LIST") = ListCobol
INSL_LOG=chr(34) & Rep_CFG & "\BVPINSL.log" & chr(34)
INSL_OUT=chr(34) & Rep_CFG & "\BVPINSL.txt" & chr(34)
WshEnv("PATH") = Rep_PGM & ";" & WshEnv("PATH")
sCmd = "Bvpdate.exe " & INSL_OUT
If ( CREATE_LOG = True ) Then
  sCmd = "cmd.exe /c " & sCmd & " 1>" & INSL_LOG & " 2>&1"
  Return = WshShell.Run( sCmd, 7 , TRUE)
Else
  Return = WshShell.Run( sCmd, 10 , TRUE)
End If
' End of job :
'------------
If ( Return \le 0 ) Then
  Display = "Abnormal end of job"&_
  WScript.ScriptName & "."
else
   ' delete list of cobol programs
  Set FileD = fso.GetFile(ListCobol)
   FileD.Delete
  Display = "End of job " & WScript.ScriptName & _
   vbCRLF & vbCRLF & _
   "File " & INSL OUT & " has been created."
End If
If ( CREATE LOG = True ) Then
   Display = Display & vbCRLF & vbCRLF &
   "File " & INSL LOG & " has been created."
End If
WScript.Echo(Display)
Wscript.Quit (0)
```
# <span id="page-24-0"></span>**Chapter 4. Installation/Re-installation of Client Components**

# **Things to Know Before Installing**

- To install the VisualAge Pacbase Client components on a Windows workstation, you must have an Administrator profile.
- v VA Pac Client components are installed via InstallShield for Windows Installer (ISWi).

If Windows Installer is not installed on the workstation, it will be installed automatically.

• You also need Microsoft Windows Script, version 5.1 or higher. You can download it from the following URL:

www.microsoft.com/msdownload/vbscript/scripting.asp

- v Both Administrator & Developer workbench and eBusiness Tools components require, for their online help, that a 4.7 or higher Netscape version or a 5.5 or higher Internet Explorer version be used.
- The installation of a Client component does not require the prior installation on the server of the VA Pac Database(s) to which it will connect.

However, the code of each VA Pac Database you must indicate when you install some Client components will have to be strictly reused when these Databases are installed at the server level.

# **Root Directory**

By default, the root directory of all the VisualAge Pacbase Client components is:

C:\Program Files\IBM\VisualAge\_Pacbase\_35

The directories located under this root can be modified only once, at the beginning, i.e. when the first component is installed.

**NOTE:** Do not use blank characters in directory names.

The other components will necessarily be installed under this root directory (whether it has been modified or not).

However, for the installation of a later version of a component, the new root name is your choice, knowing that it must be different than the current installation root (the installation script controls that).

By ″version″ one must understand the version identified by the first digits, e.g. ″3.5″. Versions identified by ″Vnn″ actually are sub-versions.

For more information, see Subchapter ″Component Updating, Modification, or Removing″.

## <span id="page-25-0"></span>**Installation Startup**

Insert the installation CD.

The execution of setup.exe launches the graphical interface of Wizard InstallShield which will guide you through the installation.

The first panel displays the text of the Java runtime license. You agree with the terms of the license ; the next panel then asks for your identification (Name and Organization).

**NOTE:** All the VisualAge Pacbase Client components are installed in a shared use mode on the workstation.

Then the list of the VisualAge Pacbase Client components is displayed.

Choose the Client component you want to install.

The continuation of the installation is described in sub-chapters dedicated to each component.

# **Fundamentals of VA Pac Client-Server Communication**

This section presents the principles of communication between the Client components and the VisualAge Pacbase server.

The following pages contain important information essential to the choice of communication protocol and the parameterization of the associated middleware.

This information will also be useful for future installations (other Client components or new versions of already installed components).

#### AVAILABLE COMMUNICATION TYPES

- If the VisualAge Pacbase server runs on Windows or UNIX, the VAP Socket protocol must be used.
- v If it runs on MVS/CICS, you can either use the MVS CICS Socket or the MVS CICS CPI-C, depending on which protocol is used at the server level (see the Installation of Server Environment chapter).
- v If it runs on MVS/IMS, the used protocol is MVS IMS Connect.

THE MIDDLEWARE

The middleware must always be installed on each Developer workstation. This installation starts automatically during the first installation under a given root of one of the following Client components: Administrator and Developer workbench, VisualAge Pacbase Workstation, and eBusiness Tools.

The middleware installed on each Developer workstation then ensures direct communication between the Client component(s) and the Server.

However you can also choose a communication via a gateway.

This gateway performs a centralized and optimized management of server access.

In this context, you must also install the middleware on an intermediate server by selecting the Middleware item in the list of Client components (see corresponding subchapter).

Client components then communicate via a gateway (the VisualAge Pacbase Gateway) which runs on this intermediate server.

# COMMUNICATION FILES

For the Administrator & Developer workbench and the VisualAge Pacbase WorkStation, the parameterization of the communication is made in two files: the bases.ini and vaplocat.ini. files.

The vaplocat.ini file is also used by the eBusiness Tools component.

These files are automatically created and are located in a directory named 'common'.

A reinstallation does not affect the bases.ini and vaplocat.ini files. A base\_new.ini file is created only as a reference. It contains the most recent version of this file.

**IMPORTANT:** To add/delete VisualAge Pacbase Databases, or modify parameters related to the communication, you will have to modify these files.

For details on how data is structured within both files, see the end of this chapter (Updating communication parameters).

# THE VAPLOCAT.INI FILE

When communication is direct, the vaplocat. in file used is located on each Developer workstation.

<span id="page-27-0"></span>• When communication is via a gateway, the vaplocat. ini file used is located on the intermediate server.

In both cases this file is located in the 'common' sub-directory of the installation root directory.

The location(s) is(are) described in this file.

A location :

- identifies the protocol used to access the VisualAge Pacbase server,
- v gives the physical addresses of the server for this protocol,
- v defines the communication parameters required for the operation of this protocol.

THE BASES.INI FILE

The bases.ini file is found on each Developer workstation, in the 'common' sub-directory of the installation root directory.

This file contains the list of accessible VisualAge Pacbase Databases. Each Database is associated with a location.

Several Databases can be associated with the same location. The locations are defined in the other file, the vaplocat.ini file.

#### **Administrator & Developer workbench**

If IBM SDK for Java 2 is not installed on your workstation, its installation will automatically take place.

For this installation, as for that of the Administrator & Developer workbench, the root being used depends on the current installation context. For complete details, refer to this chapter's first page.

The installation script then asks you to choose to install Administrator workbench or Developer workbench or both:

• Administrator workbench

**WARNING:** Installing Administrator workbench on at least one workstation is REQUIRED as it will allow for the entering and activation of the access key, for the creation of the site's VA Pac Database(s), Libraries, Profiles, users, etc.

• Developer workbench

Developer workbench includes the following modules, each running independently:

- Batch module,
- eBusiness module, also including three of the eBusiness Tools:
	- Proxy Generator,
	- Location Editor,
	- Services Test Facility.
- Services Modeler module (all of its functionalities being included in the eBusiness module).

Whether you install Administrator or Developer workbench or both, the CFM utility (Configuration File Manager) is always installed. CFM allows you to inhibit the display of selected browsers unused by your site's teams and/or to provide for the display of browsers specific to Meta-Entities defined at your site. Consult the VisualAge Support team for more information.

In the next panel, you indicate the communication mode (direct communication or gateway).

**NOTE:** IMPORTANT information on communication issues are given at the beginning of this chapter.

This panel does not appear if you have already installed Administrator & Developer workbench or the VA Pac WorkStation under the same root.

- v If you choose the direct communication option, the middleware installation script will automatically start once the installation of the workbench is finished. It will ask you to specify a number of communication parameters. For complete details on this part of the installation, refer to the Middleware subchapter.
- If you choose the gateway option, enter the IP address of the gateway here. The installation of the middleware on the Developer workstation - also necessary in this context - will then start automatically after the installation of the workbench.
	- **NOTE:** You will also have to install the middleware and configure the communication on the intermediate server which hosts the gateway.

Next, in this same initial context, enter the (first) Database which the Administrator and Developer workbench will access.

To do this, a window enables you to enter:

1. The name of a Database, already installed at the server level or not. The names entered here will be displayed in the connection smartguide, thus showing users which Databases they can connect to. The name given to each Database should therefore be clear enough to be easily identified in the list of Databases proposed by the connection smartguide.

2. The Database logical code.

Maximum length: 4 characters.

If the Database is not installed yet at the server level, please keep this code in mind: it will have to be used again upon this installation. The codes entered here will also be displayed in the connection smartguide.

**NOTE:** The Database specifically dedicated to the site administration is automatically created. Its logical code is the '\*\*\*\*' reserved code.

3. The location name

Maximum length: 20 characters.

Default: Location-1

More than one Database may be associated with one location.

4. Finally, specify the user authentication mode at connection. Refer to the Database Administrator to ensure authentication measures at the server level are imposed at the workbench level.

You select the mode via two check boxes.

VisualAge Pacbase signon:

The user will have to enter his/her code and password to connect to the VA Pac Database.

Middleware signon:

The user will have to enter his/her code and password to connect to the host system (in the two fields displayed under ″Middleware references″ in the connection smartguide).

If only the Middleware signon box is checked, VA Pac authentication is performed by the security system.

If both boxes are checked, the user will have to enter his/her code and password to connect to the host system and to the Database.

In this way, you have defined the access to a first VA Pac Database. The installation script then allows you to define communication and connection to as many other Databases as necessary.

The actual installation can then start ; press the [Install] button.

**NOTE:** This installation is followed by the installation of the eBusiness tools (if not already installed under the same root) and -- in the initial context defined above -- of the Middleware.

#### START-UP FILES

The start-up files are :

- <span id="page-30-0"></span>wb\_admin.bat
- wb batch.bat
- wb\_dialog.bat
- wb eBusiness.bat
- wb services.bat
- wb\_cfm.bat
- wb\_global.bat

These files are to be found in the root directory of the Administrator  $\&$ Developer workbench (ADworkbench).

#### START MENU / PROGRAMS CHOICE

Once the installation is complete, the Windows desktop includes the VisualAge Pacbase 3.5 Components section in the Start Menu/Programs choice, with the following sub-sections:

Administrator-Developer workbench

```
Administration
Batch
Dialog
eBusiness
Services Modeler
cfm
Global
```
# **Open Jade and Tidy / Publishing facility**

The Publishing facility requires the installation of the Open Jade and Tidy open source utilities.

You can download them from the VA Pac Support web page at: http://www.ibm.com/software/awdtools/vapacbase/support.htm

In the ″Support downloads″ box, click the ″VisualAge Pacbase downloads″ link. In the new page, select the Open Jade and Tidy″ download.

You obtain a zipped file called Adwb\_util.exe that you unzip in the installation root directory, by default:

C:\Program Files\IBM\VisualAge\_Pacbase\_35

#### **eBusiness Tools**

The eBusiness Tools are:

- Proxy Generator
- Location Editor
- Services Test Facility
- VisualAge Pacbase Connector
- VisualAge Pacbase Web Connection (Dialog Web Revamping Generator)
- Web Application Models (WAM)

This installation allows the eBusiness Tools to be used independently of Developer workbench, without a connection to the VisualAge Pacbase server. eBusiness tools (save WAM) are installed as VisualAge for Java features and tools. The specificity of VisualAge Pacbase Connector is to run in VisualAge for Java only.

If IBM SDK for Java 2 is not installed on your workstation, its installation will automatically take place. For this installation, as for that of the eBusiness Tools, the root being used depends on the current installation context. For complete details, refer to this chapter's first page.

To start the installation, click on the [INSTALL] button.

The following lines are irrelevant as far as WAM is concerned.

The Middleware component is automatically installed following the installation of the eBusiness Tools if it does not already exist under the root of the current installation. You will then have to specify some communication parameters.

For information on this part of the installation, see the Middleware subchapter.

The middleware installed in this context allows communication between the server and the generated proxies. Communication parameters will have to be set by the developer with the Location Editor tool included in this installation.

Also, the eBusiness Tools component can run via a gateway. In this case you will also have to install the Middleware component and configure communication parameters, on the intermediate server which hosts the VisualAge Pacbase gateway.

**NOTE:** IMPORTANT information on communication issues is given at the beginning of this chapter.

#### START-UP FILES

The start-up files are :

• For the Proxy Generator:

vapGen.exe

• For the Location Editor:

<span id="page-32-0"></span>vapLocationEditor.exe

• For the Services Test Facility:

vapServicesTestFacility.exe

For VisualAge Pacbase Web Connection: PacWebgen.exe

These files are to be found in the following sub-directory:

ebusinesstools\bin

- Unlike the other eBusiness Tools, WAM is installed in its own directory named Wam. This directory contains a zipped file and a readme file. Read this file and follow the instructions included therein.
- VisualAge Pacbase Connector runs only as a tool in VisualAge Java.

#### START MENU / PROGRAMS CHOICE

Once the installation is over, the Windows desktop includes the VisualAge Pacbase 3.5 Components section in its Start Menu/Programs choice, with the following sub-sections:

eBusinessTools

Location Editor Proxy Generator Services test Facility Dialog Web Revamping Generator

### **VisualAge Pacbase WorkStation**

The root used for this installation depends on this installation's context. For complete details, refer to this chapter's first page.

The first panel invites you to select the language option of the VisualAge Pacbase WorkStation interface. The default language option is English.

In the following panel, you select the methodology to be implemented by the WorkStation.

**NOTE:** If you wish to install another methodology, you will have to repeat this installation process one more time.

If displayed, the ″Local Install″ option must be selected.

**NOTE:** The ″sub-features″ option is identical to the ″feature″ option.

In the next panel, select the elements to install:

- One or both of the following modules:
	- Pacdesign,
- Pacbench.
- The connection mode:
	- The connected mode where a connection to the VisualAge Pacbase Repository is systematically performed.
	- The open connection option where the user has to choose between the connected or the local mode.

In the next panel, you indicate the communication mode (direct communication or communication via a gateway).

**NOTE:** IMPORTANT information on communication issues are given at the beginning of this chapter.

This panel does not appear if you have already installed Administrator & Developer workbench or the VA Pac WorkStation under the same root.

- v If you choose the direct communication option, the middleware installation script will automatically start once the installation of the workstation is finished. It will require the configuration of communication parameters. For information on this part the installation, see the subchapter Middleware.
- If you choose the gateway option, enter the IP address of the gateway here. The installation of the middleware on the Developer workstation - also necessary in this context - will then start automatically after the installation of the WorkStation.
	- **NOTE:** You will also have to install the middleware and configure the communication on the intermediate server which hosts the gateway.

Next, in this same initial context, indicate the first Database which the VisualAge Pacbase WorkStation will access.

To do this, a panel enables you to enter:

1. The name of a Database, already installed at the server level or not.

The names entered here will be displayed in the connection smartguide, thus showing users which Databases they can connect to.

The name given to each Database should therefore be clear enough to be easily identified in the list of Databases proposed by the connection smartguide.

**NOTE:** If you use a customized file for the parameters, enter, after the Database name, the name of this file, framed by the ″<″ and ″>″ signs.

Complete details on these parameters are given at the end of this subchapter.

2. The Database logical code.

Maximum length: 4 characters.

If the Database is not installed yet at the server level, please keep this code in mind: it will have to be used again upon this installation. The codes entered here will also be displayed in the connection smartguide.

The Database specifically dedicated to the site administration is automatically created. Its logical code is the '\*\*\*\*' reserved code.

**NOTE:** A logical code must be unique for a given location (see next item 3.)

3. The location name

Maximum length: 20 characters.

Default: Location-1

More than one Database may be associated with one location.

4. Finally, specify the user authentication mode at connection. Refer to the Database Administrator to ensure authentication measures at the server level are imposed at the WorkStation level.

You select the mode via two check boxes:

Pacbase is secured:

indicates that the user will have to enter his/her code and password to connect to the VisualAge Pacbase Database.

Middleware is secured:

indicates that the user will have to enter his/her code and password in the Middleware identification box to connect to the host system. If only the Middleware box is selected, VA Pac authentication is performed by the security system.

If you check both boxes, the user will have to enter his/her code and password to connect to the host system and to the Database.

In this way, you have defined the access to a first VA Pac Database. The installation script then allows you to define communication and connection to as many other Databases as necessary.

The actual installation can then start ; press the [Install] button.

**NOTE:** This installation -- in the particular context defined below -- is automatically followed by the middleware installation.

#### START-UP FILE

The start-up file is : pexec.exe

This file is to be found in the VisualAge Pacbase WorkStation root directory (SPAC\nnnl where ″nnn″ identifies the WorkStation's version and ″l″ its installed language).

# START MENU / PROGRAMS CHOICE

Once the installation is completed, your Windows desktop includes the VisualAge Pacbase 3.5 Components section in its Menu Start/Programs choice, with the following sub-sections:

WorkStation

WorkStation 3.5 WorkStation 3.5 News <methodology> News

#### INSTALLATION PARAMETERS FILE

A number of the installation parameters of the VA Pac WorkStation are located in the Pacbase.dat file.

The WorkStation installation procedure automatically creates this file in the \SPAC\NNNL directory where ″NNN″ indicates the version and ″L″ the language code of the version installed.

The Pacbase.dat file, which necessarily conforms to the most recent installation, is therefore used by default when the WorkStation is started up.

However you can create one or more parameter files. This can be useful if more than one methodology is installed on a workstation, which is rather rare. It will then be easier to change the methodology when reconnecting.

The choice of file name is open but must conform to DOS file standard. The .dat extension is recommended.

These DOS files should resemble the Pacbase.dat file and should be stored in the same directory as this file.

When the VA Pac WorkStation is reinstalled, the \*.dat files you created will not be deleted.

#### DESCRIPTION OF THE PARAMETERS FILE

Each of the lines in this file has the following structure:

• a three-digit identifier in positions 1 to 3
- the parameter label, whose position is unfixed
- the parameter value, between brackets ([ and ]), whose position is also unfixed

The following is an example of a PACBASE.DAT file:

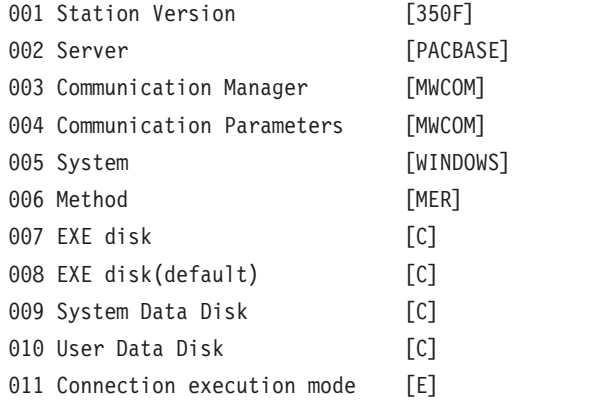

The Pacbase.dat file should not be destroyed.

The possible values for the Methodology parameter are:

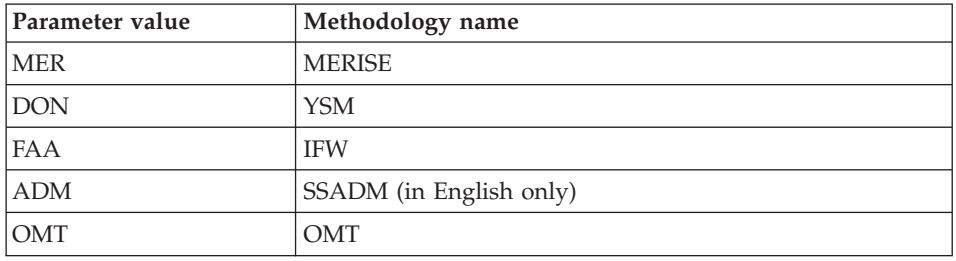

**WARNING:** The parameters 001 to 005 and 011 cannot be modified.

#### **Web Application Models (WAM)**

The root used for an installation depends on the context of that installation. For more information, see the first page of this chapter.

To start the WAM installation, press the [Install] button.

WAM is installed in its own directory named Wam. This directory contains a zipped file and a readme file. Read this file and follow the instructions included therein.

# **Middleware**

The specific installation of the Middleware component on a dedicated machine (intermediate server) is necessary only when a communication via a gateway is used.

In fact, the Middleware component is automatically installed, immediately after the first installation (under a given root) of one of the other Client components.

The root used for an installation depends on the context of that installation. For more information, see the first page of this chapter.

To use the Administrator and Developer workbench or the VA Pac WorkStation, the location parameters of your VisualAge Pacbase Databases must always be specified.

- **NOTE:** IMPORTANT information related to the communication is given in the beginning of this chapter.
- If communication is provided via the VisualAge Pacbase Gateway, installation of the Middleware on this intermediate server requires the definition of the location necessary for the first VA Pac Database.

**NOTE:** In the New location field, enter a name for each location.

**WARNING:** If there is more than one location to define, either for the same Database or to manage more than one Database, you must define these extra locations directly in the vaplocat.ini file.

For more information on updating this file, see subchapter 'Complementary Information', section 'Updating Communication Parameters'.

v If communication is direct, the locations are automatically displayed, as they have been predefined in the first phase of the Administrator  $\&$ Developer workbench or the VA Pac WorkStation installation.

Next, whatever the Client component concerned, you have to specify a certain number of different parameters, depending on the protocol used.

- If communication is via the VisualAge Pacbase gateway, these parameters will be requested during the installation of the Middleware on this intermediate server.
- v If communication is direct, these parameters will be requested during the automatic installation of the Middleware.

#### LIST OF PARAMETERS

• VAP SOCKET

IP address: IP address and port used by the VA Pac server

• MVS CICS SOCKET

IP address: IP address and port used by the VA Pac server

Transaction code: Code of the CICS transaction of the VA Pac Communication Monitor.

Code Page: Value identifying the coding of characters used by the VA Pac server. 1140 (US EBCDIC) or 1146 (UK EBCDIC)

v MVS CICS CPI-C

Destination-id entry: BVPSCPI (default value). If you modify this value, it must be the same as the value entered in the Symbolic destination name, a parameter included in the configuration of this communication protocol.

Protocol code page: Value identifying the coding of characters used by the VA Pac server. 1140 (US EBCDIC) or 1146 (UK EBCDIC)

• MVS IMS Connect

IP address: IP address and port used by the VA Pac server.

Transaction code : IMS transaction code of the VA Pac Communications Monitor.

Code page: Value identifying the coding of characters used by the VA Pac server. 1140 (US EBCDIC) or 1146 (UK EBCDIC)

Data Store : Name of the link to IMS defined in IMS Connect (IMS Data Store ID)

RACF group : Name of the RACF group for IMS Connect.

You can now start the installation; press the [Install] button.

#### **Editing Communication Parameters**

#### **The bases.ini File**

You will need to update the bases.ini file to add or delete a Database, or to modify communication parameters.

By default this file's access path is: C:\Program Files\IBM\VisualAge\_Pacbase\_35\Common\

**NOTE:** All the parameters which may be present in the bases.ini file are not explained here. In fact, a number of these parameters allow finer middleware settings, particularly used by proxies (generated by the eBusiness Tools). These parameters are used separately from the bases.ini file and are documented in the [Proxy Programming Interface](http://www.ibm.com/software/awdtools/vapacbase/productinfo.htm) [manual.](http://www.ibm.com/software/awdtools/vapacbase/productinfo.htm)

This file's format meets the standards of Windows .ini files.

Each section in the bases.ini file defines a configuration allowing access to one VisualAge Pacbase Database. Each section's name must be framed by brackets [Section Name].

The name of each section will be presented to the user in the connection smartguide. In the displayed list of VA Pac Databases, the user picks the Database he/she wants to connect to. This is why section names need be very explicit. All the more so since you can manage several communication options for one VA Pac Database. To do so, define as many configurations/sections as needed for one Database, clearly differentiated from one another by their name.

**NOTE:** With the VA Pac WorkStation, you may use a customized parameters file. To do so, enter -- after the VA Pac Database name -- this file's name framed by the "<" and ">" signs.

Complete details on these parameters are given above, at the end of the 'VisualAge Pacbase WorkStation' subchapter.

#### DESCRIPTION OF A SECTION'S CONTENTS

The parameters in each section are listed below. There one parameter per line:

• baseCode = code of the VisualAge Pacbase Database (required) Maximum length: 4 characters

**NOTE:** Concerning the VA Pac WorkStation, this code must be unique in the bases.ini file for a given Location.

- signOn  $=$  indicator for the control of the user signon. This indicator is required and takes one of the three following values:
	- VAPac: indicates that the user will have to give his/her code and password only when he/she connects to the VisualAge Pacbase Database.
	- Middleware: indicates that the user will have to give his/her code and password only when he/she connects to the host. The connection to the VA Pac Database will be controlled by RACF (or equivalent).
	- VAPac Middleware: indicates that the user will have to give his/her code and password when he/she connects to the host and to the Database (default option).
- communicationAdapter = indicates the communication mode in use.
	- DIRECT: local middleware
	- GATEWAY: remote middleware (via the VisualAge Pacbase gateway)

The following parameters vary according to the chosen option.

## PARAMETERS FOR DIRECT ADAPTER (LOCAL MIDDLEWARE)

• locations File  $=$  indicates the path and name of the file which contains the locations definitions.

Default: ..\common\vaplocat.ini

**CAUTION:** The default value of this parameter should not be modified.

• location  $=$  location name for the Database

Maximum length: 20 characters.

Default: Location-1

More than one Database can point to the same location.

## REMINDER

A location identifies the communication protocol used to access the VisualAge Pacbase server and the physical address of this server for this protocol.

 $\cdot$  traceFile = path and name of the file which will receive the trace of the middleware execution.

By default this file is automatically created (with timestamp) in the VapTrace sub-directory.

- traceLevel = trace level of the middleware execution. Its possible values are:
	- 0 : no trace
	- 1 : trace with errors (default)
	- 2 : standard trace, not detailed
	- 3 : trace for information
	- 4 and + : trace for debug
- $codePageFile = path$  and name of the file which contains the conversion table of the code pages.

Default: ..\middleware\CharConv.txt

#### PARAMETERS FOR GATEWAY ADAPTER (REMOTE MIDDLEWARE)

• host = name or IP address of the host where the VisualAge Pacbase gateway is installed.

Default: 127.0.0.1 for a local host

- port  $=$  value of the IP port where the gateway receives the client requests. Default: 5647
- $\bullet$  location = location name for the Database

Maximum length: 20 characters.

Default : Location-1

More than one Database can point to the same location.

#### REMINDER

A location identifies the communication protocol used to access the VisualAge Pacbase server and the physical address of this server for this protocol.

• The traceFile and traceLevel parameters can be used to start the GATEWAY.

#### **The vaplocat.ini File**

You will have to update the vaplocat.ini file to add or delete a Database, or possibly modify other parameters described below.

By default, the path to this file is:

C:\Program Files\IBM\VisualAge\_Pacbase\_35\Common\

**NOTE:** All parameters in the vaplocat.ini file are not explained here. In fact, certain parameters allow finer middleware settings, particularly used by proxies (generated by eBusiness Tools). In this context, these parameters are edited with the Location Editor tool and are therefore documented in its online help.

To add a VisualAge Pacbase Database, create a line on which you enter the location name between ″<″ and ″>″.

The maximum length of this name is 20 characters.

According to the protocol selected, you will have to choose different parameters (one per line):

• VAP SOCKET

<LocationName> COMM\_TYPE=SOCKET MONITOR=BVPSCPI MESSAGE\_LENGTH=31744 IXO\_TIMEOUT=30 IXO\_ADDRESS=127.0.0.1 50000

• MVS CICS SOCKET

<LocationName> COMM\_TYPE=TCPMVS MONITOR=BVPSSOC MESSAGE\_LENGTH=31744 IXO\_TIMEOUT=30 HOST ENCODING=1140 (US) or 1146 (UK) IXO\_ADDRESS=127.0.0.1 50000 IXO\_TRANSID=V303

• MVS CICS CPI-C

<LocationName> COMM\_TYPE=CPIC MONITOR=BVPSCPI

MESSAGE\_LENGTH=31744 IXO\_TIMEOUT=30 HOST ENCODING=1140 (US) or 1146 (UK)

• IMS Connect

<NomLocalisation> COMM\_TYPE=TCPIMS MONITOR=XXXXXXXX MESSAGE\_LENGTH=31744 IXO\_TIMEOUT=30 HOST\_ENCODING=1140 (US) or 1146 (UK) IXO\_ADDRESS=127.0.0.1 50000 IXO\_TRANSID=WK35 IXO\_DATASTORE=IMSC IXO\_RACFGROUP=FR42

## DETAILS ON THE PARAMETERS

The following list is organized according to the alphabetical order of the parameters.

• COMM TYPE:

This parameter identifies the communication protocol in use.

The possible values are:

SOCKET: VA Pac Server under Windows or UNIX, with the use of TCP/IP. TCPMVS: VA Pac Server under MVS/CICS with the use of a TCP/IP listener.

CPIC: VA Pac Server under MVS/CICS, with the use of the CPI-C protocol. TCPIMS: VA Pac Server under MVS/IMS, with the use of the IMS Connect protocol.

• IXO ADDRESS:

IP address and port used by the VA Pac Server. The port number must correspond to the one indicated at the server configuration.

• IXO\_DATASTORE:

Name of link to IMS defined in IMS Connect (IMS DataStore ID)

• IXO\_RACFGROUP:

Name of RACF group for IMS Connect.

• IXO TIMEOUT:

Maximum time required for a workstation to receive an answer from the server before indicating any communication error.

This parameter is indicated in seconds. Its default value is 30.

• IXO TRANSID:

CICS transaction code

• HOST ENCODING:

Identifies the encoding of the characters used by the VisualAge Pacbase server.

1140 (US EBCDIC) or 1146 (UK EBCDIC)

• MESSAGE LENGTH:

This parameter's value must be 31744.

• MONITOR:

Communication monitor code for VisualAge Pacbase, which is BVPSCPI, or BVPSSOC for MVS CICS SOCKET.

# **Component Updating, Modification, or Removing**

The VA Pac Client Components Installation CD also allows you to:

- "Update" an already installed component.
- "Modify" i.e. add a new sub-component to an already installed component. This option is available only with:
	- Administrator & Developer workbench:
		- To add one of both workbenches as the other is already installed,
	- VisualAge Pacbase WorkStation:

To add a Methodology.

• "Remove" an already installed component.

You can also use the Windows service ″Add/Remove″ Programs in the Configuration Panel.

# **Chapter 5. Tests**

# **List of Utilities**

The summary table below lists the management utilities of the Administration and Development Databases.

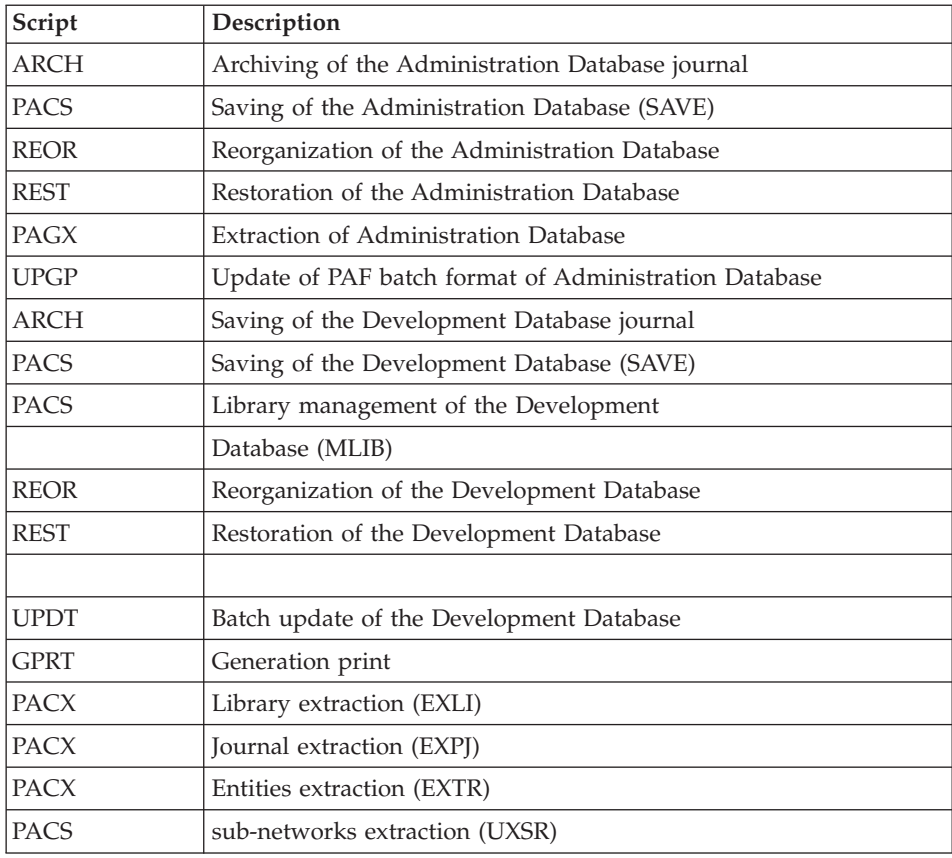

# **Installation Tests**

The VA Pac Installation tests include the following operations:

- Generation-print on-line and batch update tests,
- v Administration procedures tests,
- Development procedures tests,
- Extraction utility tests.

# **Generation-Print, TP and Batch Update Tests**

These tests consist of the following steps:

- On-line use tests:
	- Starting up the test database server.
	- Testing screen branching.
	- Executing some updates.
- Batch updating tests:
	- Executing the UPDT procedure.
- Test on generation and print of programs:
	- Executing the GPRT procedure.

# **Administration Database Procedures Tests**

You must first consult and perform a number of updates with the Administrator workbench.

You can then carry out the procedure tests, knowing that the Administration Database files must be closed to on-line access.

These tests include the following steps, to be executed in this order:

- Archiving of the journal created during the use tests: execute the ARCH procedure, which outputs a PJ(1) file.
- v Backup of the Administration Database: execute the PACS procedure (SAVE option), which outputs a  $PC(1)$  file
- Reorganization of the sequential backup,  $PC(1)$ , of the Administration Database: execute the REOR procedure, which outputs a PC(2) file.
- Restoration of the Administration Database using the  $PI(1)$  archived transaction file and the PC(2) Database backup file: execute the REST procedure.

During all these tests, the Administration database server must be shut down.

- v Extraction of Administration database data: execute the PAGX procedure and save the GY file of extracted data.
- PAF update of the Administration database: execute the UPGP procedure with the extracted file (result of the PAGX procedure execution).

## **Development Database Procedures Tests**

You must first consult and perform a number of updates with the Developer workbench.

You can then carry out the procedure tests, knowing that the Development Database files must be closed to on-line access.

These tests include the following steps, to be executed in the following order:

- Archiving of the journal created during the use tests: execute the ARCH procedure, which outputs a PJ(1) file.
- Direct backup of the Development Database: execute the PACS procedure (SAVE option), which outputs a  $PC(1)$  file.
- Library manager: add/delete a library in the Development Database: execute the PACS procedure (MLIB option), which outputs a PC(2) file.
- Reorganization of the sequential backup,  $PC(2)$ , of the Development Database: execute the REOR procedure, which outputs a PC(3) file.
- Restoration of the Development Database using the PJ(1) archived transaction file and the PC(3) Database backup file: execute the REST procedure.

The Development Database files must be closed to on-line use while these tests are being performed.

It is advised to briefly test on-line operations again, after restoring and re-opening the Development Database files to make sure that the application runs properly.

# **Extraction-Utility Tests**

The purpose of these tests is to execute the Database extraction procedures.

These tests include the following steps, to be executed in the following order:

- Extraction of a library as transactions: execute the PACX procedure (EXLI) option).
- v Extraction of entities from a library: execute the PACX procedure (EXTR option).
- Extraction of selected transactions and/or lists of transactions from the archived journal (PJ): execute the PACX procedure (EXPJ option).
- Extraction of sub-network: execute the PACS procedure (UXSR option).

To run these tests, the development files can be open in on-line mode.

Each of these jobs can be followed by an UPDT or UPDP procedure to check the validity of these extracted transactions.

VisualAge Pacbase: Installation Guide Windows 2000 or NT Server & Client Components

# **Chapter 6. Re-installation of Server**

The system environment of the VisualAge Pacbase server must be re-installed whenever enhancements to the currently installed version are being delivered.

The Windows NT service -Add/remove programs- enables you to do it with the 'Add/remove' options.

## **Reinstallation**

• The updating of the system is executed automatically if you have an older version already installed.

#### **Uninstall the system**

You uninstall the system via the 'Add/remove programs' service of the control panel ('VisualAge Pacbase Server' application).

You are advised to remove all data accesses from the Register database at the same time but to save the data in another directory \DATA.

#### **Data deletion**

Deleting a Database is an operation that cannot be undone. It is then advised to save the Database first.

The deletion is performed via manual operations:

- Deletion of the directory which contains the Database data, and all its dependent sub-directories,
- Deletion of the directory:

Winnt\Profiles\AllUsers\Start Menu\Programs\VisualAge Pacbase 3.5 Server\[database name]

Deletion from the HK\_Local\_Machine register of the key:

Software\IBM\BVP VisualAge Pacbase 3.5\Server\BVP DATA\[database name].

You can automatically perform a complete deletion of database information (data, registers, services): execute the BVPDELDB procedure (refer to Chapter 3, ″Unreference a Database″ section).

VisualAge Pacbase: Installation Guide Windows 2000 or NT Server & Client Components

# **Chapter 7. Retrieval - Exchanges between 2.n & 3.n databases**

# **Retrieval of VisualAge Pacbase 2.0 and 2.5**

#### **Foreword**

The installation of the release can be completed by the execution of utilities procedures.

There are two types of procedures:

Procedures to be executed on the 2.5 database.

They are dedicated to prepare the retrieval in the new release.

See the ″Help to retrieve 2.5 utilities″ manual for a detailed documentation.

These procedures are :

- UTAG : AG file purge,
- UTFG : PIA stamp,
- v UTSD : association of keyword to a data structure type.

Procedures to be executed on the new database.

See the ″Appendix″ at the end of this manual for a detailed documentation.

These procedures are :

- UTU1 : 'UNS' lines extraction,
- UTU2 : 'UNS' lines update.

#### **Notes**

The files which come from the retrieval must be converted , if needed, to IBM-923 code page if they are not already in ISO8859 code page.

The 'bvptrans' utility supplied in a 3.n environment enables to convert a file from one given code page to the IBM-923 code page. If needed, this utility should be applied to the PC, PE, PJ, PP, PG files which come from the 2.5 version in order to be retrieved properly in the 3.n version.

Example :

″IN″ file, which comes from a 2.5 version, to convert from a PC850 code page to the 932 code page of the 3.n Repository:

bvptrans F-IN F-OUT 850 923

# **Operations to be Performed**

The installation of this version requires, in the one hand, the retrieval of the AG (generation-print commands file), AE AP (user parameters files) and AB AC (PEI files) files in the new Administration Database, and on the other hand, the retrieval of the old Development Database.

#### SCREEN BRANCHING:

It consists of 7 steps:

1) Backup of all the old files required. You must execute the following procedures in the old version.

- SAVE: backup of the Development Database (PC),
- PARM: backup of the user parameters (PE),
- SVAG: backup of the generation-print commands (PG)
- SVPE: backup of the PEI environment (PP).

2) Installation of the Administration Database

To install the Administration Database, execute the installation process.

This step creates the AN, AR, AY, AJ and GU files.

You must execute the following procedures:

- creation of the Administration Database.
	- INGU: creation and initialization of GU user codes file,
	- REST: initialization of the Administration Database with installation data,
	- VINS: installation of the Administration Model (see the Appendix, at the end of the manual),
- v re-organization of the Administration Database if an end-of-installation message requests it:
	- PACS (SAVE option): backup of the Administration Database,
	- REOR: re-organization of the Administration Database,
	- ARCH: initialization of the Administration Database journal file,
	- REST: restoration of the Administration Database.
- v retrieval of the old Database data,
- PE25: retrieval of user parameters from the PE file which was generated during step 1,
- PACS (SAVE): backup of the Administration Database.

3) Retrieval of a Development Database.

This step can be executed only if the corresponding VA Pac Database is already installed, with the test data.

You must execute the following procedures:

- v PC25: retrieval and re-organization of the old Development Database from the backup of the old Database which was created during step 1, and re-organization of the new Database,
- ARCH: archiving of the Development Database,
- REST: restoration of the new Development Database from the backup obtained previously; do not forget to specify the Development Database code in the user input of the procedure,
- v VINS: installation of the Development Model of the new database (see the description in the appendix at the end of this manual and create the MR file to take its transactions into account in the re-organization),

The execution of the following procedures, as if it is not requested in the VINS report, is advised for a better optimization.

- PACS (SAVE option): backup of the new Development Database,
- REOR: re-organization of new Development Database,
- REST: restoration of the Development Database from the backup file resulting from the preceding re-organization procedure.

Steps 4, 5, 6 and 7 are optional.

4) Retrieval of generation-print commands.

It consists in executing the following procedures:

- PG20: if retrieval of 2.0 PG file,
- PG25: if retrieval of 2.5 PG file.

5) Retrieval of Pac/Transfer parameters (UV).

It consists in executing the following procedure:

• UV25: retrieval of the UV file data.

6) Retrieval of PEI files.

It consists in executing the following procedure:

• PP25: retrieval of the PP file data.

7) Retrieval (potential) of PJ journal

It involves executing the PJ25.

# **Retrieval of User Parameters (PE25)**

#### **PE25 - Introduction** PRINCIPLE

This procedure (PE25) retrieves the PE file resulting from the user parameters backup executed by the PARM procedure, to update the administration database.

#### EXECUTION CONDITIONS

The administration database files must be closed to on-line use.

#### PRINTED OUTPUT

This procedure prints a report which indicates the errors encountered.

#### RESULT

This procedure integrates the 2.0 or 2.5 user parameters in the administration database.

## **PE25 - Input / Processing / Results**

A '\*' line in which you indicate a user code and password.

An 'A' line (optional) in which you indicate the Administrator's code and name. This line is necessary only if the security system (RACF) is used.

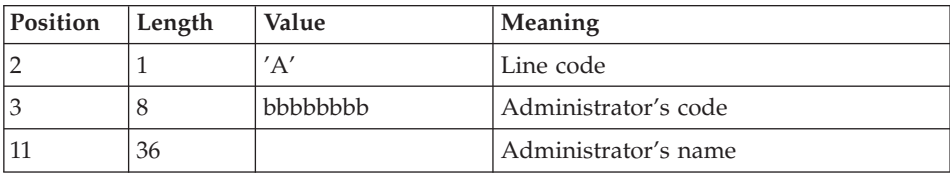

The 'A' line has the following structure:

A 'B' line by database in which you indicate the characteristics of the development Databases which are to be managed in the new Administration Database. You must specify:

- the Database code: it is the logical code, which will be indicated upon the Database restoration.
- the Database name
- v If the Database code or name is not specified, an error message is sent and the procedure cannot be run.

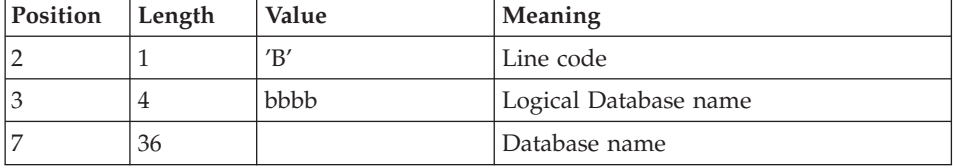

The 'B' line has the following structure:

## **PE25 - Description of Steps**

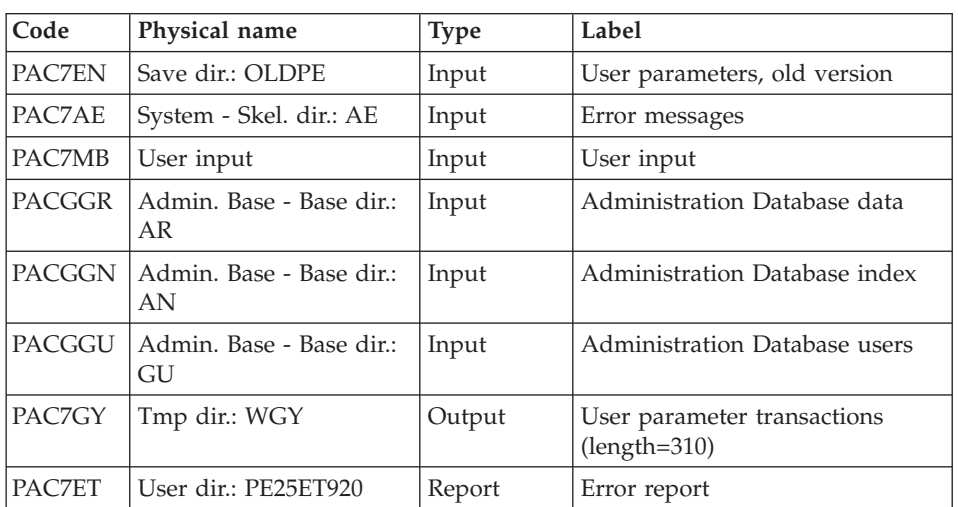

PROCESSING OF USER PARAMETERS (PE): PTU920

## TRANSACTION FORMATTING: PAF900

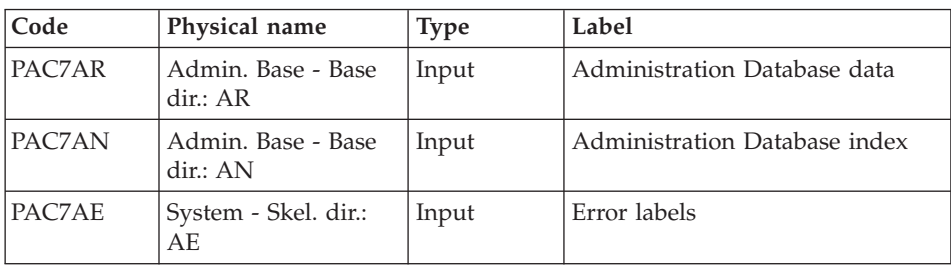

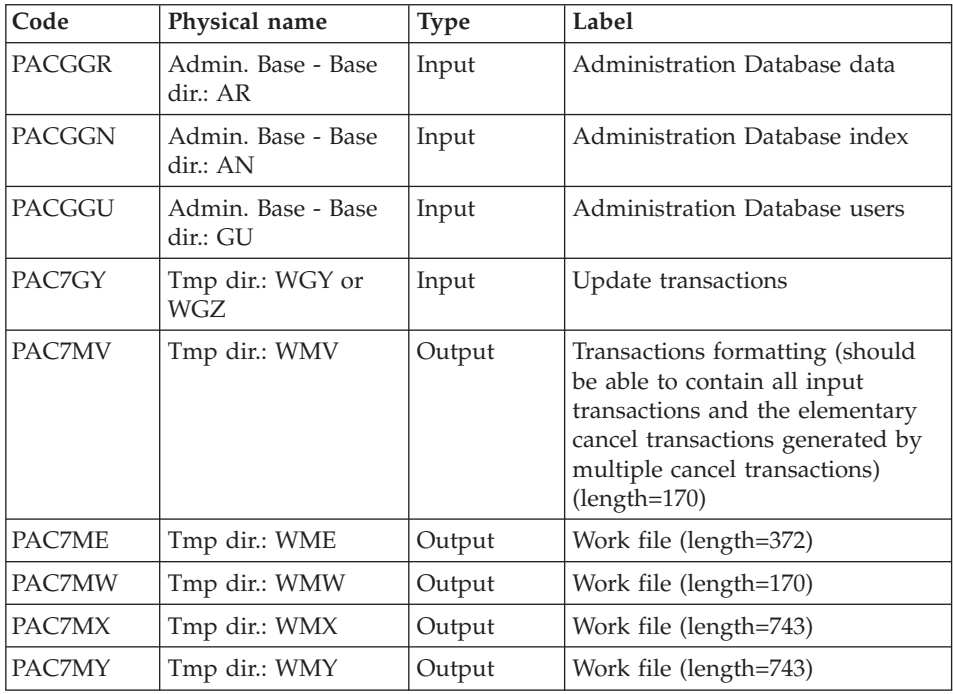

## UPDATE OF THE ADMINISTRATION DATABASE: PACA15

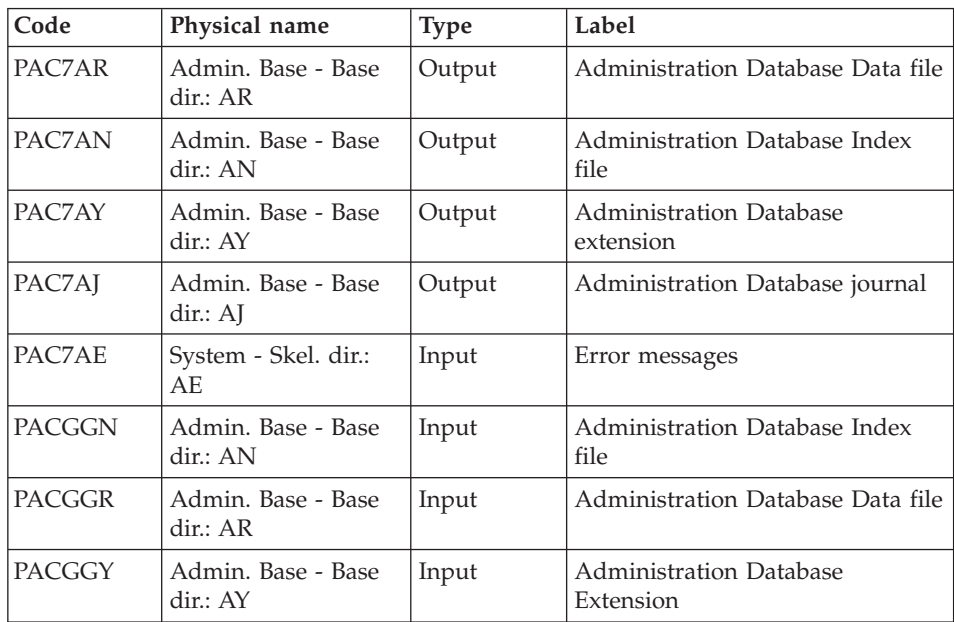

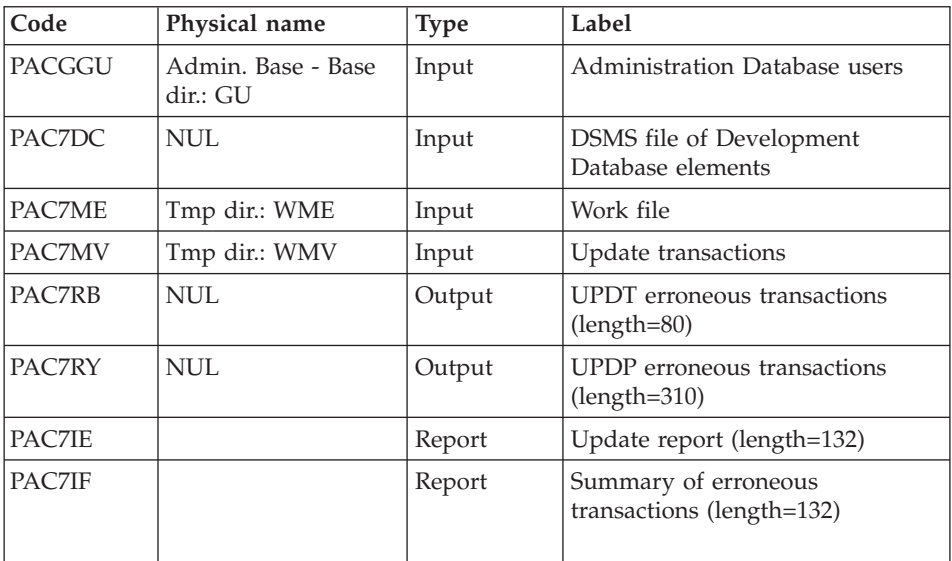

The list of transactions specific to a user is preceded by a banner with this user's code.

Return codes:

- 0 : OK without error
- 2 : warning error
- 4 : fatal error

# **PE25 - Execution Script**

```
REM * ------------------------------------------------------
REM * VISUALAGE PACBASE
REM *
REM * ------------------------------------------------------
REM * RETRIEVAL OF PE FILE
REM *
REM * ------------------------------------------------------
REM *
<job id=PE25>
<script language="VBScript">
Dim MyProc
MyProc = "PE25"
</script>
<script language="VBScript" src="INIT.vbs"/>
<script language="VBScript">
If c error = 1 then Wscript.Quit (1) End If
```

```
Call Msg_Log (Array("1029" ))
'----------------------------
Call StateList (base, statusL)
If c error = 1 then Wscript.Quit (1) End If
Call Msg_Log (Array("1022" , "PTU920"))
'------------------------------------
WshEnv("PAC7MB") = Fic_Input
WshEnv("PAC7AE") = Rep_SKEL & "\AE"
WshEnv("PACGGN") = Rep_ABASE & "\AN"
WshEnv("PACGGR") = Rep_ABASE & "\AR"
WshEnv("PACGGU") = Rep_ABASE & "\GU"
Call BvpEnv("PTU920","PAC7EN",Rep_SAVE & "\OLDPE")
Call BvpEnv("PTU920","PAC7ET",Rep_USR & "\PE25ET920.txt")
Call BvpEnv("PTU920","PAC7GY",Rep_TMP & "\WGY.tmp")
Call RunCmdLog ("BVPTU920")
Call Err Cod(Return, 0, "PTU920")
Call Msg_Log (Array("1022" , "PAF900"))
'------------------------------------
WshEnv("PAC7AE") = Rep_SKEL & "\AE"
WshEnv("PAC7AN") = Rep_ABASE & "\AN"
WshEnv("PAC7AR") = Rep_ABASE & "\AR"
Call BvpEnv("PAF900","PAC7GY",Rep_TMP & "\WGY.tmp")
Call BvpEnv("PAF900","PAC7ME",Rep_TMP & "\WME.tmp")
Call BvpEnv("PAF900","PAC7MV",Rep_TMP & "\WMV.tmp")
Call BvpEnv("PAF900","PAC7MW",Rep_TMP & "\WMW.tmp")
Call BvpEnv("PAF900","PAC7MX",Rep_TMP & "\WMX.tmp")
Call BvpEnv("PAF900","PAC7MY",Rep_TMP & "\WMY.tmp")
Call RunCmdLog ("BVPAF900")
Call Err Cod(Return, 0, "PAF900")
Call Msg_Log (Array("1022" , "PACA15"))
'------------------------------------
WshEnv("PAC7AE") = Rep_SKEL & "\AE"
WshEnv("PAC7AJ") = Rep_AJOURNAL & "\AJ"
WshEnv("PAC7AN") = Rep_ABASE & "\AN"
WshEnv("PAC7AR") = Rep_ABASE & "\AR"
WshEnv("PAC7AY") = Rep_ABASE & "\AY"
WshEnv("PACGGN") = Rep_ABASE & "\AN"
WshEnv("PACGGR") = Rep_ABASE & "\AR"
WshEnv("PACGGU") = Rep_ABASE & "\GU"
WshEnv("PACGGY") = Rep_ABASE & "\AY"
WshEnv("SEMLOCK") = Rep_BASE & "\LO"
WshEnv("SEMADMIN") = Rep_ABASE & "\LO"
WshEnv("PAC7DC") = "NUL"
Call BvpEnv("PACA15","PAC7IE",Rep_USR & "\PE25IEA15.txt")
Call BvpEnv("PACA15","PAC7IF",Rep_USR & "\PE25IFA15.txt")
Call BvpEnv("PACA15","PAC7ME",Rep_TMP & "\WME.tmp")
Call BvpEnv("PACA15","PAC7MV",Rep_TMP & "\WMV.tmp")
WshEnv("PAC7RB") = "NUL"
```

```
WshEnv("PAC7RY") = "NUL"
Call RunCmdLog ("BVPACA15")
Call Err Cod(Return, 0, "PACA15")
Call Msg_Log (Array("1024"))
'------------------------------------
Call DeleteFldr (Rep TMP )
Call Msg_Log (Array("1023"))
'------------------------------------
Wscript.Quit (Return)
```
</script>  $\langle$ job>

#### **Retrieval of the Development Database (PC25)**

#### **PC25 - Introduction** PRINCIPLE

This procedure (PC25) retrieves the PC file produced by the backup of the old development Database in a new PC file format.

EXECUTION CONDITIONS

None

#### PRINTED OUTPUT

This procedure prints a report which indicates the number of Manuals changed into Volumes, the code of the new development Database and the number of records output by the PC file.

#### RESULT

The result of this procedure is a sequential image of the new development Database format. This new PC file must be used as input to the next required step: the re-organization step.

#### **PC25 - Notes on Data Retrieval**

## SPLITTING UP OF THE COMMENT DESCRIPTION (-G)

The comment description is split up into several descriptions.

• Comments They include the comments and the COBOL alias (-GC). CAUTION

In the 2.0 or 2.5 release, if the type of documentation line was not adapted to the entity type (ex: a generation line in a Data Element), it will become a comment.

• Generation lines

They include the  $G$ ,  $P$ ,  $V$  and  $Z$  line types  $(-GG)$ .

- Generation parameters They include the O line type  $(-GO)$ .
- v Error messages management They include the C, D, F, S, T, U line types  $(-GE)$ .
- Call of entities via Relations They include the R line type (-CR).
- Specificity of the Input Aid entity

The type on the input aid description determines the type value on the definition, i.e. 'C' for comments, 'G' for generation parameters or 'O' for generation options. The input aid calls are accessible through -GC, -GG or -GO.

#### **WARNING:**

If there are several type values on the same description in the 2.0 or 2.5 release, an error message is displayed, and the error must be corrected manually.

There again, if the input aid call is wrongly 'Generated' or 'dialogue option', it will become a comment.

**IMPORTANT:** If in the 2.n release, a line with a type which is not a comment is overridden by a comment line, because of the -G splitting, this override is not transferred to the actual release, it must be done manually in the new database.

## DATA STRUCTURES TABLE TYPE

Data Structure with a table type (G, T, M, N) and a Logical View type (V) do not change. All other types (files...) become the Z type. The Report entity is no longer supported by the Data Structure, thus the J type no longer exists.

## TRANSFORMATION OF U TYPE MANUALS

Manuals are replaced with volumes, their codes are completed with '£IBM'.

## LONG DATA: USER ENTITIES, INPUT AIDS, REPORT LAYOUTS

There are no more continuation records for these entities. There is only one index for one main record and one index for each continuation record. Long data are created to concatenate the information included in the previous records. This data can be 1,000 characters long. It is split up into several records. Now a single index is created and it points at the first of these records.

#### **PC25 - Input / Processing / Results**

A \* line with the code of the new development Database.

This line is optional if the Database code indicated in the 2.5 release can be kept. This Database code must have been defined in the Administration Database.

If you do not specify any Database code, an error message is sent and the procedure cannot be run.

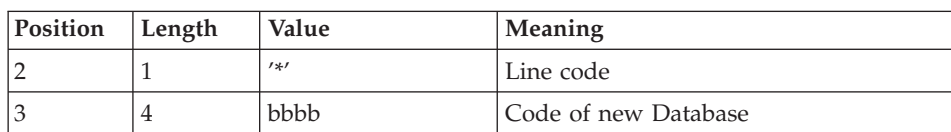

This line must be structured in this way:

## **PC25 - Description of Steps** GENERAL PROCESSES: PTU911

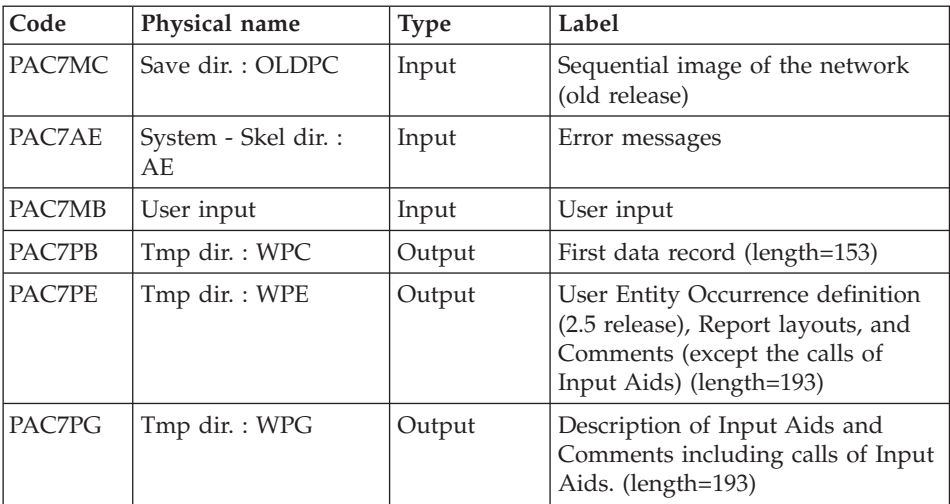

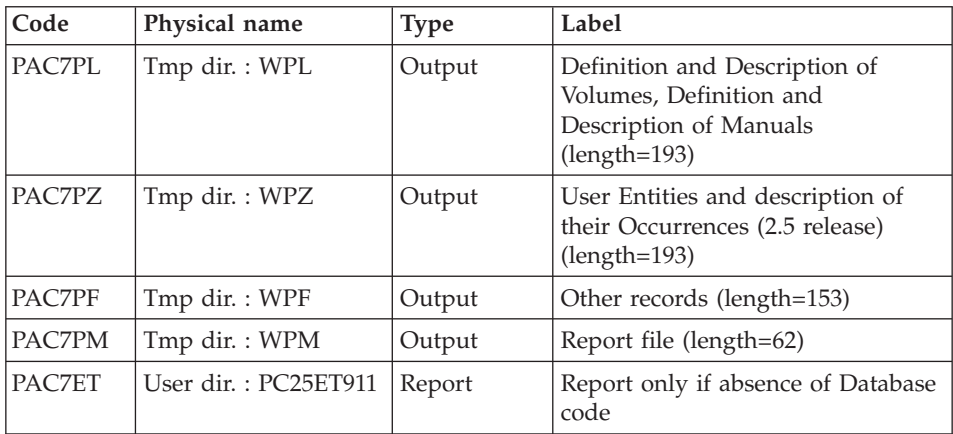

# MANUALS AND VOLUMES PROCESSING: PTU909

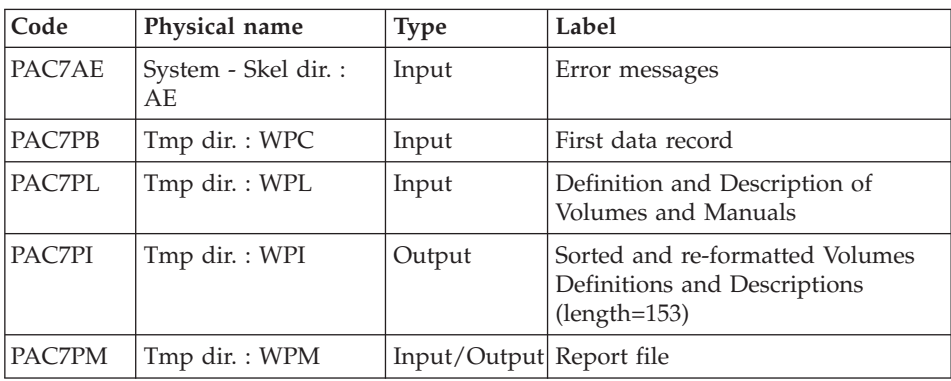

## COMMENTS PROCESSING: PTU92A

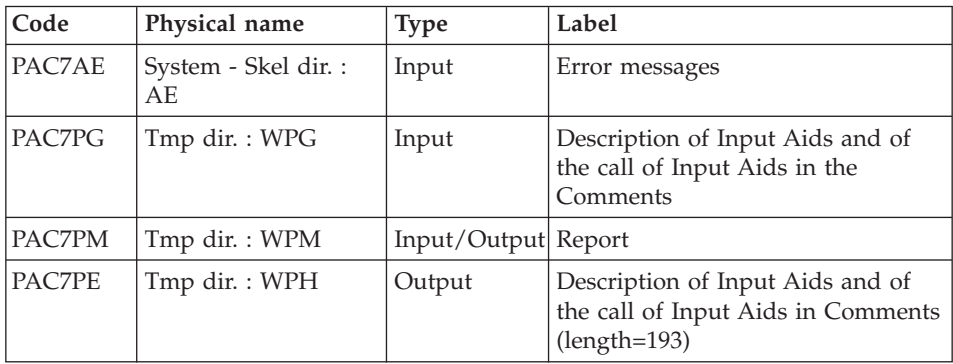

# SORT OF INPUT AIDS : PTU92B

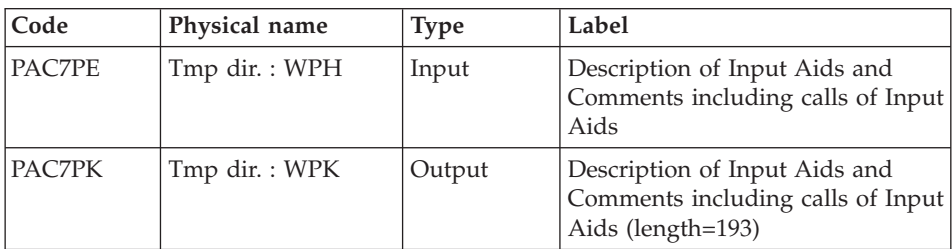

# SORT OF INPUT AIDS : PTU92C

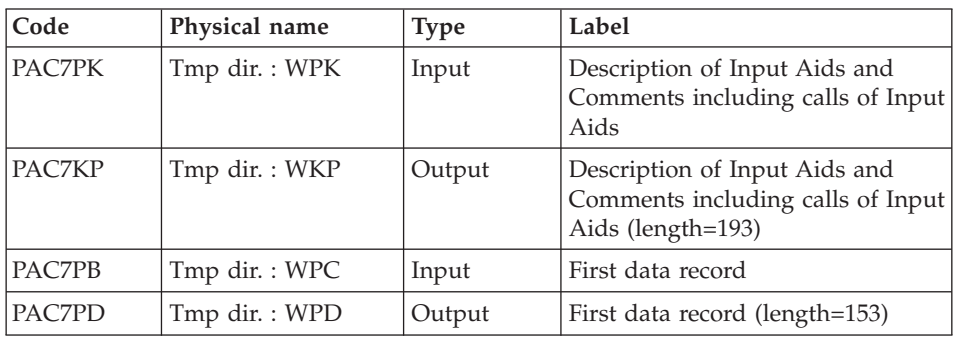

## REPORT LAYOUT PROCESSING: PTU919

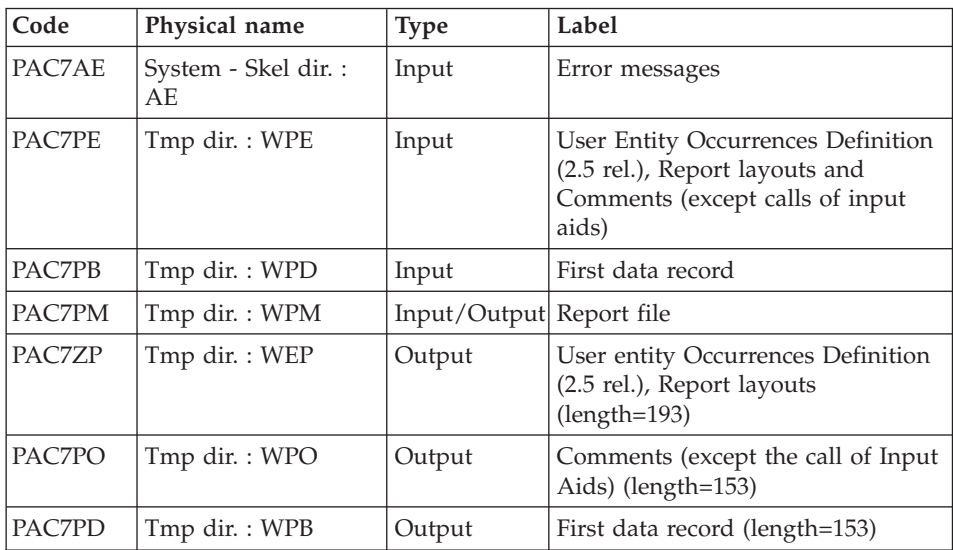

# META-ENTITIES PROCESSING: PTU912

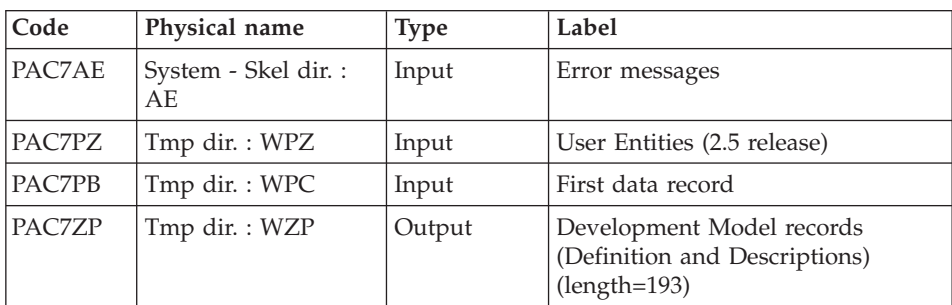

# USER ENTITIES PROCESSING: PTU913

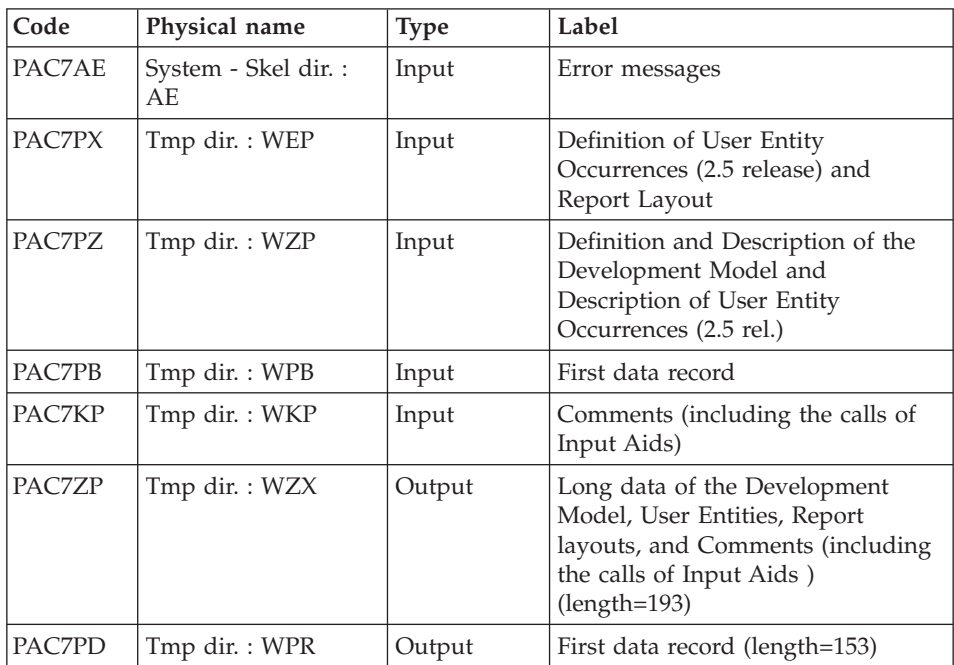

# SORT OF LONG DATA: PTU91A

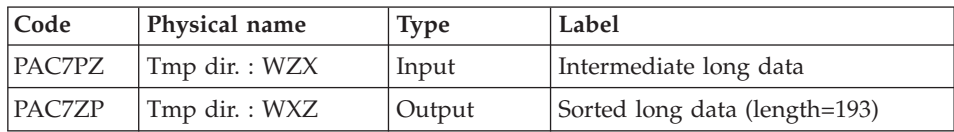

# FILES MERGING: PTU914

This step consists in restoring the final sequential image from the intermediate files produced by the previous steps.

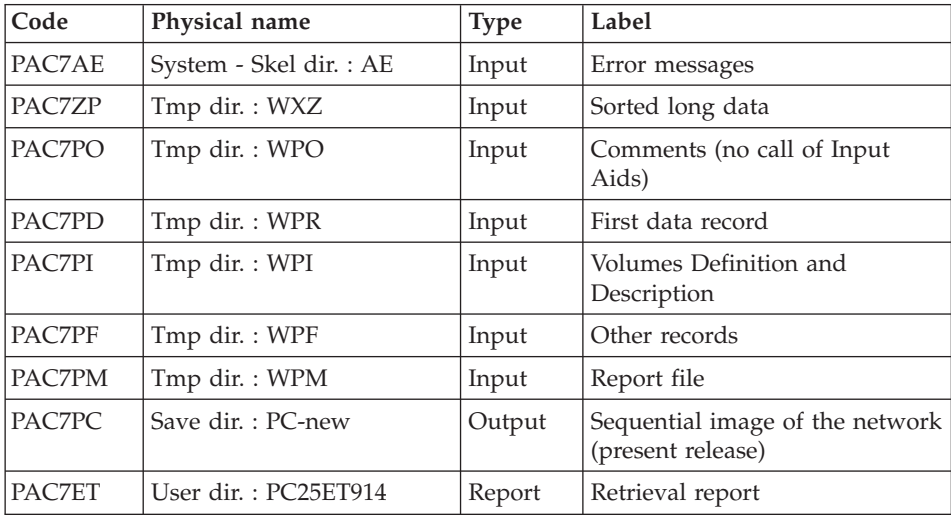

# **PC25 - Execution Script**

```
REM * ------------------------------------------------------
REM * VISUALAGE PACBASE
REM *
REM * ------------------------------------------------------
REM * RETRIEVAL OF PC FILE
REM *
REM * ------------------------------------------------------
REM *
<job id=PC25>
<script language="VBScript">
MyProc = "PC25"
</script>
<script language="VBScript" src="INIT.vbs"/>
<script language="VBScript">
If c error = 1 then Wscript.Quit (1) End If
If base = "ADMIN" Then
Call Msg_Log (Array("1028",base))
Wscript.Quit (0)
End If
Call Msg_Log (Array("1022" , "PTU911"))
'------------------------------------
WshEnv("PAC7AE") = Rep_SKEL & "\AE"
```

```
WshEnv("PAC7MB") = Fic_Input
Call BvpEnv("PTU911","PAC7MC",Rep_SAVE & "\OLDPC")
Call BvpEnv("PTU911","PAC7PB",Rep_TMP & "\WPC.tmp")
Call BvpEnv("PTU911","PAC7PE",Rep_TMP & "\WPE.tmp")
Call BvpEnv("PTU911","PAC7PF",Rep_TMP & "\WPF.tmp")
Call BvpEnv("PTU911","PAC7PG",Rep_TMP & "\WPG.tmp")
Call BvpEnv("PTU911","PAC7PL",Rep_TMP & "\WPL.tmp")
Call BvpEnv("PTU911","PAC7PZ",Rep_TMP & "\WPZ.tmp")
Call BvpEnv("PTU911","PAC7PM",Rep_TMP & "\WPM.tmp")
Call BvpEnv("PTU911","PAC7ET",Rep_USR & "\PC25ET911.txt")
Call RunCmdLog ("BVPTU911")
Call Err Cod(Return, 0, "PTU911")
Call Msg_Log (Array("1022" , "PTU909"))
'------------------------------------
Call BvpEnv("PTU909","PAC7PI",Rep_TMP & "\WPI.tmp")
Call BvpEnv("PTU909","PAC7PM",Rep_TMP & "\WPM.tmp")
Call RunCmdLog ("BVPTU909")
Call Err Cod(Return, 0, "PTU909")
Call Msg_Log (Array("1024"))
'------------------------------------
Call DelFile (Rep TMP & "\WPL.tmp")
Call Msg_Log (Array("1022" , "PTU92A"))
'------------------------------------
Call BvpEnv("PTU92A","PAC7PG",Rep_TMP & "\WPG.tmp")
Call BvpEnv("PTU92A","PAC7PE",Rep_TMP & "\WPH.tmp")
Call BvpEnv("PTU92A","PAC7PM",Rep_TMP & "\WPM.tmp")
Call RunCmdLog ("BVPTU92A")
Call Err Cod(Return, 0, "PTU92A")
Call Msg_Log (Array("1024"))
'------------------------------------
Call DelFile (Rep TMP & "\WPG.tmp")
Call Msg_Log (Array("1022" , "PTU92B"))
'------------------------------------
Call BvpEnv("PTU92B","PAC7PE",Rep_TMP & "\WPH.tmp")
Call BvpEnv("PTU92B","PAC7PK",Rep_TMP & "\WPK.tmp")
Call RunCmdLog ("BVPTU92B")
Call Err Cod(Return, 0, "PTU92B")
Call Msg_Log (Array("1024"))
'------------------------------------
Call DelFile (Rep_TMP & "\WP?.tmp")
Call Msg_Log (Array("1022" , "PTU92C"))
'------------------------------------
Call BvpEnv("PTU92C","PAC7PB",Rep_TMP & "\WPC.tmp")
Call BvpEnv("PTU92C","PAC7PK",Rep_TMP & "\WPK.tmp")
Call BvpEnv("PTU92C","PAC7PD",Rep_TMP & "\WPD.tmp")
```

```
Call BvpEnv("PTU92C","PAC7KP",Rep_TMP & "\WKP.tmp")
Call RunCmdLog ("BVPTU92C")
Call Err Cod(Return, 0, "PTU92C")
Call Msg_Log (Array("1024"))
'------------------------------------
Call DelFile (Rep_TMP & "\WPK.tmp")
Call Msg_Log (Array("1022" , "PTU919"))
'------------------------------------
Call BvpEnv("PTU919","PAC7PB",Rep_TMP & "\WPD.tmp")
Call BvpEnv("PTU919","PAC7PE",Rep_TMP & "\WPE.tmp")
Call BvpEnv("PTU919","PAC7PH",Rep_TMP & "\WPH.tmp")
Call BvpEnv("PTU919","PAC7PM",Rep_TMP & "\WPM.tmp")
Call BvpEnv("PTU919","PAC7PD",Rep_TMP & "\WPB.tmp")
Call BvpEnv("PTU919","PAC7PO",Rep_TMP & "\WPO.tmp")
Call BvpEnv("PTU919","PAC7ZP",Rep_TMP & "\WEP.tmp")
Call RunCmdLog ("BVPTU919")
Call Err Cod(Return, 0, "PTU919")
Call Msg_Log (Array("1024"))
'------------------------------------
Call DelFile (Rep_TMP & "\WPD.tmp")
Call DelFile (Rep_TMP & "\WPE.tmp")
Call DelFile (Rep TMP & "\WPH.tmp")
Call Msg_Log (Array("1022" , "PTU912"))
'------------------------------------
Call BvpEnv("PTU912","PAC7PZ",Rep_TMP & "\WPZ.tmp")
Call BvpEnv("PTU912","PAC7ZP",Rep_TMP & "\WZP.tmp")
Call BvpEnv("PTU912","PAC7PB",Rep_TMP & "\WPC.tmp")
Call RunCmdLog ("BVPTU912")
Call Err Cod(Return, 0, "PTU912")
Call Msg_Log (Array("1024"))
'------------------------------------
Call DelFile (Rep_TMP & "\WPZ.tmp")
Call DelFile (Rep_TMP & "\WPC.tmp")
Call Msg_Log (Array("1022" , "PTU913"))
'------------------------------------
Call BvpEnv("PTU913","PAC7PB",Rep_TMP & "\WPB.tmp")
Call BvpEnv("PTU913","PAC7KP",Rep_TMP & "\WKP.tmp")
Call BvpEnv("PTU913","PAC7PD",Rep_TMP & "\WPR.tmp")
Call BvpEnv("PTU913","PAC7PX",Rep_TMP & "\WEP.tmp")
Call BvpEnv("PTU913","PAC7PZ",Rep_TMP & "\WZP.tmp")
Call BvpEnv("PTU913","PAC7ZP",Rep_TMP & "\WZX.tmp")
Call RunCmdLog ("BVPTU913")
Call Err Cod(Return, 0, "PTU913")
Call Msg_Log (Array("1024"))
'------------------------------------
Call DelFile (Rep TMP & "\WKP.tmp")
```

```
Call DelFile (Rep TMP & "\WPB.tmp")
Call DelFile (Rep<sup>-</sup>TMP & "\WEP.tmp")
Call DelFile (Rep_TMP & "\WZP.tmp")
Call Msg_Log (Array("1022" , "PTU91A"))
'------------------------------------
Call BvpEnv("PTU91A","PAC7PZ",Rep_TMP & "\WZX.tmp")
Call BvpEnv("PTU91A","PAC7ZP",Rep_TMP & "\WXZ.tmp")
Call RunCmdLog ("BVPTU91A")
Call Err Cod(Return, 0, "PTU91A")
Call Msg_Log (Array("1024"))
'------------------------------------
Call DelFile (Rep TMP & "\WZX.tmp")
Call Msg_Log (Array("1022" , "PTU914"))
'------------------------------------
WshEnv("PAC7PC") = BVP_SvName & "-new"
Call BvpEnv("PTU914","PAC7PF",Rep_TMP & "\WPF.tmp")
Call BvpEnv("PTU914","PAC7PI",Rep_TMP & "\WPI.tmp")
Call BvpEnv("PTU914","PAC7PD",Rep_TMP & "\WPR.tmp")
Call BvpEnv("PTU914","PAC7PM",Rep_TMP & "\WPM.tmp")
Call BvpEnv("PTU914", "PAC7PO", Rep_TMP & "\WPO.tmp")
Call BvpEnv("PTU914","PAC7ZP",Rep_TMP & "\WXZ.tmp")
Call BvpEnv("PTU914","PAC7ET",Rep_USR & "\PC25ET914.txt")
Call RunCmdLog ("BVPTU914")
Call Err Cod(Return, 0, "PTU914")
Call Msg_Log (Array("1024"))
'------------------------------------
Call DeleteFldr (Rep_TMP)
Call Msg Log (Array("1022", "BACKUP"))
'------------------------------------
Call Turnover(BVP SvName & "")
Call Msg_Log (Array("1023"))
'------------------------------------
Wscript.Quit (Return)
</script>
\langlejob>
```
#### **Generation-Print Commands Retrieval (PG20)**

#### **PG20 - Introduction** PRINCIPLE

The PG20 procedure retrieves the 2.0 release PG file, sequential image of the generation-print commands, in the new release format.

It updates the development Database with the generation-print commands and the Administration Database with the Script lines (displayed on the GP screen with the C4 option in the 2.0 release).

#### EXECUTION CONDITIONS

The files of the administration and development Databases must be closed in the on-line mode.

#### PRINTED OUTPUT

This procedure outputs a report which contains the errors encountered.

#### NOTE

The insertion of update transactions is possible only in libraries or sessions already defined in the Database, otherwise they are rejected.

The PG file may contain commands associated with a specific library or session which can be purged later.

The update of a generation-print command associated with an entity is not possible if the entity is not defined.

Example: for the GCP PROGRA command, the PROGRA program must be defined in the database.

User codes present in the PG file and not present in the administration database are automatically created for users who have Scripts.

#### **PG20 - Input / Processing / Results**

A \* line with the user code, password and the code of the development Database for which the Script lines were previously updated in the administration Database.

If you do not specify the user code or the database code, an error message is sent and the procedure cannot be run.

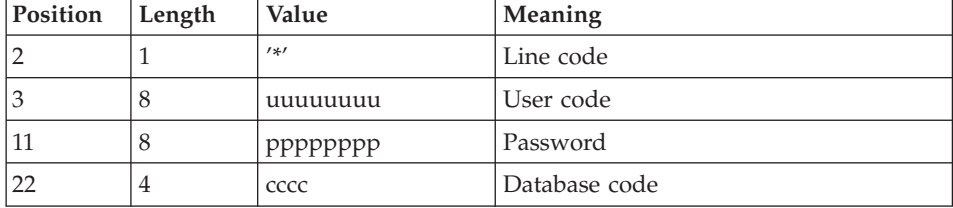

The line structure is as follows:

#### **PG20 - Description of Steps** GENERATION-PRINT COMMANDS FORMATTING: PTU908

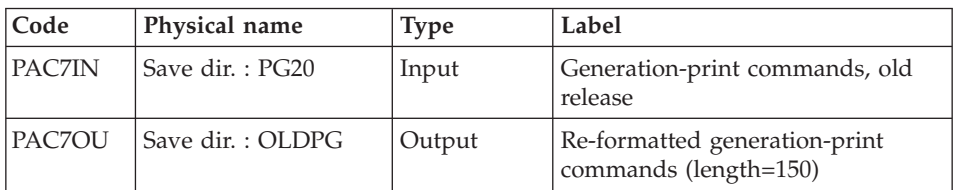

### GENERATION-PRINT COMMANDS PROCESSING: PTU921

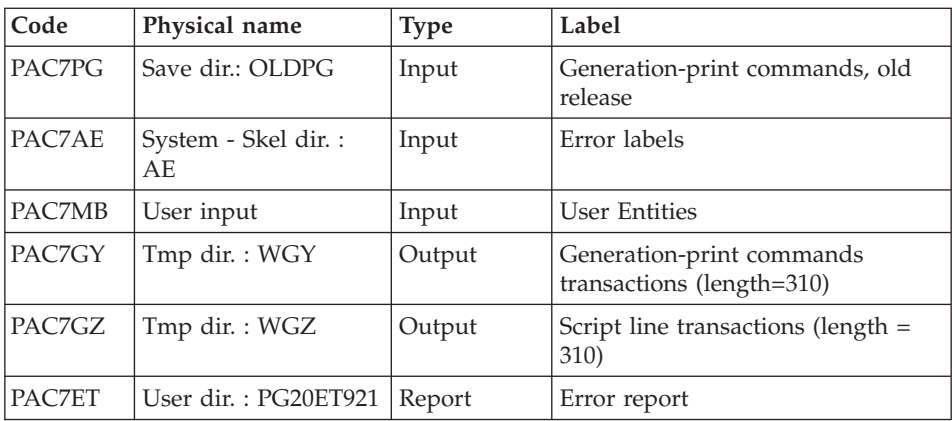

# TRANSACTION FORMATTING: PAF900

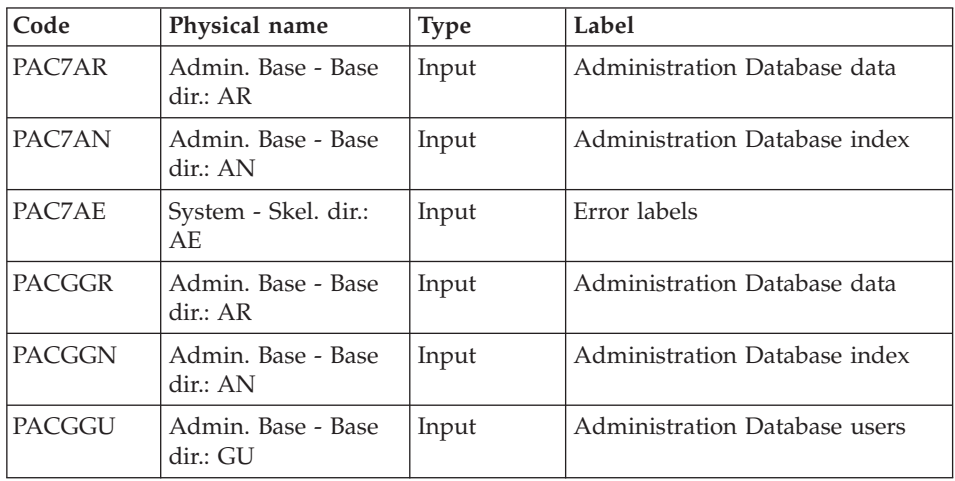

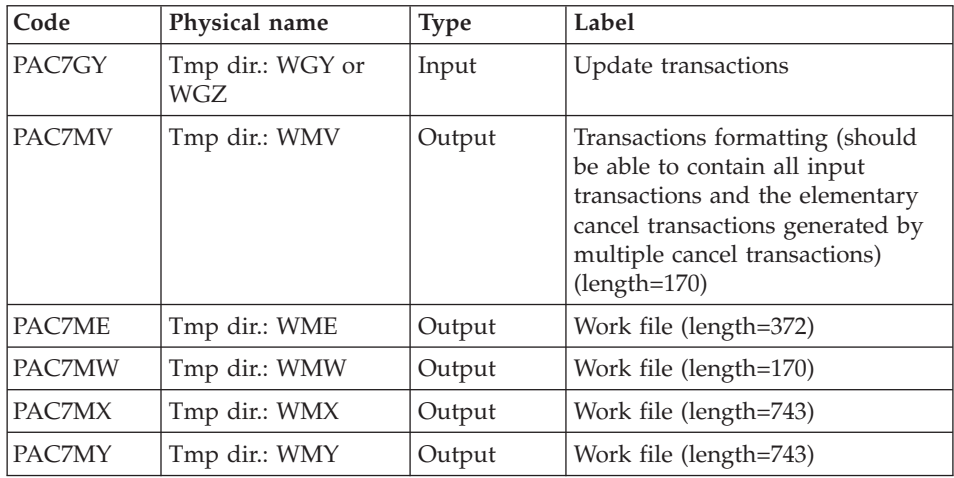

## UPDATE OF THE ADMINISTRATION DATABASE: PACA15

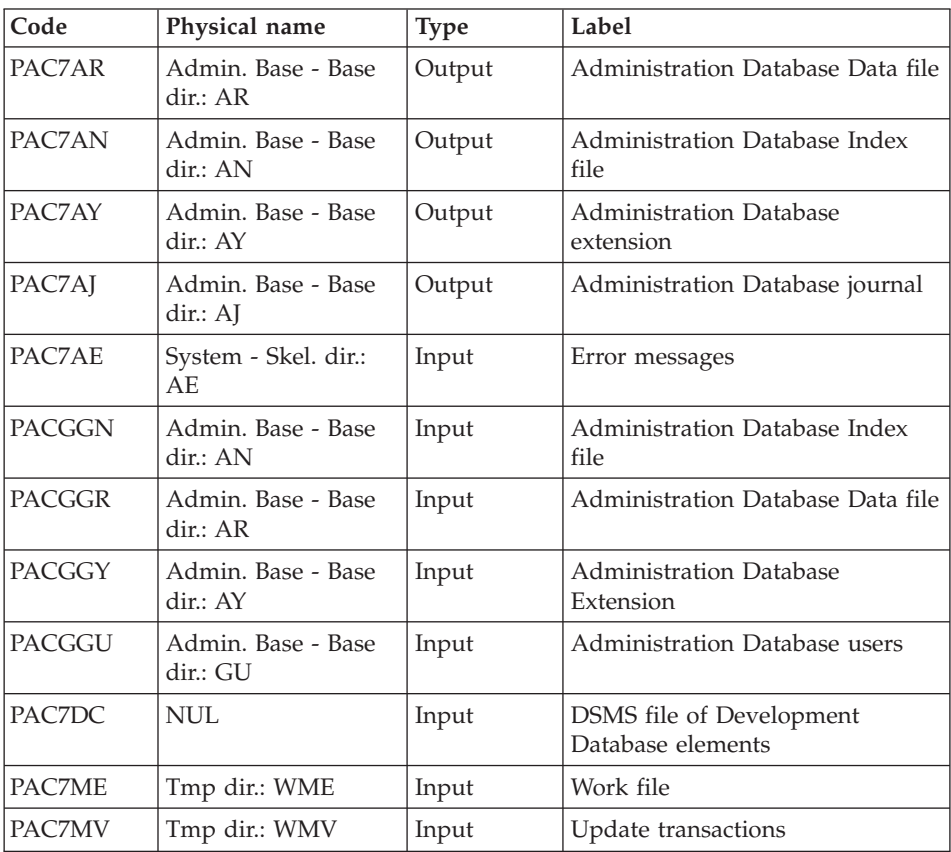

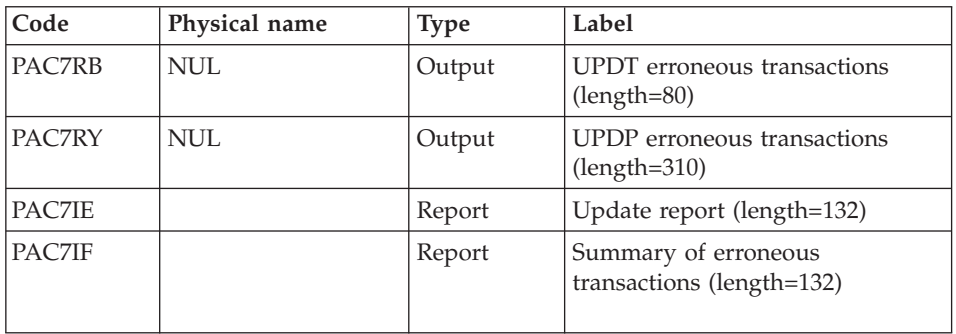

The list of transactions specific to a user is preceded by a banner with this user's code.

Return codes:

- 0 : OK without error
- 2 : warning error
- 4 : fatal error

# TRANSACTIONS FORMATTING: PAF900

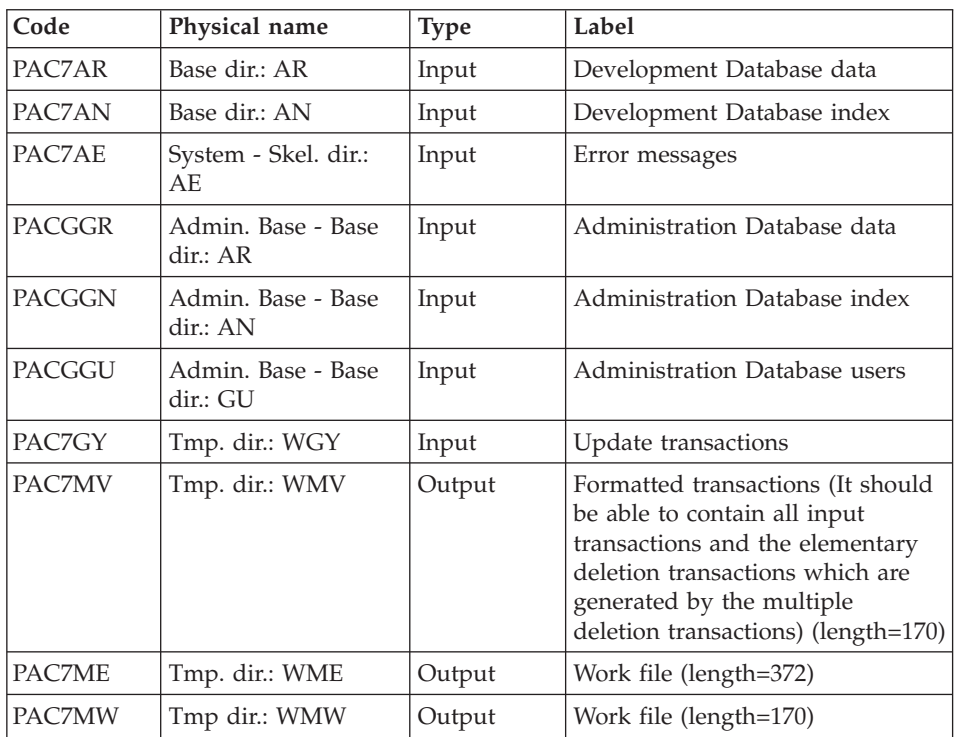
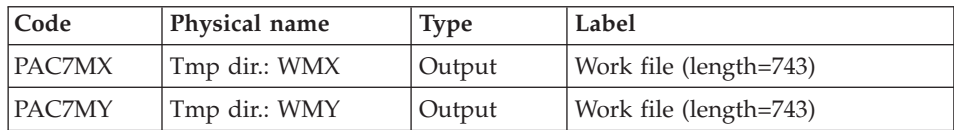

## UPDATE OF THE DEVELOPMENT DATABASE: PACA15

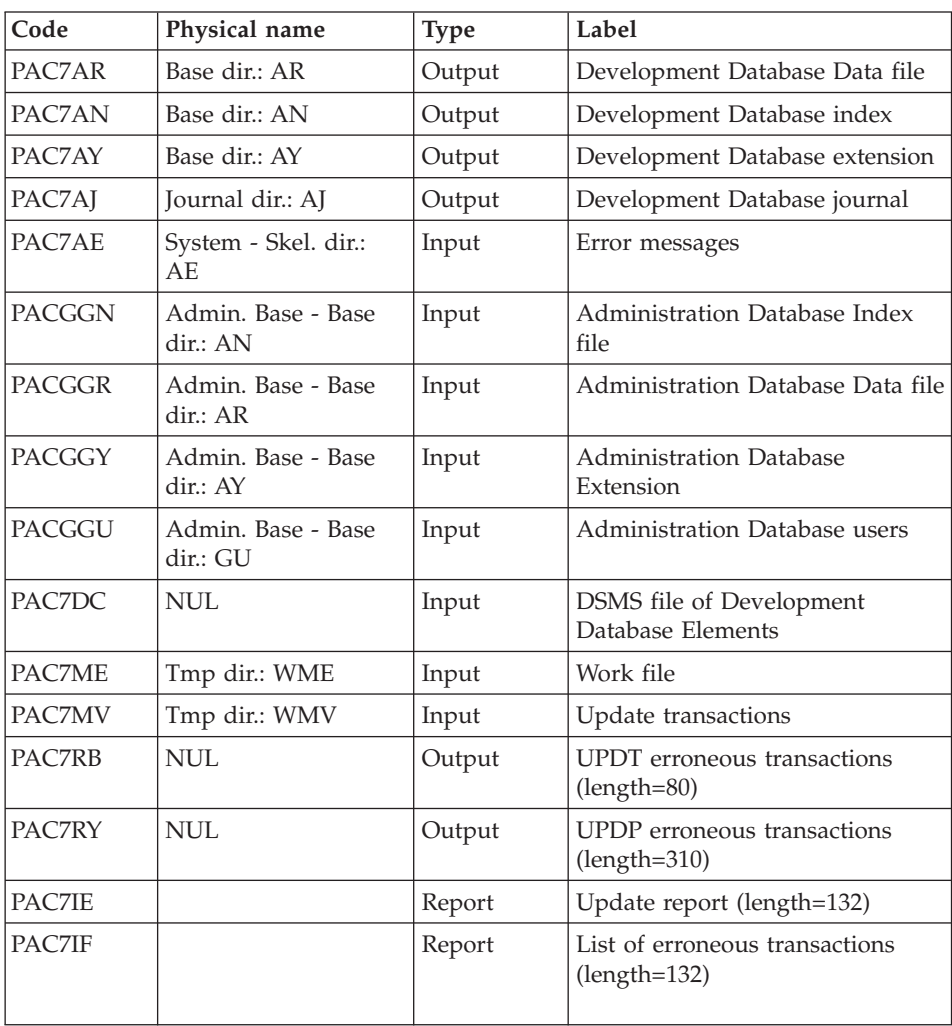

The list of user transactions is preceded by a banner with the user code.

Return codes:

 $\cdot$  0: OK, no error

- $\cdot$  2: Warning
- 4: Critical error

## **PG20 - Execution Script**

```
REM * ------------------------------------------------------
          VISUALAGE PACBASE
REM *
REM * ------------------------------------------------------
REM * RETRIEVAL OF PG FILE SINCE 2.0
REM *
REM * ------------------------------------------------------
REM *
<job id=PG20>
<script language="VBScript">
Dim MyProc
MvProc = "PG20"</script>
<script language="VBScript" src="INIT.vbs"/>
<script language="VBScript">
If c error = 1 then Wscript.Quit (1) End If
Call Msg_Log (Array("1029" ))
'----------------------------
Call StateList (base, statusL)
If c error = 1 then Wscript.Quit (1) End If
'-PG- Retrieval for the Aministration database and
'the Development database
'THUS the same steps are executed is this procedure :
' = PTUBAS + ... PACA15 ... x 2 : concurrent access on AR
'For ADMIN <Semlock> and <Semadmin>' are set
' to Administration database
'For XXXX (database typed) <Semlock> is set
' to Development database
' and <Semadmin> is set to Administration database
Call Msg_Log (Array("1022" , "PTU908"))
'------------------------------------
WshEnv("PAC7IN") = Rep SAVE & "\PG20"
WshEnv("PAC7OU") = Rep_SAVE & "\OLDPG"
Call RunCmdLog ("BVPTU908")
Call Err Cod(Return, 0, "PTU908")
Call Msg_Log (Array("1022" , "PTU921"))
'------------------------------------
WshEnv("PAC7AE") = Rep_SKEL & "\AE"
```

```
Call BvpEnv("PTU921","PAC7GY",Rep_TMP & "\WGY.tmp")
Call BvpEnv("PTU921","PAC7GZ",Rep_TMP & "\WGZ.tmp")
WshEnv("PAC7MB") = Fic_Input
Call BvpEnv("PTU921","PAC7PG",Rep_SAVE & "\OLDPG")
Call BvpEnv("PTU921","PAC7ET",Rep_USR & "\PG20ET921.txt")
Call RunCmdLog ("BVPTU921")
Call Err Cod(Return, 0, "PTU921")
'For the ADMIN base(<Z> area) :
Call Msg_Log (Array("1022" , "PAF900"))
'------------------------------------
WshEnv("PAC7AE") = Rep_SKEL & "\AE"
WshEnv("PAC7AN") = Rep_ABASE & "\AN"
WshEnv("PAC7AR") = Rep_ABASE & "\AR"
WshEnv("PACGGN") = Rep_ABASE & "\AN"
WshEnv("PACGGR") = Rep_ABASE & "\AR"
WshEnv("PACGGU") = Rep_ABASE & "\GU"
Call BvpEnv("PAF900","PAC7GY",Rep_TMP & "\WGZ.tmp")
Call BvpEnv("PAF900","PAC7ME",Rep_TMP & "\WME.tmp")
Call BvpEnv("PAF900","PAC7MV",Rep_TMP & "\WMV.tmp")
Call BvpEnv("PAF900","PAC7MW",Rep_TMP & "\WMW.tmp")
Call BvpEnv("PAF900","PAC7MX",Rep_TMP & "\WMX.tmp")
Call BvpEnv("PAF900","PAC7MY",Rep_TMP & "\WMY.tmp")
Call RunCmdLog ("BVPAF900")
If Return <> 0 then
Call Msg Log (Array("1025",
                "PAF900/ADMinistration", Return))
End If
If Return = 0 then
Call Msg_Log (Array("1022" , "PACA15"))
'------------------------------------
WshEnv("PAC7AE") = Rep_SKEL & "\AE"
WshEnv("PAC7AJ") = Rep_AJOURNAL & "\AJ"
WshEnv("PAC7AN") = Rep_ABASE & "\AN"
WshEnv("PAC7AR") = Rep ABASE & " \AR"WshEnv("PAC7AY") = Rep_ABASE & "\AY"
WshEnv("PACGGN") = Rep_ABASE & "\AN"
WshEnv("PACGGR") = Rep_ABASE & "\AR"
WshEnv("PACGGU") = Rep ABASE & "\GU"
WshEnv("SEMLOCK") = Rep_ABASE & "\LO"
WshEnv("SEMADMIN") = Rep_ABASE & "\LO"
WshEnv("PAC7DC") = "NUL"
WshEnv("PAC7IE") = Rep_AUSR & "\PG20IE1A15.txt"
WshEnv("PAC7IF") = Rep AUSR & "PG20IF1A15.txt"Call BvpEnv("PACA15","PAC7ME",Rep_TMP & "\WME.tmp")
Call BvpEnv("PACA15","PAC7MV",Rep_TMP & "\WMV.tmp")
WshEnv("PAC7RB") = "NUL"
WshEnv("PAC7RY") = "NUL"
Call RunCmdLog ("BVPACA15")
If Return <> 0 then
Call Msg Log (Array("1025",
              "PACA15/ADMinistration", Return))
```

```
End If
End If
Call Msg_Log (Array("1024"))
'------------------------------------
Call DelFile (Rep TMP & "\WGZ.tmp")
Call DelFile (Rep_TMP & "\WME.tmp")
Call DelFile (Rep<sup>-</sup>TMP & "\WMV.tmp")
Call DelFile (Rep_TMP & "\WMW.tmp")
Call DelFile (Rep_TMP & "\WMX.tmp")
Call DelFile (Rep_TMP & "\WMY.tmp")
Return = 0' To continue
'For the DEV base(<Y> area) :
Call Msg_Log (Array("1022" , "PAF900"))
'------------------------------------
WshEnv("PAC7AE") = Rep_SKEL & "\AE"
WshEnv("PAC7AN") = Rep_BASE & "\AN"
WshEnv("PAC7AR") = Rep_BASE & "\AR"
WshEnv("PACGGN") = Rep_ABASE & "\AN"
WshEnv("PACGGR") = Rep_ABASE & "\AR"
WshEnv("PACGGU") = Rep_ABASE & "\GU"
Call BvpEnv("PAF900","PAC7GY",Rep_TMP & "\WGY.tmp")
Call BvpEnv("PAF900","PAC7ME",Rep_TMP & "\WME.tmp")
Call BvpEnv("PAF900","PAC7MV",Rep_TMP & "\WMV.tmp")
Call BvpEnv("PAF900","PAC7MW",Rep_TMP & "\WMW.tmp")
Call BvpEnv("PAF900","PAC7MX",Rep_TMP & "\WMX.tmp")
Call BvpEnv("PAF900","PAC7MY",Rep_TMP & "\WMY.tmp")
Call RunCmdLog ("BVPAF900")
Call Err Cod(Return, 0, "PAF900")
Call Msg_Log (Array("1022" , "PACA15"))
'------------------------------
WshEnv("PAC7AE") = Rep_SKEL & "\AE"
WshEnv("PAC7AJ") = Rep_JOURNAL & "\AJ"
WshEnv("PAC7AN") = Rep_BASE & "\AN"
WshEnv("PAC7AR") = Rep_BASE & "\AR"
WshEnv("PAC7AY") = Rep_BASE & "\AY"
WshEnv("PACGGN") = Rep_ABASE & "\AN"
WshEnv("PACGGR") = Rep_ABASE & "\AR"
WshEnv("PACGGU") = Rep_ABASE & "\GU"
WshEnv("PACGGY") = Rep_ABASE & "\AY"
WshEnv("SEMLOCK") = Rep_BASE & "\LO"
WshEnv("SEMADMIN") = Rep_ABASE & "\LO"
WshEnv("PAC7DC") = "NUL"
Call BvpEnv("PACA15","PAC7IE",Rep_USR & "\PG20IE2A15.txt")
Call BvpEnv("PACA15","PAC7IF",Rep_USR & "\PG20IF2A15.txt")
Call BvpEnv("PACA15","PAC7ME",Rep_TMP & "\WME.tmp")
Call BvpEnv("PACA15","PAC7MV",Rep_TMP & "\WMV.tmp")
WshEnv("PAC7RB") = "NUL"
WshEnv("PAC7RY") = "NUL"
```

```
Call RunCmdLog ("BVPACA15")
Call Err Cod(Return, 0, "PACA15")
Call Msg_Log (Array("1024"))
'------------------------------------
Call DeleteFldr (Rep_TMP)
Call Msg_Log (Array("1023"))
                              '------------------------------------
Wscript.Quit (Return)
```

```
</script>
</job>
```
## **Generation-Print Commands Retrieval (PG25)**

**PG25 - Introduction** PRINCIPLE

The PG25 procedure retrieves the 2.5 release PG file, sequential image of the generation-print commands, in the new format.

It updates the development Database with the generation-print commands and the Administration Database with the Script lines (displayed on the GP screen with the C4 option in the 2.5 release).

### EXECUTION CONDITIONS

The files of the Administration and Development Databases must be closed to on-line use.

#### PRINTED OUTPUT

This procedure prints a report on the errors encountered.

#### NOTE

The insertion of update transactions is possible only in libraries or sessions already defined in the Database, otherwise they are rejected.

The PG file may contain commands associated with a specific library or session which can be purged later.

The update of a generation-print command associated with an entity is not possible if the entity is not defined. Example: for the GCP PROGRA command, the PROGRA program must be defined in the database.

Any user having Script lines to generate in online mode (GP screen, displayed in C4 option) is automatically created in the Administration database.

## **PG25 - Input / Processing / Results**

A \* line with the user code, password and the code of the development Database for which the Script lines were previously updated in the administration Database.

If you do not specify the user code or the database code, an error message is sent and the procedure cannot be run.

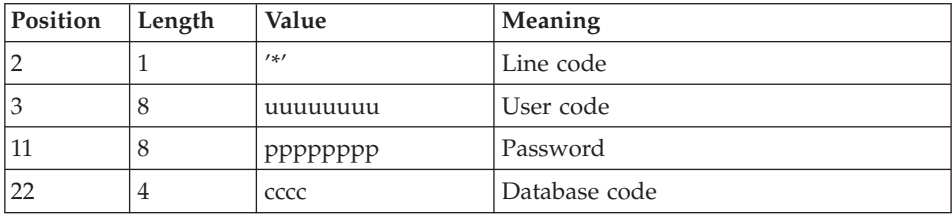

The line structure is as follows:

## **PG25 - Description of Steps**

### GENERATION-PRINT COMMANDS PROCESSING: PTU921

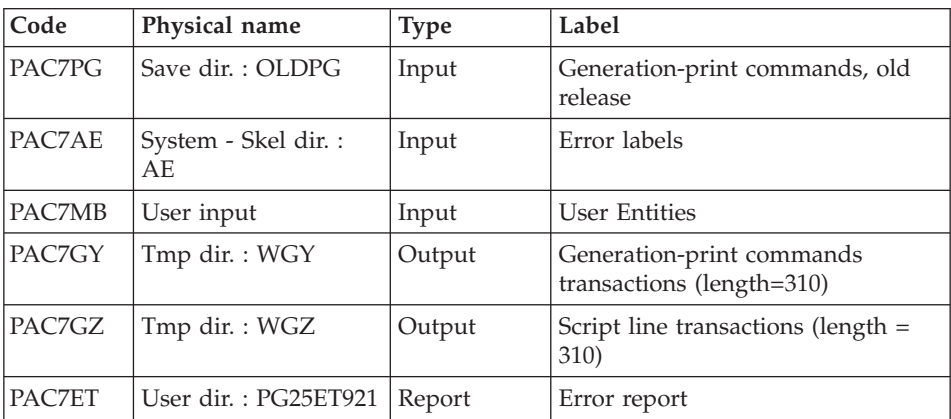

## TRANSACTION FORMATTING: PAF900

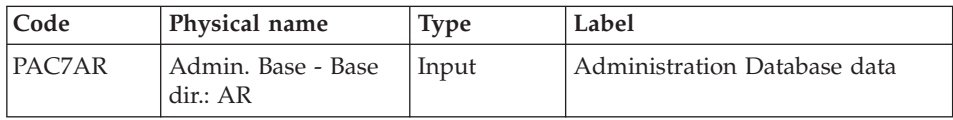

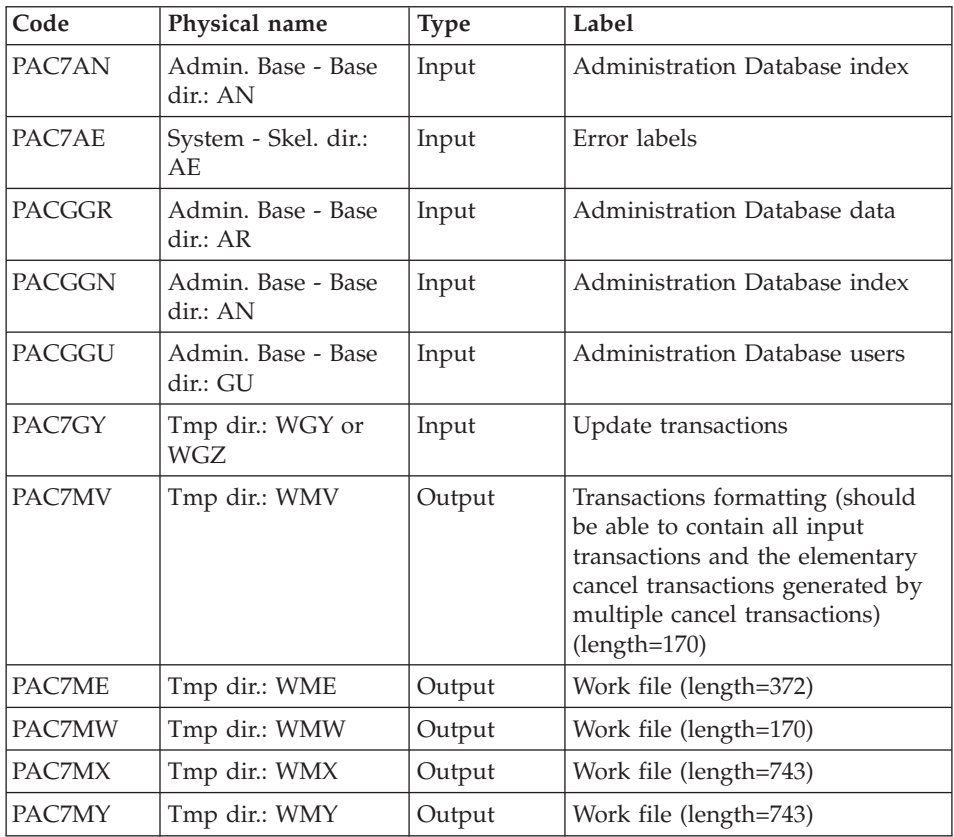

# UPDATE OF THE ADMINISTRATION DATABASE: PACA15

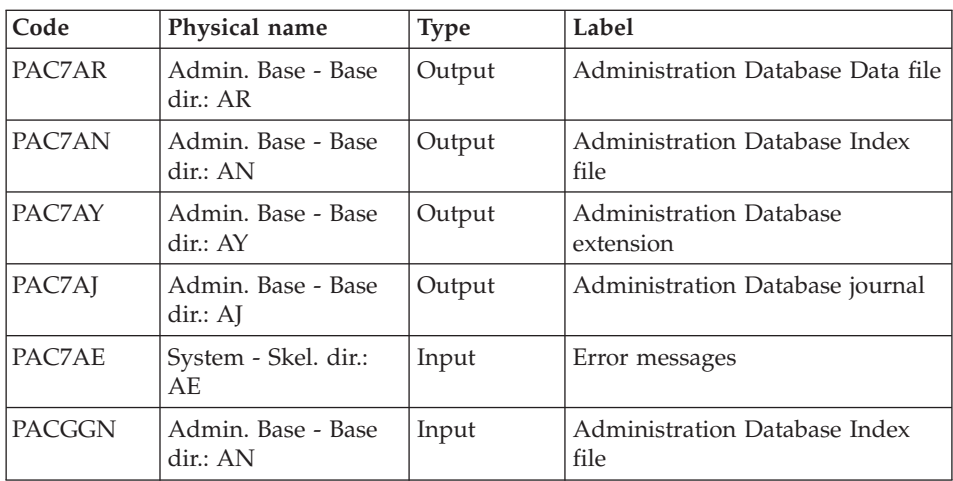

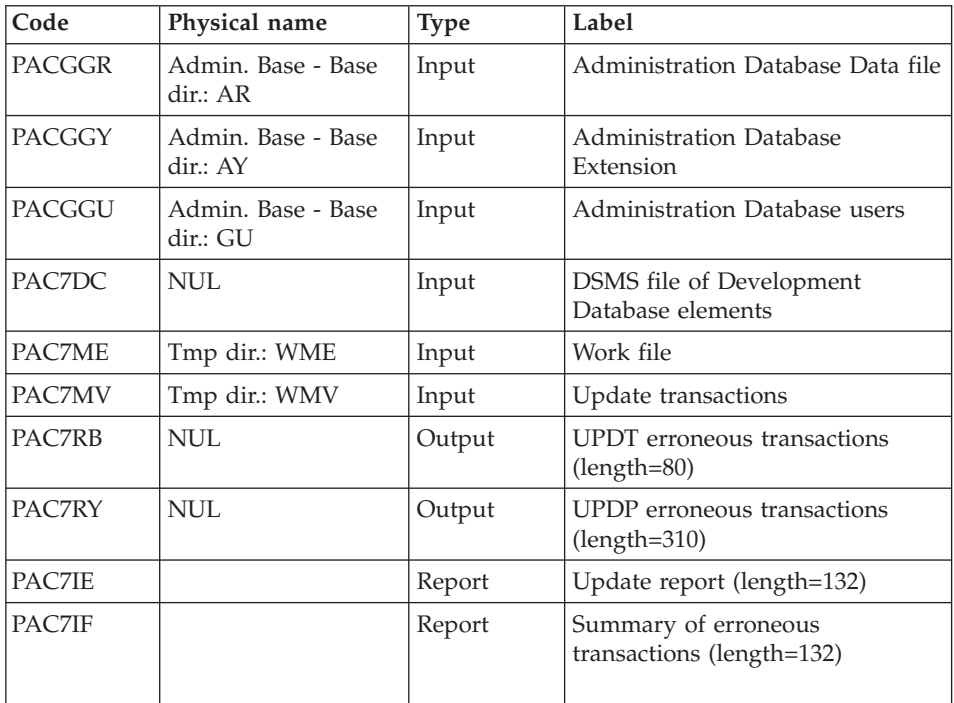

The list of transactions specific to a user is preceded by a banner with this user's code.

Return codes:

- 0 : OK without error
- 2 : warning error
- 4 : fatal error

## TRANSACTIONS FORMATTING: PAF900

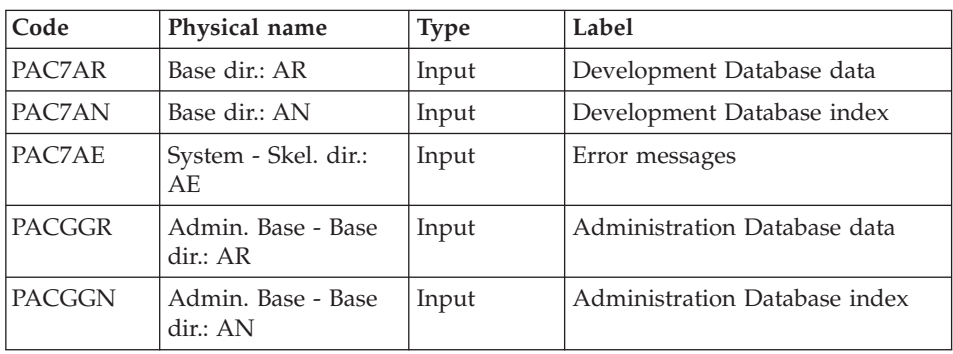

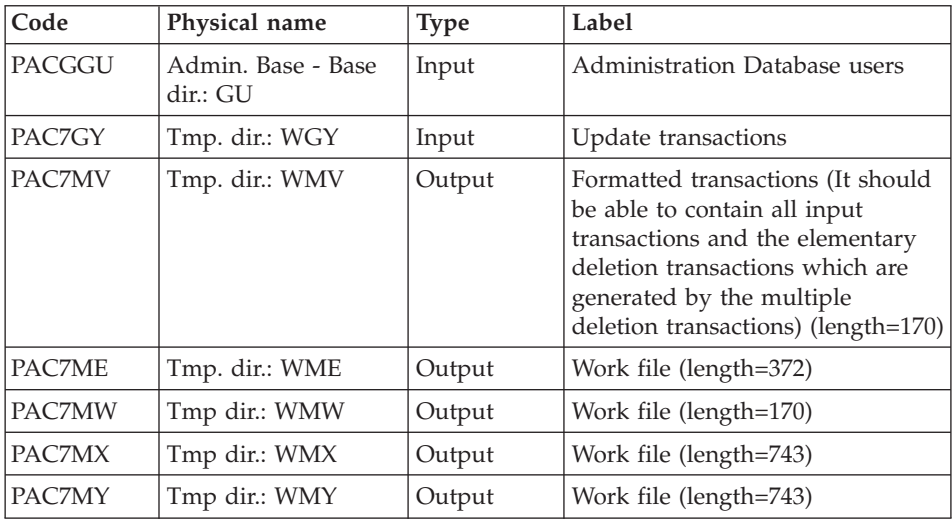

# UPDATE OF THE DEVELOPMENT DATABASE: PACA15

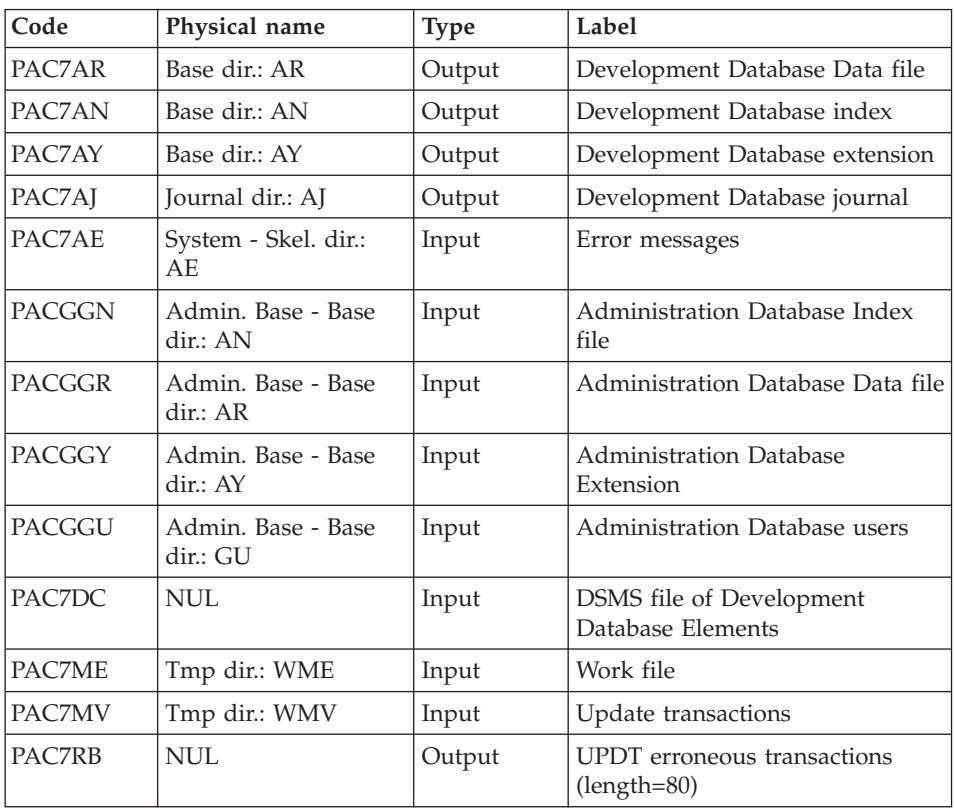

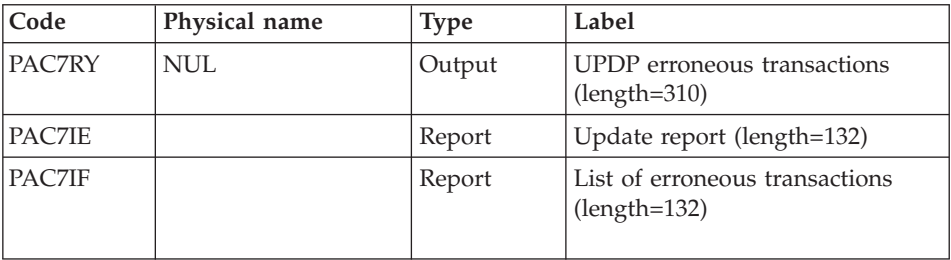

The list of user transactions is preceded by a banner with the user code.

Return codes:

- $\bullet$  0: OK, no error
- 2: Warning
- 4: Critical error

## **PG25 - Execution Script**

REM \* ------------------------------------------------------ REM \* VISUALAGE PACBASE REM \* REM \* ------------------------------------------------------ REM \* RETRIEVAL OF PG FILE SINCE 2.5 REM \* REM \* ------------------------------------------------------ REM \*  *id=PG25* $*5*$ <script language="VBScript"> Dim MyProc MyProc = "PG25" </script> <script language="VBScript" src="INIT.vbs"/> <script language="VBScript"> If c error = 1 then Wscript.Quit (1) End If Call Msg\_Log (Array("1029" )) '---------------------------- Call StateList (base, statusL) If c\_error = 1 then Wscript.Quit (1) End If '-PG- Retrieval for the Aministration database 'and the Development database 'THUS the same steps are executed is this procedure :  $'$  = PTUBAS + ... PACA15 ... x 2 : concurrent access on AR 'For ADMIN <Semlock> and <Semadmin>' are set to ' Administration database

```
'For XXXX (database typed) <Semlock> is set to
'Development database
' and <Semadmin> is set to Administration database
Call Msg_Log (Array("1022" , "PTU921"))
<sup>1</sup>--------------------------------
WshEnv("PAC7AE") = Rep_SKEL & "\AE"
Call BvpEnv("PTU921","PAC7GY",Rep_TMP & "\WGY.tmp")
Call BvpEnv("PTU921","PAC7GZ",Rep_TMP & "\WGZ.tmp")
WshEnv("PAC7MB") = Fic_Input
Call BvpEnv("PTU921","PAC7PG", Rep SAVE & "\OLDPG")
Call BvpEnv("PTU921","PAC7ET",Rep_USR & "\PG25ET921.txt")
Call RunCmdLog ("BVPTU921")
Call Err Cod(Return, 0, "PTU921")
'for the ADMIN base(<Z> space) :
Call Msg_Log (Array("1022" , "PAF900"))
'------------------------------------
WshEnv("PAC7AE") = Rep_SKEL & "\AE"
WshEnv("PAC7AN") = Rep_ABASE & "\AN"
WshEnv("PAC7AR") = Rep_ABASE & "\AR"
WshEnv("PACGGN") = Rep_ABASE & "\AN"
WshEnv("PACGGR") = Rep_ABASE & "\AR"
WshEnv("PACGGU") = Rep_ABASE & "\GU"
Call BvpEnv("PAF900","PAC7GY",Rep_TMP & "\WGZ.tmp")
Call BvpEnv("PAF900","PAC7ME",Rep_TMP & "\WME.tmp")
Call BvpEnv("PAF900","PAC7MV",Rep_TMP & "\WMV.tmp")
Call BvpEnv("PAF900","PAC7MW",Rep_TMP & "\WMW.tmp")
Call BvpEnv("PAF900","PAC7MX",Rep_TMP & "\WMX.tmp")
Call BvpEnv("PAF900","PAC7MY",Rep_TMP & "\WMY.tmp")
Call RunCmdLog ("BVPAF900")
Call Msg_Log (Array("1025","PAF900/ADMinistration", Return))
If Return = 0 then
Call Msg_Log (Array("1022" , "PACA15"))
'------------------------------------
WshEnv("PAC7AE") = Rep_SKEL & "\AE"
WshEnv("PAC7AJ") = Rep_AJOURNAL & "\AJ"
WshEnv("PAC7AN") = Rep_ABASE & "\AN"
WshEnv("PAC7AR") = Rep_ABASE & "\AR"
WshEnv("PACZAY") = Rep ABASE & "\\AY"WshEnv("PACGGN") = Rep_ABASE & "\AN"
WshEnv("PACGGR") = Rep_ABASE & "\AR"
WshEnv("PACGGU") = Rep ABASE & "GU"WshEnv("PACGGY") = Rep_ABASE & "\AY"
WshEnv("SEMLOCK") = Rep_ABASE & "\LO"
WshEnv("SEMADMIN") = Rep_ABASE & "\LO"
WshEnv("PAC7DC") = "NUL"
Call BvpEnv("PACA15","PAC7IE",Rep_USR & "\PG25IEADM.txt")
Call BvpEnv("PACA15","PAC7IF",Rep_USR & "\PG25IFADM.txt")
Call BvpEnv("PACA15","PAC7ME",Rep_TMP & "\WME.tmp")
Call BvpEnv("PACA15","PAC7MV",Rep_TMP & "\WMV.tmp")
WshEnv("PAC7RB") = "NUL"
```

```
WshEnv("PAC7RY") = "NUL"
Call RunCmdLog ("BVPACA15")
If Return <> 0 then
Call Msg Log (Array("1025",
               "PACA15/ADMinistration", Return))
End If
End If
Call Msg_Log (Array("1024"))
'------------------------------------
Call DelFile (Rep TMP & "\WGZ.tmp")
Call DelFile (Rep_TMP & "\WME.tmp")
Call DelFile (Rep_TMP & "\WMV.tmp")
Call DelFile (Rep_TMP & "\WMW.tmp")
Call DelFile (Rep_TMP & "\WMX.tmp")
Call DelFile (Rep_TMP & "\WMY.tmp")
Return = 0
' To continue
'For the DEV base(<Y> space) :
Call Msg_Log (Array("1022" , "PAF900"))
'------------------------------------
WshEnv("PAC7AE") = Rep_SKEL & "\AE"
WshEnv("PAC7AN") = Rep_BASE & "\AN"
WshEnv("PAC7AR") = Rep_BASE & "\AR"
WshEnv("PACGGN") = Rep_ABASE & "\AN"
WshEnv("PACGGR") = Rep_ABASE & "\AR"
WshEnv("PACGGU") = Rep_ABASE & "\GU"
Call BvpEnv("PAF900","PAC7GY",Rep_TMP & "\WGY.tmp")
Call BvpEnv("PAF900","PAC7ME",Rep_TMP & "\WME.tmp")
Call BvpEnv("PAF900","PAC7MV",Rep_TMP & "\WMV.tmp")
Call BvpEnv("PAF900","PAC7MW",Rep_TMP & "\WMW.tmp")
Call BvpEnv("PAF900","PAC7MX",Rep_TMP & "\WMX.tmp")
Call BvpEnv("PAF900","PAC7MY",Rep_TMP & "\WMY.tmp")
Call RunCmdLog ("BVPAF900")
Call Err Cod(Return, 0, "PAF900")
Call Msg_Log (Array("1022" , "PACA15"))
'------------------------------------
WshEnv("PAC7AE") = Rep_SKEL & "\AE"
WshEnv("PAC7AJ") = Rep_JOURNAL & "\AJ"
WshEnv("PAC7AN") = Rep_BASE & "\AN"
WshEnv("PAC7AR") = Rep_BASE & "\AR"
WshEnv("PAC7AY") = Rep_BASE & "\AY"
WshEnv("PACGGN") = Rep_ABASE & "\AN"
WshEnv("PACGGR") = Rep_ABASE & "\AR"
WshEnv("PACGGU") = Rep_ABASE & "\GU"
WshEnv("SEMLOCK") = Rep_BASE & "\LO"
WshEnv("SEMADMIN") = Rep_ABASE & "\LO"
WshEnv("PAC7DC") = "NUL"
Call BvpEnv("PACA15","PAC7IE",Rep_USR & "\PG25IEA15.txt")
Call BvpEnv("PACA15","PAC7IF",Rep_USR & "\PG25IFA15.txt")
Call BvpEnv("PACA15","PAC7ME",Rep_TMP & "\WME.tmp")
```

```
Call BvpEnv("PACA15","PAC7MV",Rep_TMP & "\WMV.tmp")
WshEnv("PAC7RB") = "NUL"
WshEnv("PAC7RY") = "NUL"
Call RunCmdLog ("BVPACA15")
Call Err Cod(Return, 0, "PACA15")
Call Msg_Log (Array("1024"))
'------------------------------------
Call DeleteFldr (Rep_TMP)
Call Msg_Log (Array("1023"))
'------------------------------------
Wscript.Quit (Return)
```
</script>  $\langle$ job>

## **Retrieval of PJ Transactions (PJ25)**

#### **PJ25 - Introduction** PRINCIPLE

This procedure (PJ25) is used to change the PJ file, which is a journal file (transactions sequential file), into a new archival file in the new version format.

#### PREREQUISITES

None.

### PRINTED OUTPUT

This procedure generates a transaction file indicating the number of transactions retrieved in their initial format 2.n, the number of transactions converted in the new version format and the number of written transactions.

**WARNING:** The number of written transactions can be very higher than the read transactions number. From an old 2.n transaction, many transactions of the new version can be created; in particular for the meta-entities and user entities.

#### RESULT

This procedure generates a PJ journal file in the new release format.

#### **COMMENTS**

This conversion process of the journal is optional. It should be executed if required by the batch procedures (Use of Pac/Transfer).

This retrieval procedure must be used only for conversion from a 2.0 or 2.5 version into the new version.

Sometimes, to retrieve some transactions, it is necessary to search for information in the new version database. But it is possible that such information no longer exist in the new database (example: session or library deleted). In such a case, the old transaction is retrieved with its 2.n format.

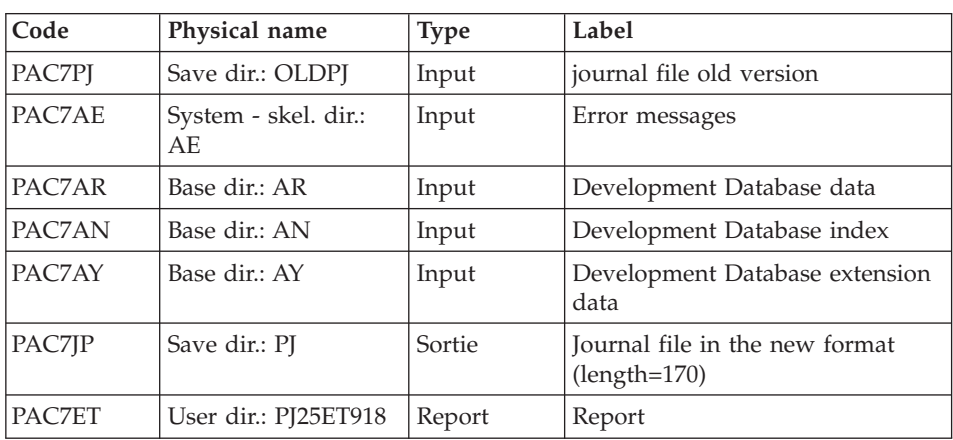

### **PJ25 - Description of Steps**

PROCESSING OF PJ TRANSACTIONS SEQUENTIAL FILE: PTU918

## **PJ25 - Execution Script**

```
REM * ------------------------------------------------------
REM * VISUALAGE PACBASE
REM *
REM * ------------------------------------------------------
REM * RETRIEVAL OF PJ FILE
REM *
REM * ------------------------------------------------------
REM *
<job id=PJ25>
<script language="VBScript">
Dim MyProc
MyProc = "PJ25"
</script>
<script language="VBScript" src="INIT.vbs"/>
<script language="VBScript">
If c error = 1 then Wscript.Quit (1) End If
```

```
Call Msg_Log (Array("1022" , "PTU918"))
'------------------------------------
WshEnv("PAC7AE") = Rep_SKEL & "\AE"
WshEnv("PAC7AR") = Rep-BASE & " \AR"WshEnv("PAC7AN") = Rep_BASE & "\AN"
WshEnv("PAC7AY") = Rep_BASE & "\AY"
Call BvpEnv("PTU918","PAC7PJ",Rep_SAVE & "\OLDPJ")
Call BvpEnv("PTU918","PAC7ET",Rep_USR & "\PJ25ET918.txt")
Call BvpEnv("PTU918","PAC7JP",Rep_SAVE & "\PJ")
Call RunCmdLog ("BVPTU918")
Call Err Cod(Return, 0, "PTU918")
Call Msg_Log (Array("1024"))
'----------------------------
Call DeleteFldr (Rep TMP)
Call Msg_Log (Array("1023"))
'----------------------------
Wscript.Quit (Return)
</script>
```

```
\langlejob>
```
## **PEI Retrieval (PP25)**

**PP25 - Introduction** PRINCIPLE

This procedure retrieves the 2.0 or 2.5 PP file, which is the sequential image of the Production Environment Interface, and updates the development database of the installed version.

## EXECUTION CONDITIONS

The development Database files must be closed in the on-line mode.

## PRINTED OUTPUT

This procedure produces a report indicating the error encountered.

## RESULT

The procedure generates a transaction file which contains the existing production environments, the list of the generated entities, the default environments (-GO of the Library), the list of production sessions in the new format, and updates the development database of the installed version.

## NOTE

Any update transactions in a session or library which is not already defined in the database will be rejected.

The PP file may contain environments with library codes or sessions to be created or purged later in the 2.0 or 2.5 Database.

## **PP25 - Input / Processing / Results**

A '\*' line with a user code and a password

If the user code is not indicated, an error message is displayed and the procedure cannot be run.

The structure of the line is presented as follows:

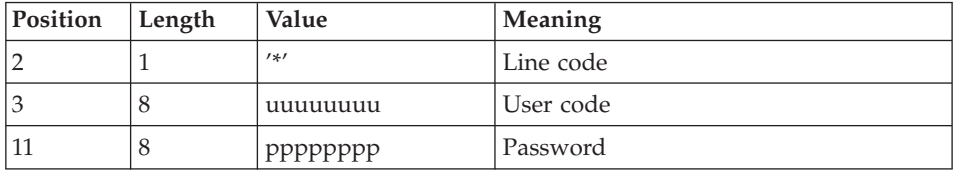

### **PP25 - Description of Steps**

### MANAGEMENT OF PRODUCTION ENVIRONMENT: PTU923

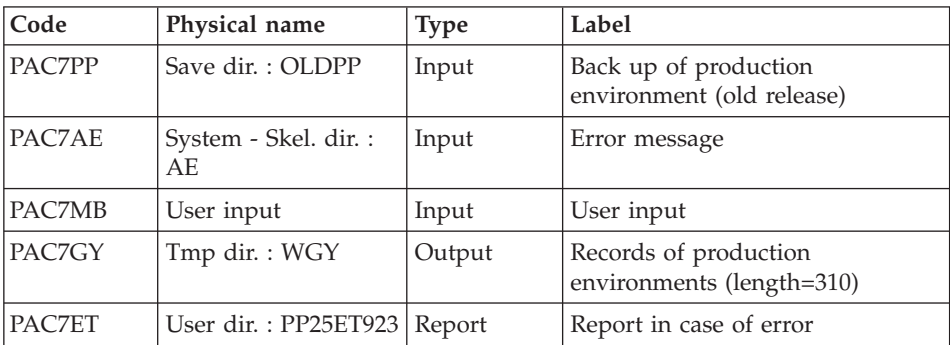

## TRANSACTIONS FORMATTING: PAF900

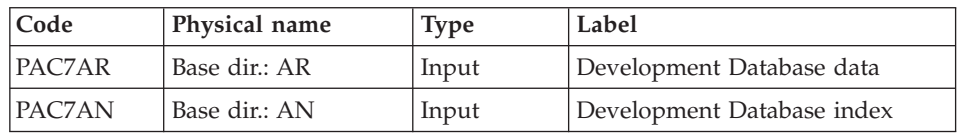

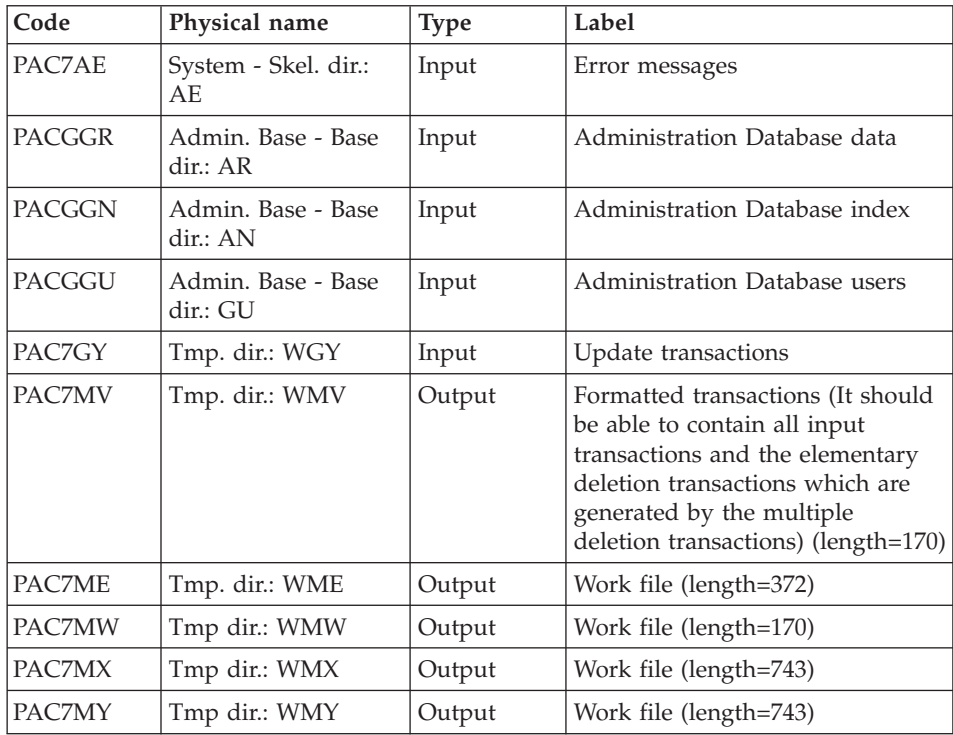

## UPDATE OF THE DEVELOPMENT DATABASE: PACA15

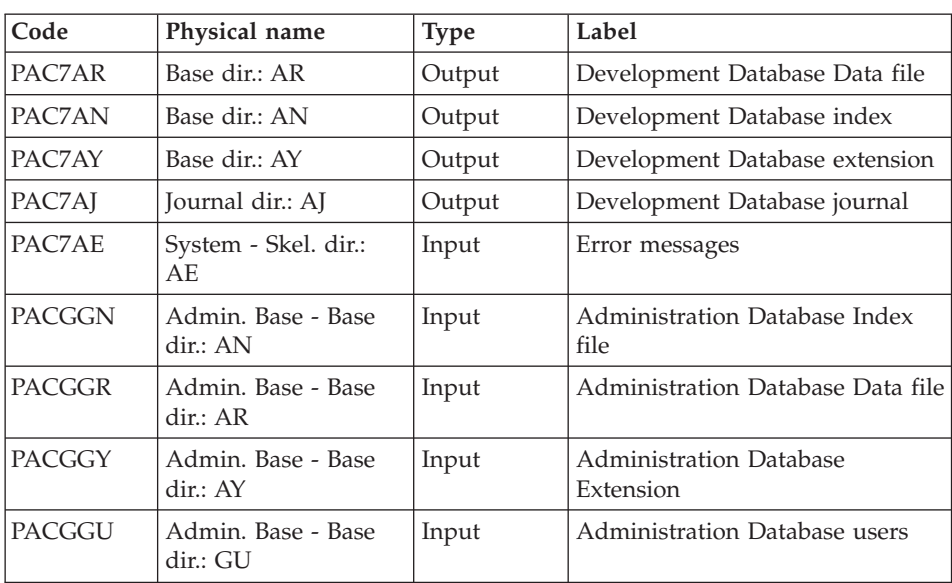

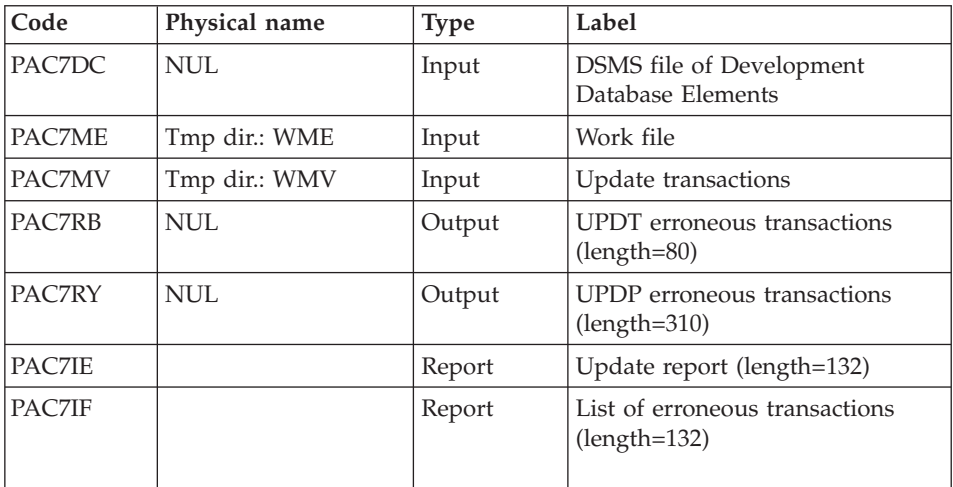

The list of user transactions is preceded by a banner with the user code.

Return codes:

- $\cdot$  0: OK, no error
- 2: Warning
- 4: Critical error

## **PP25 - Execution Script**

```
REM * ------------------------------------------------------
REM * VISUALAGE PACBASE
REM *
REM * ------------------------------------------------------
REM * RETRIEVAL OF PP FILE
REM *
REM * ------------------------------------------------------
REM *
<job id=PP25>
<script language="VBScript">
Dim MyProc
MyProc = "PP25"
</script>
<script language="VBScript" src="INIT.vbs"/>
<script language="VBScript">
If c error = 1 then Wscript.Quit (1) End If
Call Msg_Log (Array("1022" , "PTU923"))
'------------------------------------
WshEnv("PAC7AE") = Rep_SKEL & "\AE"
```

```
Call BvpEnv("PTU923","PAC7GY",Rep_TMP & "\WGY.tmp")
WshEnv("PAC7MB") = Fic_Input
Call BvpEnv("PTU923","PAC7PP",Rep_SAVE & "\OLDPP")
Call BvpEnv("PTU923","PAC7ET",Rep_USR & "\PP25ET923.txt")
Call RunCmdLog ("BVPTU923")
Call Err Cod(Return, 0, "PTU923")
Call Msg_Log (Array("1022" , "PAF900"))
'------------------------------------
WshEnv("PAC7AE") = Rep_SKEL & "\AE"
WshEnv("PAC7AN") = Rep_BASE & "\AN"
WshEnv("PAC7AR") = Rep_BASE & "\AR"
WshEnv("PACGGN") = Rep_ABASE & "\AN"
WshEnv("PACGGR") = Rep_ABASE & "\AR"
WshEnv("PACGGU") = Rep_ABASE & "\GU"
Call BvpEnv("PAF900","PAC7GY",Rep_TMP & "\WGY.tmp")
Call BvpEnv("PAF900","PAC7ME",Rep_TMP & "\WME.tmp")
Call BvpEnv("PAF900","PAC7MV",Rep_TMP & "\WMV.tmp")
Call BvpEnv("PAF900","PAC7MW",Rep_TMP & "\WMW.tmp")
Call BvpEnv("PAF900","PAC7MX",Rep_TMP & "\WMX.tmp")
Call BvpEnv("PAF900","PAC7MY",Rep_TMP & "\WMY.tmp")
Call RunCmdLog ("BVPAF900")
Call Err Cod(Return, 0, "PAF900")
Call Msg_Log (Array("1022" , "PACA15"))
'------------------------------------
WshEnv("PAC7AE") = Rep_SKEL & "\AE"
WshEnv("PAC7AJ") = Rep_JOURNAL & "\AJ"
WshEnv("PAC7AN") = Rep_BASE & "\AN"
WshEnv("PAC7AR") = Rep_BASE & "\AR"
WshEnv("PAC7AY") = Rep BASE & "\\AY"WshEnv("PACGGN") = Rep_ABASE & "\AN"
WshEnv("PACGGR") = Rep_ABASE & "\AR"
WshEnv("PACGGU") = Rep_ABASE & "\GU"
WshEnv("PACGGY") = Rep_ABASE & "\AY"
WshEnv("SEMLOCK") = Rep_BASE & "\LO"
WshEnv("SEMADMIN") = Rep_ABASE & "\LO"
WshEnv("PAC7DC") = "NUL"
Call BvpEnv("PACA15","PAC7IE",Rep_USR & "\PP25IE1A15.txt")
Call BvpEnv("PACA15","PAC7IF",Rep_USR & "\PP25IF1A15.txt")
Call BvpEnv("PACA15","PAC7ME",Rep_TMP & "\WME.tmp")
Call BvpEnv("PACA15","PAC7MV",Rep_TMP & "\WMV.tmp")
WshEnv("PAC7RB") = "NUL"
WshEnv("PAC7RY") = "NUL"
Call RunCmdLog ("BVPACA15")
Call Err Cod(Return, 0, "PACA15")
Call Msg_Log (Array("1024"))
'------------------------------------
Call DeleteFldr (Rep TMP)
Call Msg_Log (Array("1023"))
```

```
'------------------------------------
Wscript.Quit (Return)
```
</script>  $\langle$ job>

## **Retrieval of Pac/Transfer Parameters (UV25)**

#### **UV25 - Introduction** PRINCIPLE

The UV25 procedure retrieves the UV PacTransfer parameters file, 2.0 or 2.5 release, in the new format.

It updates the administration Database.

### EXECUTION CONDITIONS

The administration Database files must be closed to on-line use.

### PRINTED OUTPUT

This procedure prints a report on the errors encountered.

### **UV25 - Input / Processing / Results**

A '\*' line with a user code, a password and the code of the development Database concerned by the transfers.

If you do not specify the user code or the database code, an error message is sent and the procedure cannot be run.

The line structure must be as follows:

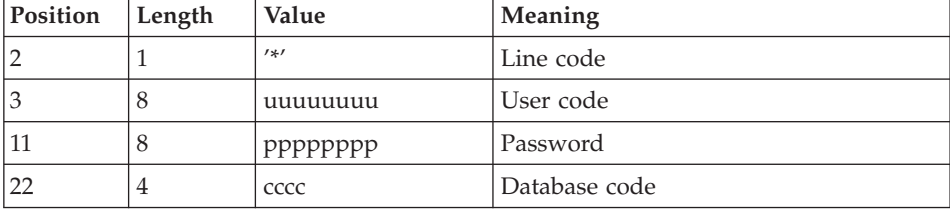

## **UV25 - Description of Steps**

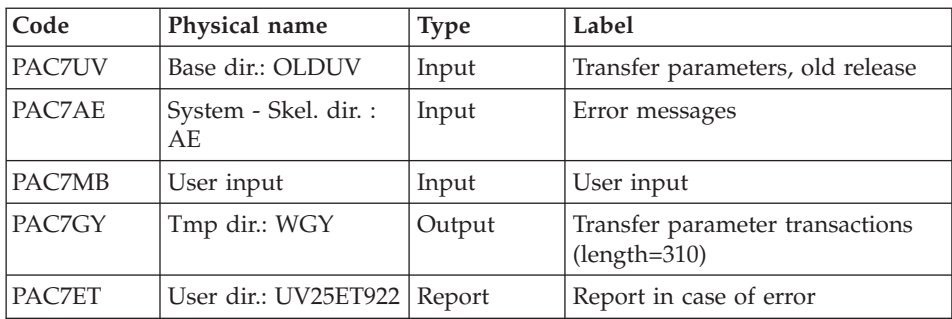

## PROCESSING OF TRANSFER PARAMETERS: PTU922

## TRANSACTION FORMATTING: PAF900

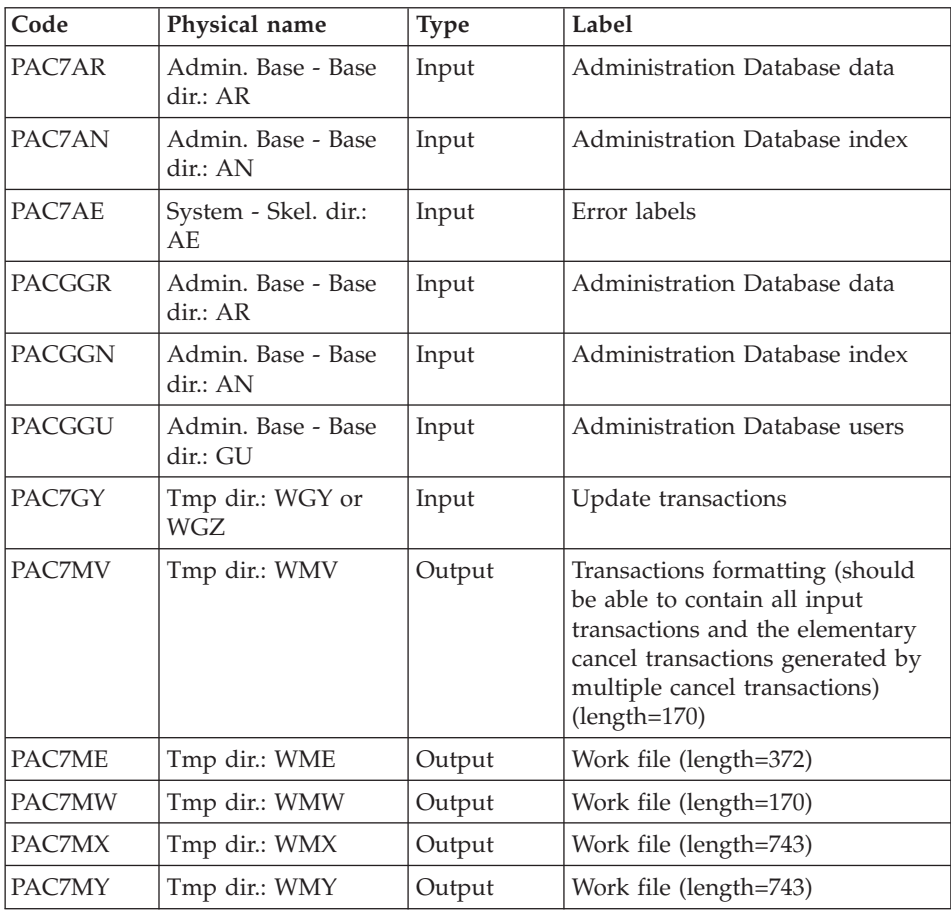

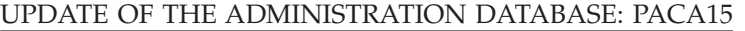

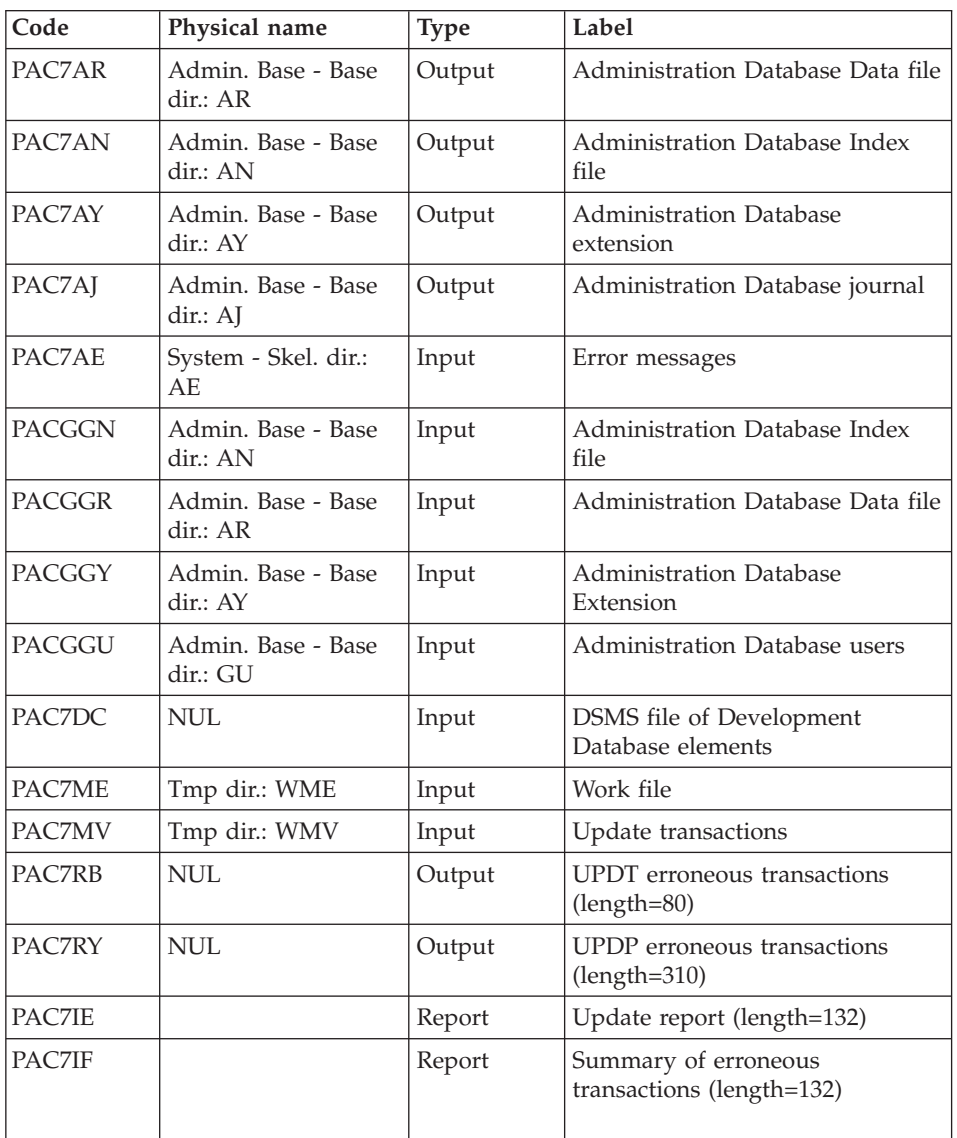

The list of transactions specific to a user is preceded by a banner with this user's code.

Return codes:

- 0 : OK without error
- 2 : warning error

• 4 : fatal error

## **UV25 - Execution Script**

```
REM * ------------------------------------------------------
REM * VISUALAGE PACBASE
REM *
REM * ------------------------------------------------------
REM * RETRIEVAL OF UV FILE
RFM \starREM * -------------------------------------------------------
REM *
\leiob id=UV25>
<script language="VBScript">
Dim MyProc
MyProc = "UV25"
</script>
<script language="VBScript" src="INIT.vbs"/>
<script language="VBScript">
If c error = 1 then Wscript.Quit (1) End If
Call Msg_Log (Array("1022" , "PTU922"))
'------------------------------------
WshEnv("PAC7AE") = Rep_SKEL & "\AE"
Call BvpEnv("PTU922","PAC7ET",Rep_USR & "\UV25ET922.txt")
Call BvpEnv("PTU922","PAC7GY",Rep_TMP & "\WGY.tmp")
WshEnv("PAC7MB") = Fic_Input
Call BvpEnv("PTU922","PAC7UV",Rep_BASE & "\OLDUV")
Call RunCmdLog ("BVPTU922")
Call Err Cod(Return, 0, "PTU922")
Call Msg_Log (Array("1022" , "PAF900"))
'------------------------------------
WshEnv("PAC7AE") = Rep_SKEL & "\AE"
WshEnv("PAC7AN") = Rep_ABASE & "\AN"
WshEnv("PAC7AR") = Rep_ABASE & "\AR"
WshEnv("PACGGN") = Rep_ABASE & "\AN"
WshEnv("PACGGR") = Rep_ABASE & "\AR"
WshEnv("PACGGU") = Rep_ABASE & "\GU"
Call BvpEnv("PAF900","PAC7GY",Rep_TMP & "\WGY.tmp")
Call BvpEnv("PAF900","PAC7ME",Rep_TMP & "\WME.tmp")
Call BvpEnv("PAF900","PAC7MV",Rep_TMP & "\WMV.tmp")
Call BvpEnv("PAF900","PAC7MW",Rep_TMP & "\WMW.tmp")
Call BvpEnv("PAF900","PAC7MX",Rep_TMP & "\WMX.tmp")
Call BvpEnv("PAF900","PAC7MY",Rep_TMP & "\WMY.tmp")
Call RunCmdLog ("BVPAF900")
Call Err Cod(Return, 0, "PAF900")
Call Msg_Log (Array("1022" , "PACA15"))
'------------------------------------
WshEnv("PAC7AE") = Rep_SKEL & "\AE"
WshEnv("PAC7AJ") = Rep_AJOURNAL & "\AJ"
```

```
WshEnv("PAC7AN") = Rep_ABASE & "\AN"
WshEnv("PAC7AR") = Rep ABASE & " \AR"WshEnv("PAC7AY") = RepABASE & "\\AY"WshEnv("PACGGN") = Rep_ABASE & "\AN"
WshEnv("PACGGR") = Rep_ABASE & "\AR"
WshEnv("PACGGU") = Rep_ABASE & "\GU"
WshEnv("PACGGY") = Rep_ABASE & "\AY"
WshEnv("SEMLOCK") = Rep BASE & "L0"WshEnv("SEMADMIN") = Rep_ABASE & "\LO"
WshEnv("PAC7DC") = "NUL"
Call BvpEnv("PACA15","PAC7IE",Rep_USR & "\UV25IEA15.txt")
Call BvpEnv("PACA15","PAC7IF",Rep_USR & "\UV25IFA15.txt")
Call BvpEnv("PACA15","PAC7ME",Rep_TMP & "\WME.tmp")
Call BvpEnv("PACA15","PAC7MV",Rep_TMP & "\WMV.tmp")
WshEnv("PAC7RB") = "NUL"
WshEnv("PAC7RY") = "NUL"
Call RunCmdLog ("BVPACA15")
Call Err Cod(Return, 0, "PACA15")
Call Msg_Log (Array("1024"))
'------------------------------------
Call DeleteFldr (Rep_TMP)
Call Msg_Log (Array("1023"))
'------------------------------------
Wscript.Quit (Return)
```
</script>  $\langle$ iob $\rangle$ 

## **MB Transactions exchanges between 2.n & 3.n (MB25)**

#### **MB25 - Introduction** PRINCIPLE

This procedure retrieves the 2.0 or 2.5 UPDT format transactions in the new release.

### LIMITS

The User Entities, User Entities Occurrences, Relations, U-type Volumes are not processed.

The P.I.A. calls are processed as the comments.

The P.I.A. types change between the 2.n and 3.n versions: to allow the transactions exchange between these 2 versions, execute in 2.n the UTFG procedure which assigns the 3.n types.

### REQUISITES

None.

## PRINTED OUTPUT

This procedure prints a report of the errors encountered.

## RESULT

This procedure generates a transaction file for the new version UPDT procedure and a revoked transactions file.

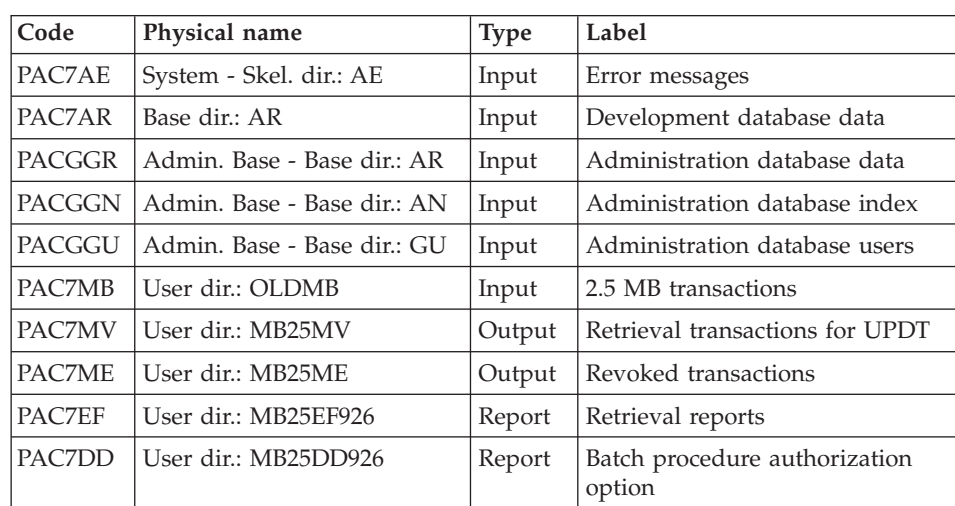

# **MB25 - Description of Steps**

MB FILE RETRIEVAL: PTU926

# **MB25 - Execution Script**

```
REM * ------------------------------------------------------
         VISUALAGE PACBASE
REM *
REM * ------------------------------------------------------
REM * RETRIEVAL OF MB FILE
REM *
REM * -------------------------------------------------------
REM *
<job id=MB25>
<script language="VBScript">
Dim MyProc
MyProc = "MB25"
</script>
<script language="VBScript" src="INIT.vbs"/>
```

```
<script language="VBScript">
If c error = 1 then Wscript.Quit (1) End If
Call Msg_Log (Array("1022" , "PTU926"))
'------------------------------------
WshEnv("PAC7AE") = Rep_SKEL & "\AE"
WshEnv("PAC7AR") = Rep_BASE & "\AR"
Call BvpEnv("PTU926","PAC7MB",RepT_USR & "\OLDMB")
WshEnv("PACGGN") = Rep ABASE & "\\AR"WshEnv("PACGGR") = Rep_ABASE & "\AR"
WshEnv("PACGGU") = Rep_ABASE & "\GU"
Call BvpEnv("PTU926","PAC7EF",Rep_USR & "\MB25EF926.txt")
Call BvpEnv("PTU926","PAC7DD",Rep_USR & "\MB25DD926.txt")
Call BvpEnv("PTU926","PAC7ME",Rep_USR & "\MB25ME.txt")
Call BvpEnv("PTU926","PAC7MV",Rep_USR & "\MB25MV.txt")
Call RunCmdLog ("BVPTU926")
Call Err Cod(Return, 0, "PTU926")
Call Msg_Log (Array("1024"))
'------------------------------------
Call DeleteFldr (Rep TMP)
Call Msg_Log (Array("1023"))
                      '------------------------------------
Wscript.Quit (Return)
```
</script>  $\langle$ job>

## **GY Transactions exchanges between 2.n & 3.n (GY25)**

#### **GY25 - Introduction** PRINCIPLE

This procedure retrieves the 2.0 or 2.5 UPDP format transactions in the new release.

#### LIMITS

The User Entities, Relations, U-type Volumes are not processed.

The P.I.A. calls are processed as comments.

The P.I.A. types change between the 2.n and 3.n versions: to allow the transactions exchange between these versions, execute in 2.n the UTFG procedure which assigns the 3.n types.

### REQUISITES

None.

## PRINTED OUTPUT

This procedure prints a report of the errors encountered.

### RESULT

This procedure generates a transaction file for the UPDP procedure of the new release and a revoked transactions file.

#### **GY25 - Description of Steps** GY FILE RETRIEVAL: PTU927

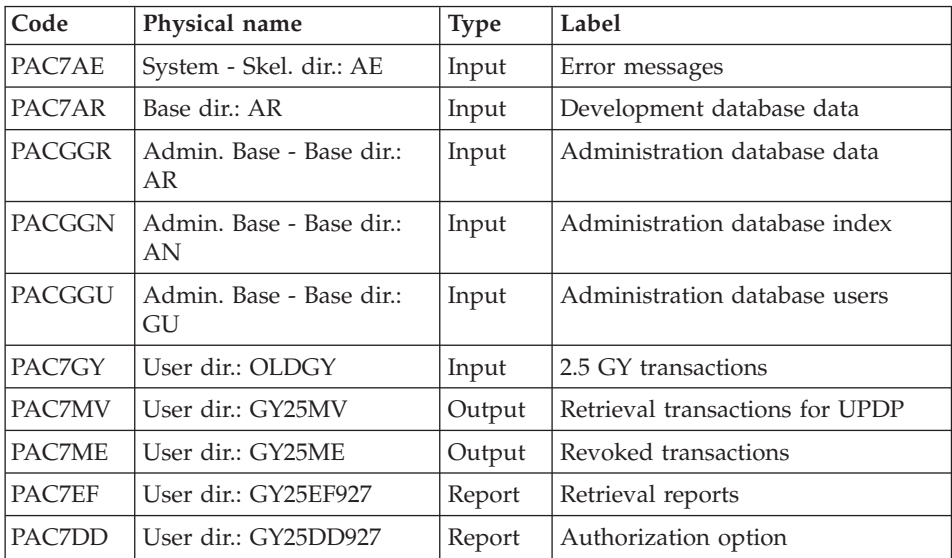

## **GY25 - Execution Script**

REM \* ------------------------------------------------------ REM \* VISUALAGE PACBASE REM \* REM \* ------------------------------------------------------ REM \* RETRIEVAL OF GY FILE REM \* REM \* ------------------------------------------------------- REM \* <job id=GY25> <script language="VBScript"> Dim MyProc MyProc = "GY25"

```
</script>
<script language="VBScript" src="INIT.vbs"/>
<script language="VBScript">
If c error = 1 then Wscript.Quit (1) End If
Call Msg_Log (Array("1022" , "PTU927"))
'------------------------------------
WshEnv("PAC7AE") = Rep_SKEL & "\AE"
WshEnv("PAC7AR") = Rep_BASE & "\AR"
Call BvpEnv("PTU927","PAC7GY",RepT_USR & "\OLDGY")
WshEnv("PACGGN") = Rep_ABASE & "\AN"
WshEnv("PACGGR") = Rep_ABASE & "\AR"
WshEnv("PACGGU") = Rep_ABASE & "\GU"
Call BvpEnv("PTU927","PAC7EF",Rep_USR & "\GY25EF927.txt")
Call BvpEnv("PTU927","PAC7DD",Rep_USR & "\GY25DD927.txt")
Call BvpEnv("PTU927","PAC7ME",Rep_USR & "\GY25ME.txt")
Call BvpEnv("PTU927","PAC7MV",Rep_USR & "\GY25MV.txt")
Return = WshShell.Run("BVPTU927.exe" , 1, TRUE)
Call Err Cod(Return, 0, "PTU927")
Call Msg_Log (Array("1024"))
'----------------------------
Call DeleteFldr (Rep_TMP)
Call Msg_Log (Array("1023"))
'----------------------------
Wscript.Quit (Return)
</script>
```
</job>

## **MB Transactions exchanges between 3.n & 2.n (MB30)**

### **MB30 - Introduction** PRINCIPLE

This procedure retrieves the UPDT format transactions of the new release to the 2.0 or 2.5 release.

## LIMITS

The User Entities, Meta-entities, Relations, Descriptions, Keywords, associated Documentation and Relation calls are not processed.

### REQUISITES

None.

## PRINTED OUTPUT

This procedure prints a report of the errors encountered.

## RESULT

This procedure generates a transaction file for the 2.0 or 2.5 UPDT procedure and a revoked transactions file.

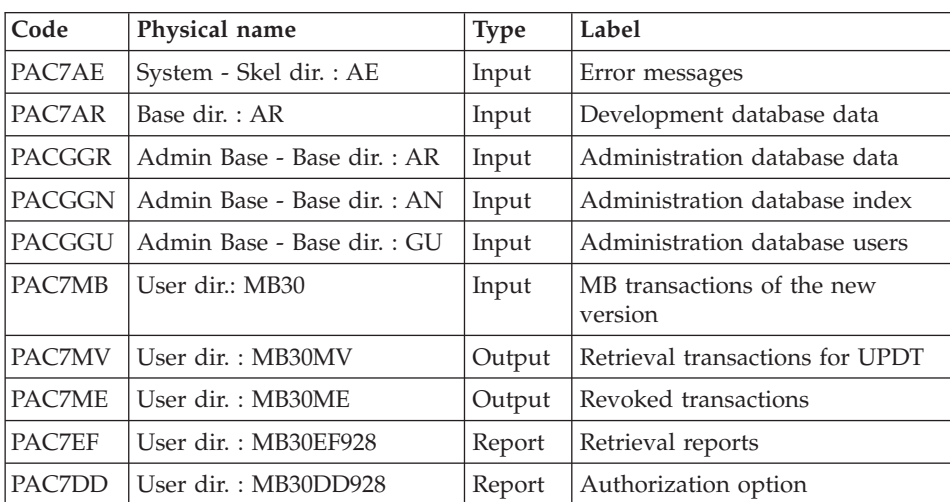

## **MB30 - Description of Steps**

MB FILE RETRIEVAL: PTU928

# **MB30 - Execution Script**

```
REM * ------------------------------------------------------
REM * VISUALAGE PACBASE
REM *
REM * ------------------------------------------------------
REM * RETRIEVAL OF MB FILE
REM *
REM * -------------------------------------------------------
REM *
<job id=MB30>
<script language="VBScript">
Dim MyProc
MyProc = "MB30"
</script>
<script language="VBScript" src="INIT.vbs"/>
```

```
<script language="VBScript">
If c error = 1 then Wscript.Quit (1) End If
Call Msg_Log (Array("1022" , "PTU928"))
'------------------------------------
WshEnv("PAC7AE") = Rep_SKEL & "\AE"
WshEnv("PAC7AR") = Rep_BASE & "\AR"
Call BvpEnv("PTU928","PAC7MB",RepT_USR & "\MB30.txt")
WshEnv("PACGGN") = Rep ABASE & "\\AR"WshEnv("PACGGR") = Rep_ABASE & "\AR"
WshEnv("PACGGU") = Rep ABASE & "GU"Call BvpEnv("PTU928","PAC7EF",Rep_USR & "\MB30EF928.txt")
Call BvpEnv("PTU928","PAC7DD",Rep_USR & "\MB30DD928.txt")
Call BvpEnv("PTU928","PAC7ME",Rep_USR & "\MB30ME.txt")
Call BvpEnv("PTU928","PAC7MV",Rep_USR & "\MB30MV.txt")
Call RunCmdLog ("BVPTU928")
Call Err Cod(Return, 0, "PTU928")
Call Msg_Log (Array("1024"))
'------------------------------------
Call DeleteFldr (Rep TMP)
Call Msg_Log (Array("1023"))
                            '------------------------------------
Wscript.Quit (Return)
```
</script>  $\langle$ job>

## **GY Transactions exchanges between 3.n & 2.n (GY30)**

#### **GY30 - Introduction** PRINCIPLE

This procedure retrieves the UPDP format transactions of the new release in the 2.0 or 2.5 release.

### LIMITS

The Meta-entities, Relations, Descriptions, Keywords, associated Descriptions and Relation calls are not processed.

But, User entities are retrieved as 2.n User entity occurrences. The user will have to create the corresponding 2.n user entity.

#### **REQUISITES**

None.

## PRINTED OUTPUT

This procedure prints a report of the errors encountered.

### RESULT

This procedure generates a transaction file for the 2.0 or 2.5 UPDP procedure and a revoked transactions file.

#### **GY30 - Description of Steps** GY FILE RETRIEVAL: PTU929

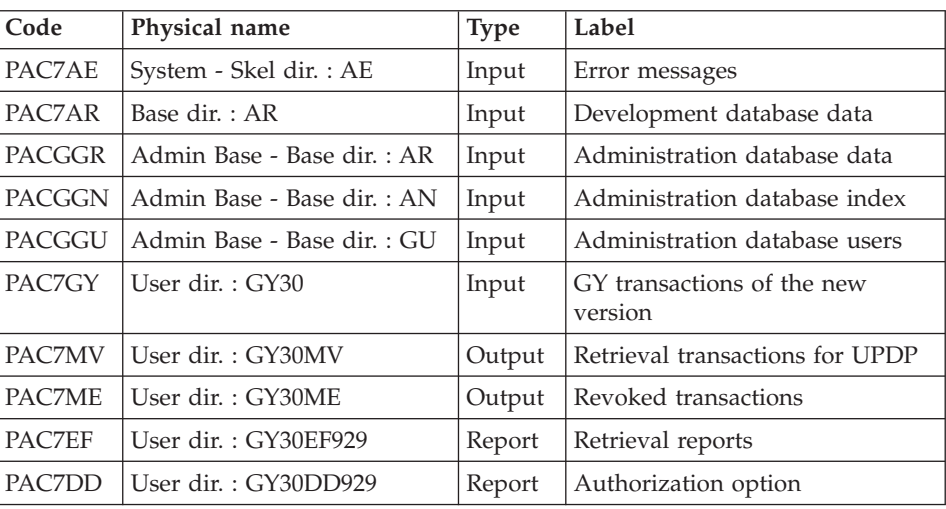

# **GY30 - Execution Script**

```
REM * ------------------------------------------------------
REM * VISUALAGE PACBASE
REM *
REM * ------------------------------------------------------
REM * RETRIEVAL OF GY FILE
REM *
REM * -------------------------------------------------------
REM *
<job id=GY30>
<script language="VBScript">
Dim MyProc
MyProc = "GY30"
</script>
<script language="VBScript" src="INIT.vbs"/>
<script language="VBScript">
If c error = 1 then Wscript.Quit (1) End If
```

```
Call Msg_Log (Array("1022" , "PTU929"))
'------------------------------------
WshEnv("PAC7AE") = Rep_SKEL & "\AE"
WshEnv("PAC7AR") = Rep_BASE & "\AR"
Call BvpEnv("PTU929","PAC7GY",RepT_USR & "\GY30.txt")
WshEnv("PACGGN") = Rep ABASE & "\\AN"WshEnv("PACGGR") = Rep_ABASE & "\AR"
WshEnv("PACGGU") = Rep_ABASE & "\GU"
Call BvpEnv("PTU929","PAC7EF",Rep_USR & "\GY30EF929.txt")
Call BvpEnv("PTU929","PAC7DD",Rep_USR & "\GY30DD929.txt")
Call BvpEnv("PTU929","PAC7ME",Rep_USR & "\GY30ME.txt")
Call BvpEnv("PTU929","PAC7MV",Rep_USR & "\GY30MV.txt")
Return = WshShell.Run("BVPTU929.exe" , 1, TRUE)
Call Err Cod(Return, 0, "PTU929")
```
Call Msg\_Log (Array("1024")) '-------<sup>-</sup>--Call DeleteFldr (Rep\_TMP)

```
Call Msg_Log (Array("1023"))
'----------------------------
Wscript.Quit (Return)
```
</script>  $\langle$ job>

## **Procedures - Summary Table of Changes**

LIST OF NEW PROCEDURES

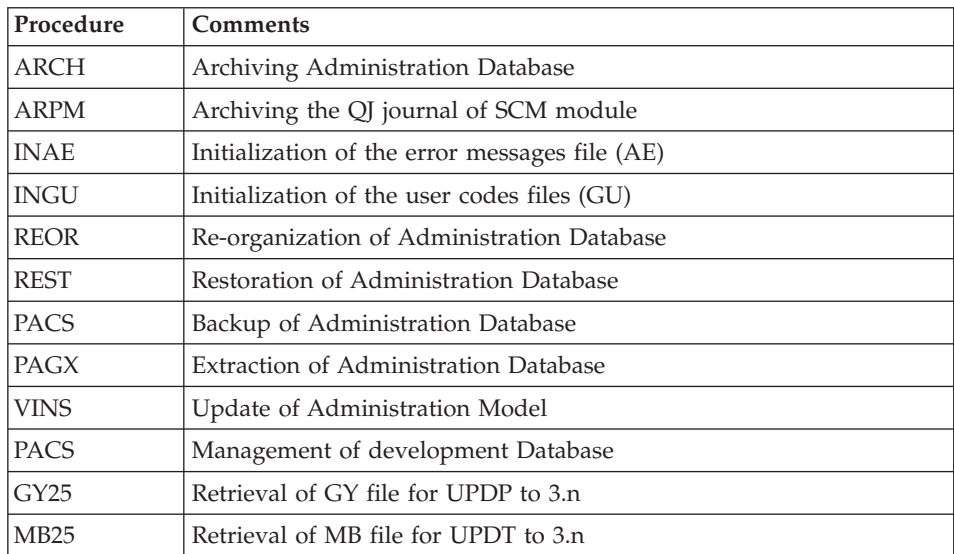

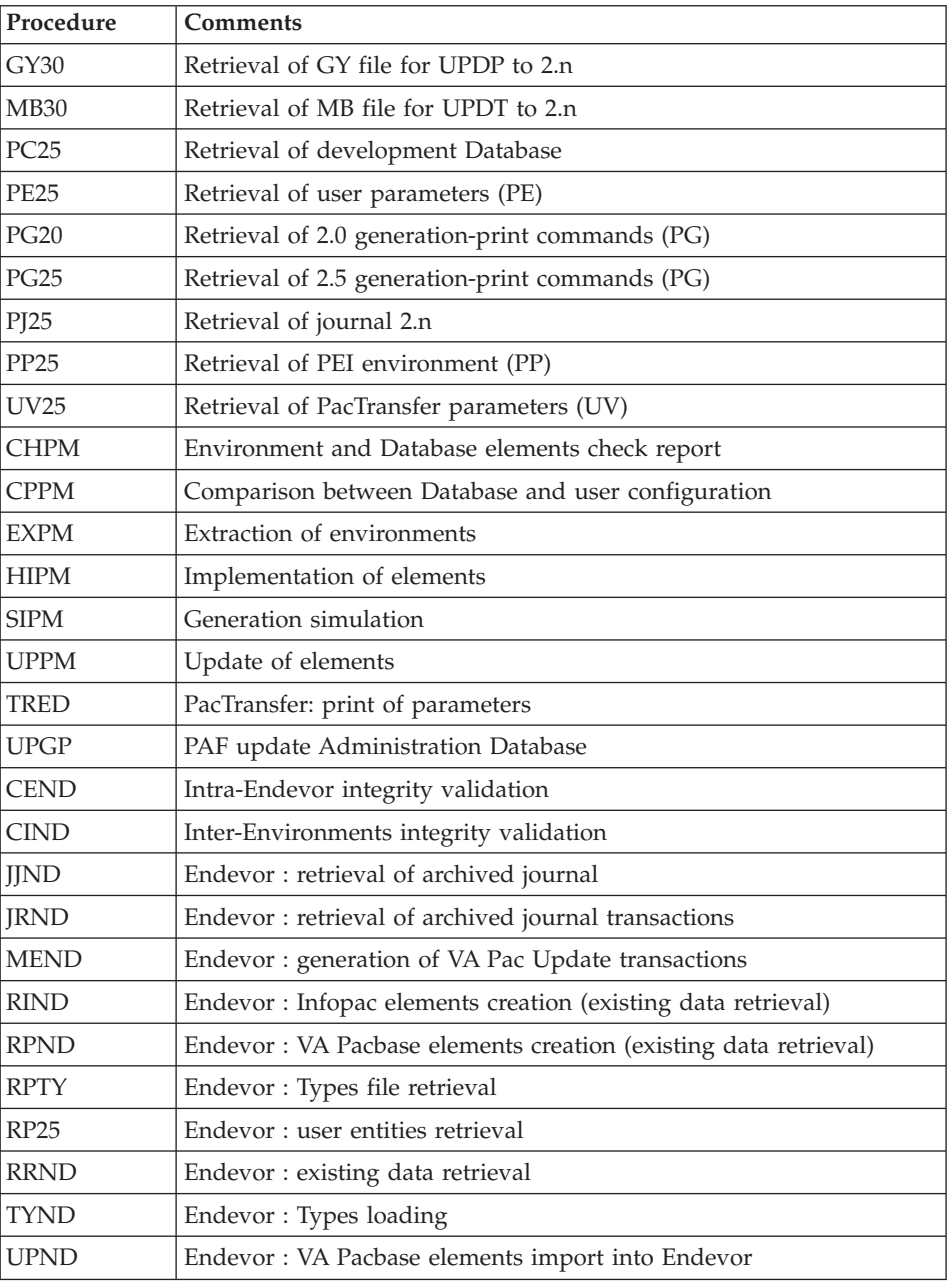

# LIST OF PROCEDURES SUPPRESSED SINCE 2.5 RELEASE

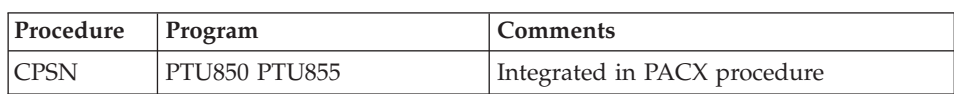

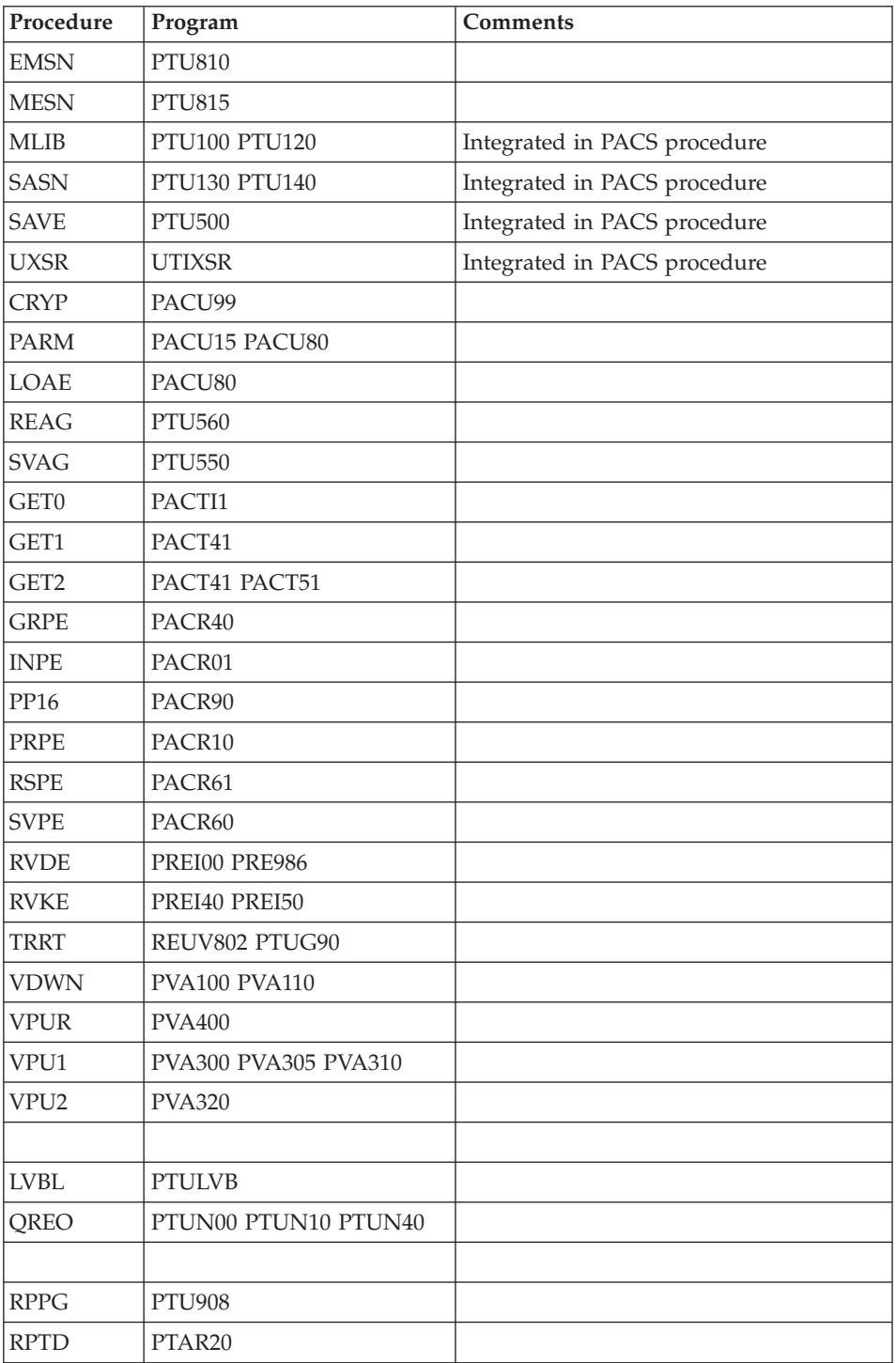

# **Retrieval of VisualAge Pacbase 3.0**

## **Operations to be Performed**

The 3.5 version can be installed in the same environment than the 3.0 version. This case is considered as a re-installation.

Before, it is recommended to save the development and administration databases (SAVE, ARCH) in 3.0 version.

If this version is installed in the same environment than the 3.0, refer to the 'Re-installation of Server' chapter in this manual.

After the administration model update (VINS execution), connect to the Administrator Workbench to enter the new access key.

- v If this version is installed in a new environment, after the execution of all the steps of the server part installation, the databases must be restored following the steps:
	- REST : restoration of the administration database,
	- VINS : update of the Administration Model,
	- Connection via the Administration workbench to enter and activate the new access key to the system,
	- REST : restoration of each development database,
	- VINS : update of the VA Pac Model for each development database.
- In all cases, the reorganization of the databases is required (ARCH, SAVE, REOR, REST).

VisualAge Pacbase: Installation Guide Windows 2000 or NT Server & Client Components
# **Chapter 8. Components**

# **Server Environment Components**

# **Introduction**

One of the purposes of the product is to manage permanent data in either batch or on-line mode, by using two types of resources:

- v Directories in which the programs which make up the system, and the parameters required to run the system, are stored.
- Permanent files, containing the data handled by the programs defined previously. These files can be classified into two categories:
	- System files, which are not linked to a particular development Database and remain relatively unchanged,
	- Evolving files which are associated to a development Database and whose volumes vary according to the updates performed.

# **On-Line Documentation**

Besides the libraries described in the preceding subchapters, the VA PAC system includes the AE file which contains the error messages and on-line documentation.

# **Generation Skeletons**

The product also includes the following files:

- A skeleton generation file (SC file) used by the Batch generator function.
- A skeleton generation file (SG file) used by the On-Line Systems Development and Database generator functions.
- A skeleton generation file (SN file) used by the eBusiness generator function.
- A skeleton generation file (SR file), used by the Reverse generator function.
- A skeleton generation file (SP file) used by the PAF function for the generation of extractors:
- v A skeleton file (SF file) used by the PAF function for the generation of extractors.
- v A skeleton generation file (SS file), used by the eBusiness generator function.

# **Administration Database**

# **Administration Database Files**

- Data file, AR.
- Extension data file, AY.
- Index file, AN.
- Journal file, AJ.
- User file, GU.
- v Journal file of SCM Tools Interface, QJ.

#### **Administration Database Backup**

The administration Database backup consists of two sequential generation files.

• Backup of the Database (PC).

This is a backup file of the administration Database components: index (AN), Data (AR) and extension (AY) in a sequential format.

Backup of the journal (PJ).

The purpose of this file is to store all update transactions that have affected the administration Database since its installation and that have passed through the transactions file (AJ).

When the size of this file becomes incompatible with operation requirements, the ARCH procedure of the administration database enables you to split it into several files, among which only the most recent one is used on a regular basis.

Backup of SCM module QJ journal

The backup of QJ is the JQ file.

The purpose of this file is to archive the valid transactions already processed by UPPM and stored in the QJ journal file.

# **Development Database**

#### **Development Database Files**

The VA Pac Database files contain all data related to applications development.

- The Data file (AR).
- The extension data file (AY).
- The index file (AN).
- The journal file (AJ).

All the transactions performed on the database in batch or on-line mode are saved for two reasons:

- v To allow database restoration if the system standard securities were to fail.
- This information may be used for statistical purposes.

These transactions are usually stored in the transactions backup file (PJ). The transactions file is used temporarily, between the moment transactions are processed by the system and the moment they are saved on their final storage medium by the ARCH procedure.

#### **Development Database Backup Files**

According to the organization option taken into account during restoration, the Database backup is either made of two sequential generation files (PC and PJ) or of four sequential generation files (PC, PD, PY and PJ).

• Database or Data backup (PC).

This is a sequential backup file of the Development Database components (Data (AR), Index (AN), and extension (AY)).

- The backup of the Development Database index (PD).
- The backup of the Development Database random data (PY).
- Journal backup (PJ)

The purpose of this file is to store all the update transactions performed in the development Database since its installation, and that have passed through the transactions file (AJ).

When the size of this file becomes incompatible with operation requirements, the ARCH procedure enables you to split it into several files, among which only the most recent one is used on a regular basis.

# **Modules - Specific Files**

# **Pac/Impact:**

- File of already-impacted criteria (FQ).
- Search criteria or entry points file (FH).
- Reduced file of criteria for purge (FR).
- Impact result file (FO).
- File of entities to be analyzed (FP).

# **DSMS:**

When the DSMS function (refer to the 'DSMS' manual) is available on site, a DSMS file is accessed for each development database, in batch and on-line modes.

This file contains the list of the entities concerned by each change. The change number is entered by the user on the Database sign-on screen.

• The DSMS file of the development Database elements (DC)

This file is allocated and initialized at the time of the installation of the DSMS Function.

The definition supplied when installing VA Pac must be used if the DSMS has not been installed on the site yet.

#### **PAF:**

• PAF work file (PA) for PAF-TP and PUF-TP.

All the user on-line programs which access Databases with the same root need an indexed work file to use the PAF and PUF functions.

• Work file for PAF in batch mode

All the user batch programs need an indexed work file to use the PAF function. This file is allocated for the job duration and is destroyed at the end of the job.

#### PAF EXTENSION

Extraction master path file (GS), containing the user's extractors and macro-commands.

#### **Complementary Libraries and Files**

Complementary Dictionary files are located in the \SYS\SKEL.

#### PQC FUNCTION

The BVPQCRA and BVPQCRF files contain the standard quality rules.

#### - SPECIFIC MEMBERS OF PACBENCH QUALITY CONTROL FUNCTION

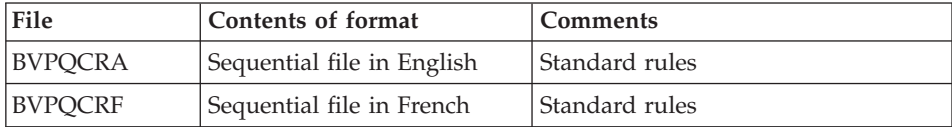

# **Chapter 9. Appendix**

# **Installation of the Administration Database Model**

# **VINS - Introduction**

The VINS procedure performs the batch update of the Administration Database using transactions provided by IBM.

#### EXECUTION CONDITIONS

The database must be closed to on-line processing.

#### ABNORMAL EXECUTIONS

Refer to the Administrator's Procedures manual, sub-chapter 'Abnormal Ending'.

When an abend occurs during the execution of the BVPACI30 or BVPACI40 program, the Database is no longer consistent.

Once the problem has been solved, the Database must be reloaded with a retrieval of archived transactions and the VINS procedure must be executed again.

# **VINS - Input / Processing / Results**

The VINS procedure requires two types of user input:

- v A line which contains the User ID as well as the operation to perform,
- The transactions which enable the creation of IBM Meta-Entities and the retrieval of client User Entities with the 'extension' format: the user should never modify the content of these transactions.

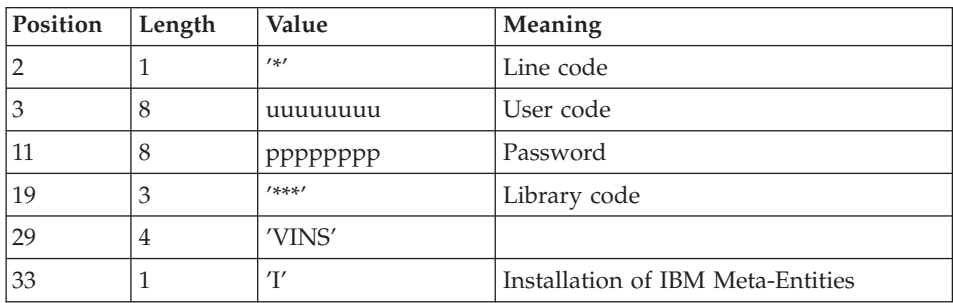

The structure of the line is the following:

#### PRINTED OUTPUT

The procedure outputs:

- a report listing the executed programs,
- the list of requests with the errors detected if any,
- v a report of the updates performed by the installation.

#### RESULT

Once the update is performed, the network is ready for either on line or batch use.

# NOTE

Extracted transactions to be used by the REOR procedure are in a file (assigned by PAC7MR) which must be made permanent by substitution.

# **VINS - Description of Steps**

UPDATE OF THE ADMINISTRATION DATABASE : VINS

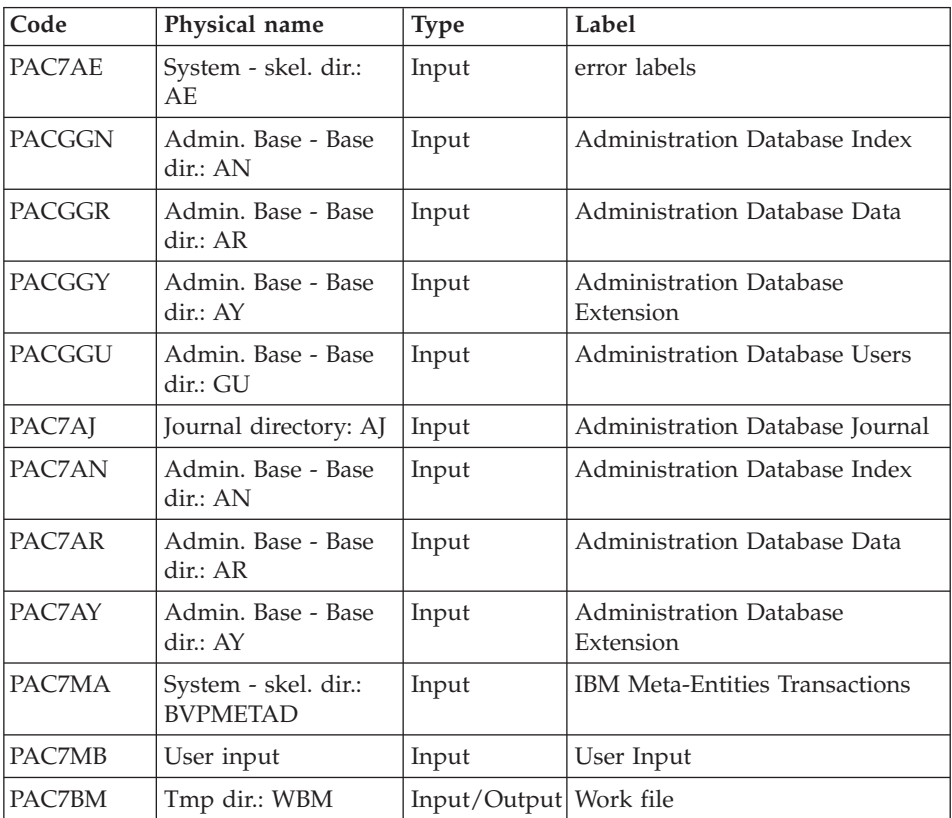

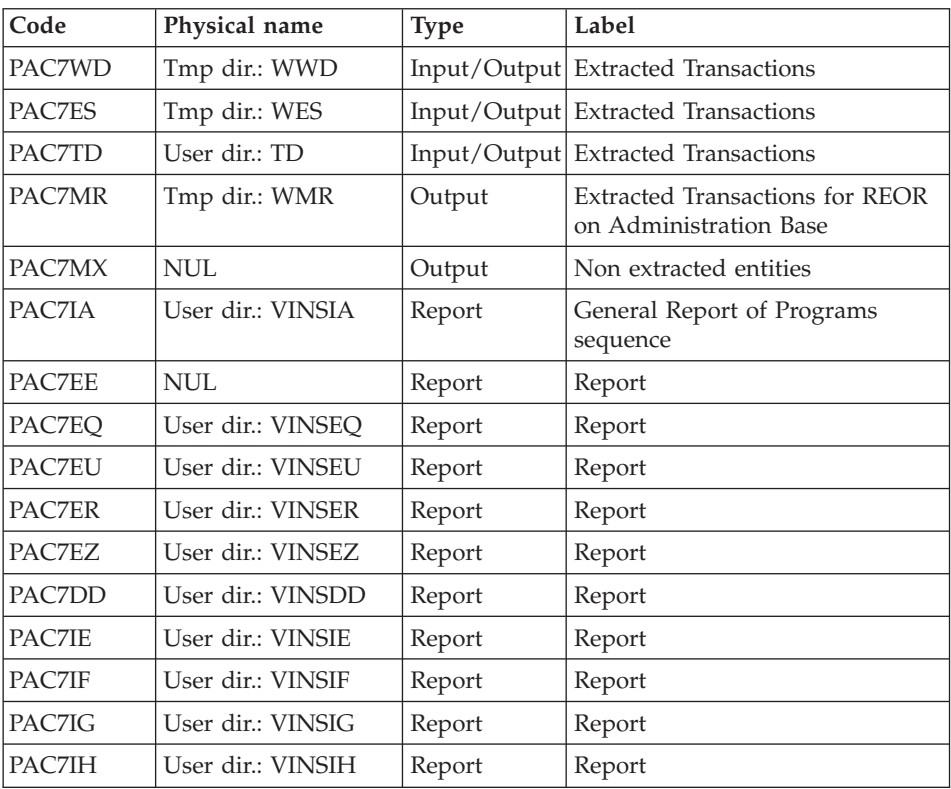

Return codes:

- 0 : No error detected on files
- v 4 : Correct the anomaly and restart the procedure
- 8: No access authorization for batch procedure
- 12: Input-output error on a file

# **VINS - Execution Script**

```
REM * ------------------------------------------------------
REM * VISUALAGE PACBASE
REM *
REM * ------------------------------------------------------
           - DICTIONARY UPDATING WITH IBM MODEL DEVPT -
REM *
REM * ------------------------------------------------------
REM *
REM * THE VINS PROCEDURE PERFORMS A BATCH UPDATE OF THE
REM * DATABASE, BASED ON TRANSACTIONS PROVIDED.
REM *
REM * INPUT :
REM * - USER IDENTIFICATION LINE (REQUIRED)
REM * COL 2 : "*"
```

```
REM * COL 3 : USERIDXX
REM * COL 11 : PASSWORD
REM * COL 29 : "VINS"
REM * COL 33 : "I" - INSTALLATION OF IBM META-ENTITIES
REM * THE "R" - RETRIEVAL OF USER ENTITIES WITH THE
REM * "EXTENSION" FORMAT
REM * " " "I" + "R"
REM * ------------------------------------------------------
REM *
<job id=VINS>
<script language="VBScript">
Dim MyProc
MyProc = "VINS"
</script>
<script language="VBScript" src="INIT.vbs"/>
<script language="VBScript">
If c error = 1 then Wscript.Quit (1) End If
Call Msg_Log (Array("1029" ))
'----------------------------
Call StateList (base, statusL)
If c error = 1 then Wscript.Quit (1) End If
Call Msg_Log (Array("1022" , "VINS"))
'-------------------------------------
WshEnv("PAC7AE") = Rep_SKEL & "\AE"
WshEnv("PAC7AN") = Rep_BASE & "\AN"
WshEnv("PAC7AR") = Rep_BASE & "\AR"
WshEnv("PAC7AY") = Rep_BASE & "\AY"
WshEnv("PAC7AJ") = Rep_JOURNAL & "\AJ"
WshEnv("PACGGN") = Rep_ABASE & "\AN"
WshEnv("PACGGR") = Rep ABASE & " \AR"WshEnv("PACGGU") = Rep_ABASE & "\GU"
WshEnv("PACGGY") = Rep_ABASE & "\AY"
Call BvpEnv("VINS","PAC7BM",Rep_TMP & "\WBM.tmp")
Call BvpEnv("VINS","PAC7ES",Rep_TMP & "\WES.tmp")
Call BvpEnv("VINS","PAC7DD",Rep_USR & "\VINSDD.txt")
WshEnv("PAC7EE") = "NUL"
Call BvpEnv("VINS","PAC7EQ",Rep_USR & "\VINSEQ.txt")
Call BvpEnv("VINS","PAC7ER",Rep_USR & "\VINSER.txt")
Call BvpEnv("VINS","PAC7EU",Rep_USR & "\VINSEU.txt")
Call BvpEnv("VINS","PAC7EZ",Rep_USR & "\VINSEZ.txt")
Call BvpEnv("VINS","PAC7IA",Rep_USR & "\VINSIA.txt")
Call BvpEnv("VINS","PAC7IE",Rep_USR & "\VINSIE.txt")
Call BvpEnv("VINS","PAC7IF",Rep_USR & "\VINSIF.txt")
Call BvpEnv("VINS","PAC7IG",Rep_USR & "\VINSIG.txt")
Call BvpEnv("VINS","PAC7IH",Rep_USR & "\VINSIH.txt")
```

```
If base = "ADMIN" Then
WshEnv("PAC7MA") = Rep_SKEL & "\BVPMETAD"
Else
WshEnv("PAC7MA") = Rep_SKEL & "\BVPMETBA"
End If
'Example of Input File extracted from PACX/CPSN :
' Call BvpEnv("VINS","PAC7xx",RepT_USR & "\PACXxx.txt")
'With RepT USR is Global User Directory.
Call BvpEnv("VINS","PAC7TD", Rep USR & "\TD.txt")
WshEnv("PAC7MB") = Fic_Input
Call BvpEnv("VINS","PAC7MR",Rep_TMP & "\WMR.tmp")
WshEnv("PAC7MX") = "NUL"
Call BvpEnv("VINS","PAC7WD",Rep_TMP & "\WWD.tmp")
Call BvpEnv("VINS","SYSEXT",Rep_TMP & "\VINSSYS.tmp")
Call RunCmdLog ("BVPVINS")
WshVolEnv("RC") = Return
Call Err Cod(Return, 0, "VINS")
Call Msg_Log (Array("1024"))
'------------------------------------
Call DeleteFldr (Rep TMP)
Call Msg_Log (Array("1023"))
'------------------------------------
WshVolEnv("RC") = Return
Wscript.Quit (Return)
</script>
\langlejob>
```
# **Installation of the Development Database Model**

#### **VINS - Introduction**

The VINS procedure performs the batch update of the Development database using transactions provided by IBM.

Entities are created in inter-Library mode and in the 0001Z session. They can thus be accessed from any Library of the Development database and from any session.

#### EXECUTION CONDITIONS

The database must be closed to on-line processing.

#### ABNORMAL EXECUTIONS

Refer to the Administrator's Procedures manual, sub-chapter 'Abnormal Ending'.

When an abend occurs during the execution of the BVPACI30 or BVPACI40 programs, the Database is no longer consistent.

Once the problem has been solved, the Database must be reloaded with a retrieval of archived transactions and the VINS procedure must be executed again.

# **VINS - Input / Processing / Results**

The VINS procedure requires two types of user input:

- v a line which contains the User ID as well as the operation to perform,
- v the transactions which enable the creation of IBM Meta-Entities and the retrieval of client User Entities with the 'extension' format: the user should never modify the content of these transactions.

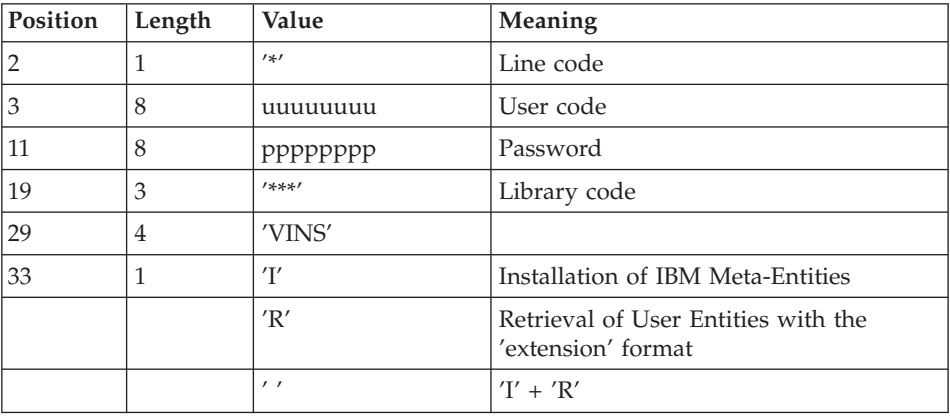

The structure of the line is the following:

# PRINTED OUTPUT

The procedure prints

- a report listing the executed programs,
- the list of requests with the errors detected if any,
- v a report of the updates performed by the installation,
- a report of the updates performed by the retrieval,

# RESULT

Once the update is performed, the Development database is ready for either on-line or batch use.

For the retrieval, a sequential file of purge transactions for the reorganization procedure can be generated (if 'R' in column 33 in the user input). In that case, the reorganization of the Database with this file is required.

#### NOTE

Extracted transactions to be used by the REOR procedure are in a file (assigned by PAC7MR) which must be made permanent by substitution.

# **VINS - Description of Steps**

UPDATE OF THE DEVELOPMENT DATABASE : VINS

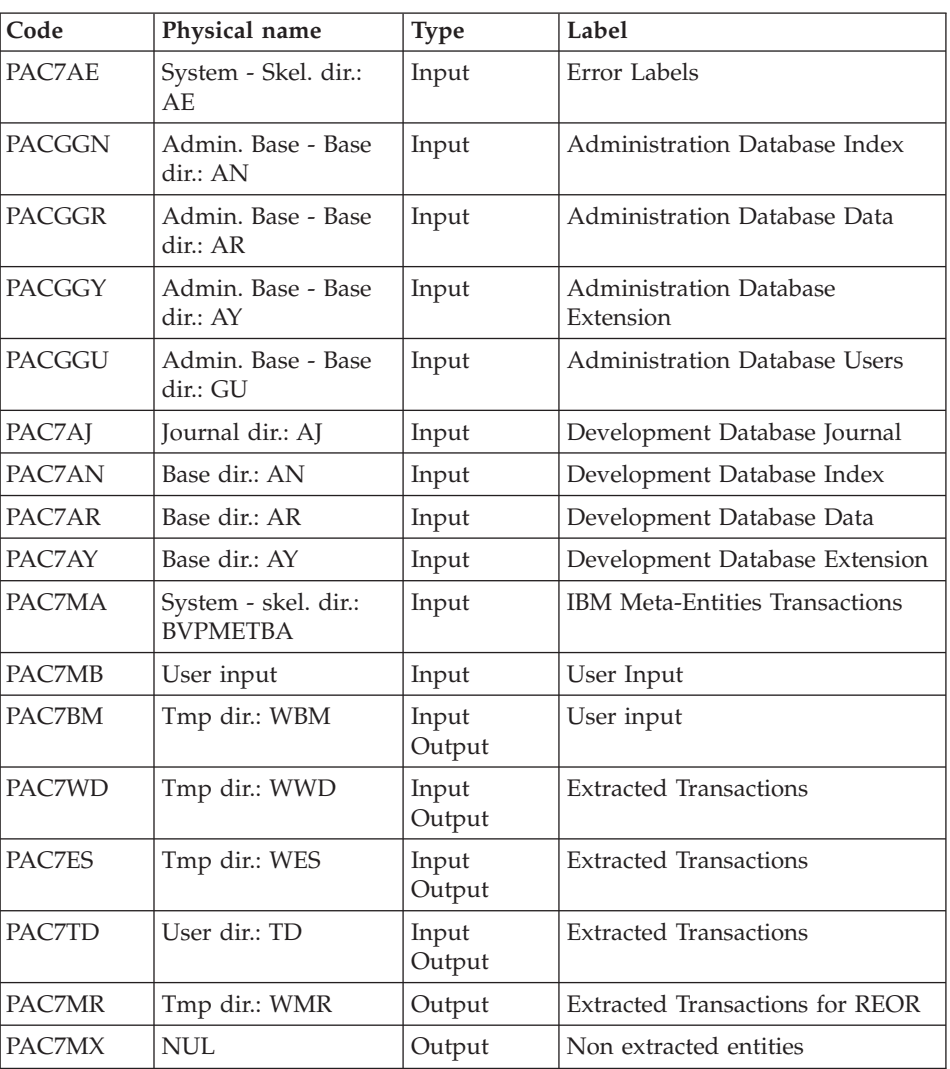

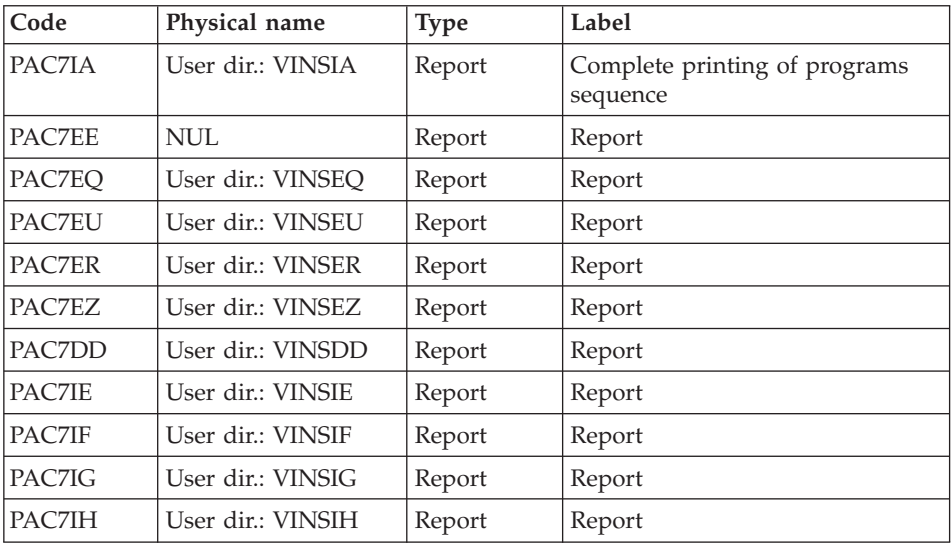

Return codes:

- 0 : No error detected on files
- 4 : Correct the anomaly and restart the procedure
- 8: No access authorization for batch procedure
- 12: Input-output error on a file

# **VINS - Execution Script**

```
REM * ------------------------------------------------------
REM * VISUALAGE PACBASE
REM *
REM * ------------------------------------------------------
REM * - DICTIONARY UPDATING WITH IBM MODEL DEVPT -
REM *
REM * ------------------------------------------------------
REM *
REM * THE VINS PROCEDURE PERFORMS A BATCH UPDATE OF THE
REM * DATABASE, BASED ON TRANSACTIONS PROVIDED.
REM *
REM * INPUT :
REM * - USER IDENTIFICATION LINE (REQUIRED)
REM * COL 2 : "*"
REM * COL 3 : USERIDXX
REM * COL 11 : PASSWORD
REM * COL 29 : "VINS"
REM * COL 33 : "I" - INSTALLATION OF IBM META-ENTITIES
REM * THE "R" - RETRIEVAL OF USER ENTITIES WITH THE
REM * "EXTENSION" FORMAT
REM \star " " I'' + "R"REM * ------------------------------------------------------
REM *
```

```
<job id=VINS>
<script language="VBScript">
Dim MyProc
MyProc = "VINS"
</script>
<script language="VBScript" src="INIT.vbs"/>
<script language="VBScript">
If c error = 1 then Wscript.Quit (1) End If
Call Msg_Log (Array("1029" ))
'----------------------------
Call StateList (base, statusL)
If c error = 1 then Wscript.Quit (1) End If
Call Msg_Log (Array("1022" , "VINS"))
'-------------------------------------
WshEnv("PAC7AE") = Rep_SKEL & "\AE"
WshEnv("PAC7AN") = Rep_BASE & "\AN"
WshEnv("PAC7AR") = Rep BASE & " \AR"WshEnv("PAC7AY") = Rep_BASE & "\AY"
WshEnv("PAC7AJ") = Rep_JOURNAL & "\AJ"
WshEnv("PACGGN") = Rep_ABASE & "\AN"
WshEnv("PACGGR") = Rep_ABASE & "\AR"
WshEnv("PACGGU") = Rep_ABASE & "\GU"
WshEnv("PACGGY") = Rep_ABASE & "\AY"
Call BvpEnv("VINS","PAC7BM",Rep_TMP & "\WBM.tmp")
Call BvpEnv("VINS","PAC7ES",Rep_TMP & "\WES.tmp")
Call BvpEnv("VINS","PAC7DD",Rep_USR & "\VINSDD.txt")
WshEnv("PAC7EE") = "NUL"
Call BvpEnv("VINS","PAC7EQ",Rep_USR & "\VINSEQ.txt")
Call BvpEnv("VINS","PAC7ER",Rep_USR & "\VINSER.txt")
Call BvpEnv("VINS","PAC7EU",Rep_USR & "\VINSEU.txt")
Call BvpEnv("VINS","PAC7EZ",Rep_USR & "\VINSEZ.txt")
Call BvpEnv("VINS","PAC7IA",Rep_USR & "\VINSIA.txt")
Call BvpEnv("VINS","PAC7IE",Rep_USR & "\VINSIE.txt")
Call BvpEnv("VINS","PAC7IF",Rep_USR & "\VINSIF.txt")
Call BvpEnv("VINS","PAC7IG",Rep_USR & "\VINSIG.txt")
Call BvpEnv("VINS","PAC7IH",Rep_USR & "\VINSIH.txt")
If base = "ADMIN" Then
WshEnv("PAC7MA") = Rep_SKEL & "\BVPMETAD"
Else
WshEnv("PAC7MA") = Rep_SKEL & "\BVPMETBA"
End If
'Example of Input File extracted from PACX/CPSN :
' Call BvpEnv("VINS","PAC7xx",RepT_USR & "\PACXxx.txt")
```

```
'With RepT USR is Global User Directory.
Call BvpEnv("VINS","PAC7TD", Rep USR & "\TD.txt")
WshEnv("PAC7MB") = Fic_Input
Call BvpEnv("VINS","PAC7MR",Rep_TMP & "\WMR.tmp")
WshEnv("PAC7MX") = "NUL"
Call BvpEnv("VINS","PAC7WD", Rep TMP & "\WWD.tmp")
Call BvpEnv("VINS","SYSEXT",Rep_TMP & "\VINSSYS.tmp")
Call RunCmdLog ("BVPVINS")
WshVolEnv("RC") = Return
Call Err Cod(Return, 0, "VINS")
Call Msg_Log (Array("1024"))
'------------------------------------
Call DeleteFldr (Rep TMP)
Call Msg_Log (Array("1023"))
'------------------------------------
WshVolEnv("RC") = Return
Wscript.Quit (Return)
</script>
</job>
```
# **GS/HE/ZS Files Initialization Utilities**

#### **LDGS - Introduction**

The LDGS procedure enables to physically create and initialize the GS indexed file.

This procedure must be executed when the GS file is not physically created (during the first installation especially) or logically disorganized.

#### EXECUTION CONDITION

On-line servers must be shut down.

#### USER INPUT

None.

#### **LDGS - Description of Steps**

INITIALIZATION OF THE GS FILE: PTLDGS

This step initializes the GS file with a record.

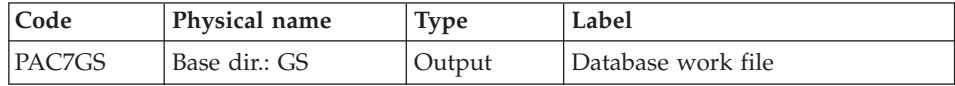

# **LDGS - Execution Script**

```
REM * ------------------------------------------------------
REM * VISUALAGE PACBASE
REM *
REM * ------------------------------------------------------
REM * INITIALIZATION OF THE GS FILE
REM *
REM * -------------------------------------------------------
REM *
<job id=LDGS>
<script language="VBScript">
MyProc = "LDGS"
</script>
<script language="VBScript" src="INIT.vbs"/>
<script language="VBScript">
If c error = 1 then Wscript.Quit (1) End If
Call Msg_Log (Array("1022" , "PTLDGS"))
'---------------------------------
WshEnv("PAC7GS") = Rep BASE & "\GS"
Return = WshShell.Run("BVPTLDGS.exe", 1, TRUE)
Call Err Cod(Return, 0, "PTLDGS")
Call Msg_Log (Array("1023"))
'-------------------------------
Call DeleteFldr (Rep TMP)
Wscript.Quit (Return)
</script>
</job>
```
# **LDHE - Introduction**

The LDHE procedure enables to physically create and initialize the HE indexed file.

This procedure must be executed when the HE file is not physically created (during the first installation especially) or logically disorganized.

#### EXECUTION CONDITION

On-line servers must be shut down.

#### USER INPUT

None.

# **LDHE - Description of Steps** INITIALIZATION OF THE HE FILE: PTLDHE

This step initializes the HE file with a record.

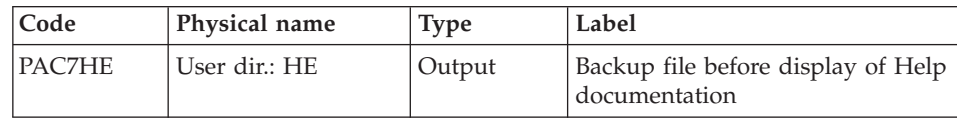

#### **LDHE - Execution Script**

```
REM * ------------------------------------------------------
REM * VISUALAGE PACBASE
REM *
REM * ------------------------------------------------------
<job id=LDHE>
<script language="VBScript">
MyProc = "LDHE"
</script>
<script language="VBScript" src="INIT.vbs"/>
<script language="VBScript">
If c_error = 1 then Wscript.Quit (1) End If
Call Msg_Log (Array("1022" , "PTLDHE"))
'-------------------------------
Call BvpEnv("PTLDHE","PAC7HE",Rep USR & "\HE.txt")
Return = WshShell.Run("BVPTLDHE.exe" , 1, TRUE)
Call Err Cod(Return, 0, "PTLDHE")
Call Msg_Log (Array("1023"))
'------------------------------
Call DeleteFldr (Rep_TMP)
Wscript.Quit (Return)
</script>
\langlejob>
```
#### **LDZS - Introduction**

This procedure enables to physically create and initialize the ZS indexed file.

It must be executed when the ZS file is not physically created (during the first installation especially) or logically disorganized.

#### EXECUTION CONDITION

On-line servers must be shut down.

#### USER INPUT

None.

#### **LDZS - Description of Steps**

#### INITIALIZATION OF THE ZS FILE: PTLDTS

This step initializes the ZS file with a record.

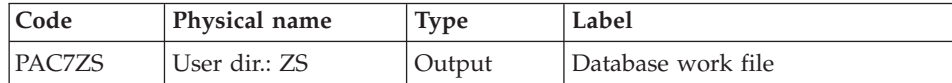

# **LDZS - Execution Script**

```
REM * ------------------------------------------------------
REM * VISUALAGE PACBASE
REM *
REM * ------------------------------------------------------
<job id=LDZS>
<script language="VBScript">
MyProc = "LDZS"
</script>
<script language="VBScript" src="INIT.vbs"/>
<script language="VBScript">
If c error = 1 then Wscript.Quit (1) End If
Call Msg_Log (Array("1022" , "PTLDTS"))
'--------------------------------
Call BvpEnv("PTLDTS","PAC7ZS", Rep USR & "\ZS.txt")
Return = WshShell.Run("BVPTLDTS.exe" , 1, TRUE)
Call Err Cod(Return, 0, "PTLDTS")
Call Msg_Log (Array("1023"))
'------------------------------
Call DeleteFldr (Rep_TMP)
Wscript.Quit (Return)
</script>
\langlejob>
```
#### **Retrieval utilities**

# **UTU1 - Extraction of 'P' lines with 'UNS'**

#### PRINCIPLE

This tool is used to extract 'P' lines of programs containing the 'UNS' operator and without any information in the 'Level-Condition type' area. The user will have to verify the output file and delete in this file all the lines he wants to keep. For the other lines, the 'Level-Condition type' area will have to be set to '99BL' before the UTU2 procedure execution.

# EXECUTION CONDITIONS

Specify the result file name of lines to point in the startup Script: NOMUT='...

#### RESULT

'

A file containing UNS 'P' lines to point 'NOMUT'.

# **UTU1 - Input / Processing / Results**

No input.

# **UTU1 - Description of Steps**

Extracting lines 'P' with 'UNS' operator : UTIUN1

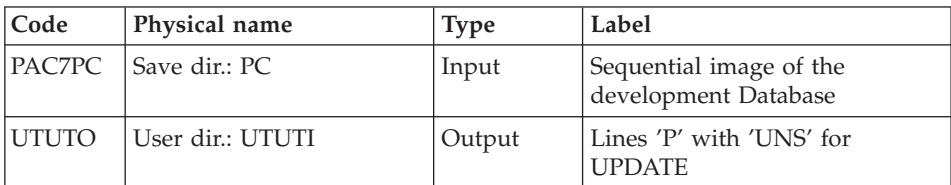

# **UTU1 - Execution Script**

```
REM * ------------------------------------------------------
REM * VISUALAGE PACBASE
REM *
REM * ------------------------------------------------------
REM * EXTRACTION OF LINES "P"
REM * WITH OPERATOR "UNS"
REM * WITHOUT LEVEL-CONDITION TYPE
REM * ------------------------------------------------------
REM *
<job id=UTU1>
<script language="VBScript">
Dim MyProc
MyProc = "UTU1"
</script>
<script language="VBScript" src="INIT.vbs"/>
<script language="VBScript">
If c_error = 1 then Wscript.Quit (1) End If
Call Msg_Log (Array("1022" , "UTU1"))
'------------------------------------
WshEnv("PAC7PC") = BVP_SvName & ""
Call BvpEnv("UTU1","UTUTO",RepT_USR & "\UTUTI.txt")
Call RunCmdLog ("BVPTUNS1")
```

```
WshVolEnv("RC") = Return
Call Err_Cod(Return, 0, "UTU1")
Call Msg_Log (Array("1024"))
'------------------------------------
Call DeleteFldr (Rep_TMP)
Call Msg_Log (Array("1023"))
'-------<del>----------------------------</del>-
WshVolEnv("RC") = Return
Wscript.Quit (Return)
</script>
\langlejob>
```
# **UTU2 - Update of 'P' lines with 'UNS'**

PRINCIPLE

This tool is used to update the transactions extracted with the UTU1 procedure.

For all the lines in the input file, the 'Level- Condition type' area is set to '99BL'.

#### EXECUTION CONDITIONS

Specify the result file name of the UTU1 procedure in the startup Script: NOMUT='... '

# RESULT

A new sequential image of the development database.

# **UTU2 - Input / Processing / Results**

No user input.

# **UTU2 - Description of Steps**

Lines 'P' update with 'UNS' operator : UTIUN2

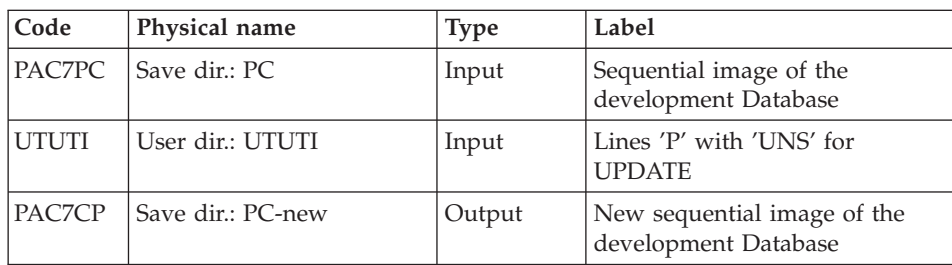

#### **UTU2 - Execution Script**

```
REM * ------------------------------------------------------
REM * VISUALAGE PACBASE
REM *
REM * ------------------------------------------------------
REM * UPDATE LINES "P"
REM * WITH OPERATOR "UNS"
REM * ------------------------------------------------------
REM *
<job id=UTU2>
<script language="VBScript">
Dim MyProc
MyProc = "UTU2"
</script>
<script language="VBScript" src="INIT.vbs"/>
<script language="VBScript">
If c error = 1 then Wscript.Quit (1) End If
Call Msg_Log (Array("1022" , "UTU2"))
'------------------------------------
WshEnv("PAC7PC") = BVP_SvName & ""
Call BvpEnv("UTU2","UTUTI", RepT USR & "\UTUTI.txt")
WshEnv("PAC7CP") = Rep_SAVE & "\PC-new"
Call RunCmdLog ("BVPTUNS2")
WshVolEnv("RC") = Return
Call Err Cod(Return, 0, "UTU2")
Call Msg_Log (Array("1024"))
'------------------------------------
Call DeleteFldr (Rep TMP)
Call Msg_Log (Array("1022" , "BACKUP"))
'------------------------------------
Call Turnover(Rep SAVE & "\PC")
Call Msg_Log (Array("1023"))
                         '------------------------------------
WshVolEnv("RC") = Return
Wscript.Quit (Return)
</script>
</job>
```
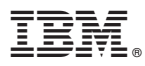

Part Number: DELNT001352A - 6344

Printed in U.S.A.

(1P) P/N: DELNT001352A - 6344

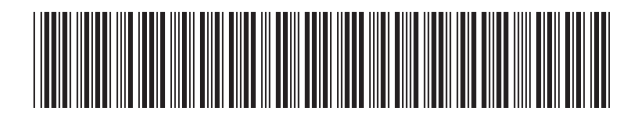